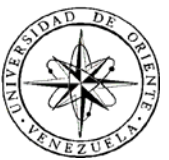

## UNIVERSIDAD DE ORIENTE NÚCLEO DE SUCRE ESCUELA DE CIENCIAS DEPARTAMENTO DE MATEMÁTICAS PROGRAMA DE LA LICENCIATURA EN INFORMÁTICA

## SISTEMA DE INFORMACIÓN BAJO AMBIENTE WEB, COMO APOYO A LA TOMA DE DECISIONES PARA EL CONTROL Y DESPACHO DE LOS MATERIALES, EQUIPOS Y HERRAMIENTAS DE LA CONSTRUCTORA RAYTIN C.A., UBICADA EN LA CIUDAD DE PUERTO LA CRUZ, ESTADO ANZOÁTEGUI (Modalidad: Pasantía)

## WILFREDO JOSÉ GARCÍA

## TRABAJO DE GRADO PRESENTADO COMO REQUISITO PARCIAL PARA OPTAR AL TÍTULO DE LICENCIADO EN INFORMÁTICA

CUMANÁ, 2010

## SISTEMA DE INFORMACIÓN BAJO AMBIENTE WEB, COMO APOYO A LA TOMA DE DECISIONES PARA EL CONTROL Y DESPACHO DE LOS MATERIALES, EQUIPOS Y HERRAMIENTAS DE LA CONSTRUCTORA RAYTIN C.A., UBICADA EN LA CIUDAD DE PUERTO LA CRUZ, ESTADO ANZOÁTEGUI

APROBADO POR:

Prof. Julio Martínez Asesor Académico

\_\_\_\_\_\_\_\_\_\_\_\_\_\_\_\_\_\_\_\_\_\_\_\_

Prof. Hugo Marcano Co-Asesor

\_\_\_\_\_\_\_\_\_\_\_\_\_\_\_\_\_\_\_\_\_\_\_\_

Ing. Estílito García Asesor Industrial

\_\_\_\_\_\_\_\_\_\_\_\_\_\_\_\_\_\_\_\_\_\_\_\_

\_\_\_\_\_\_\_\_\_\_\_\_\_\_\_\_\_\_\_\_\_\_\_\_ Jurado

\_\_\_\_\_\_\_\_\_\_\_\_\_\_\_\_\_\_\_\_\_\_\_\_ Jurado

# ÍNDICE GENERAL

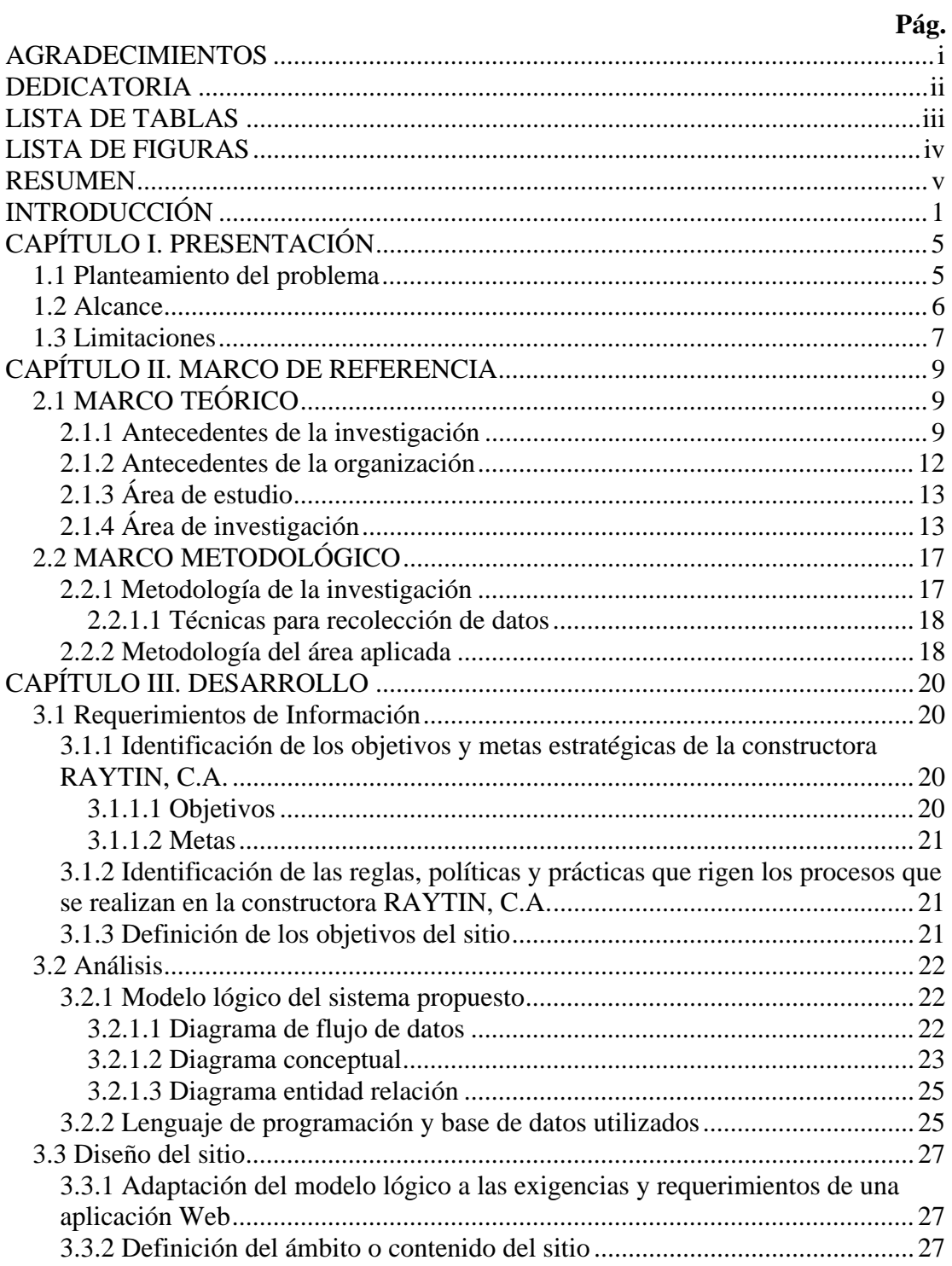

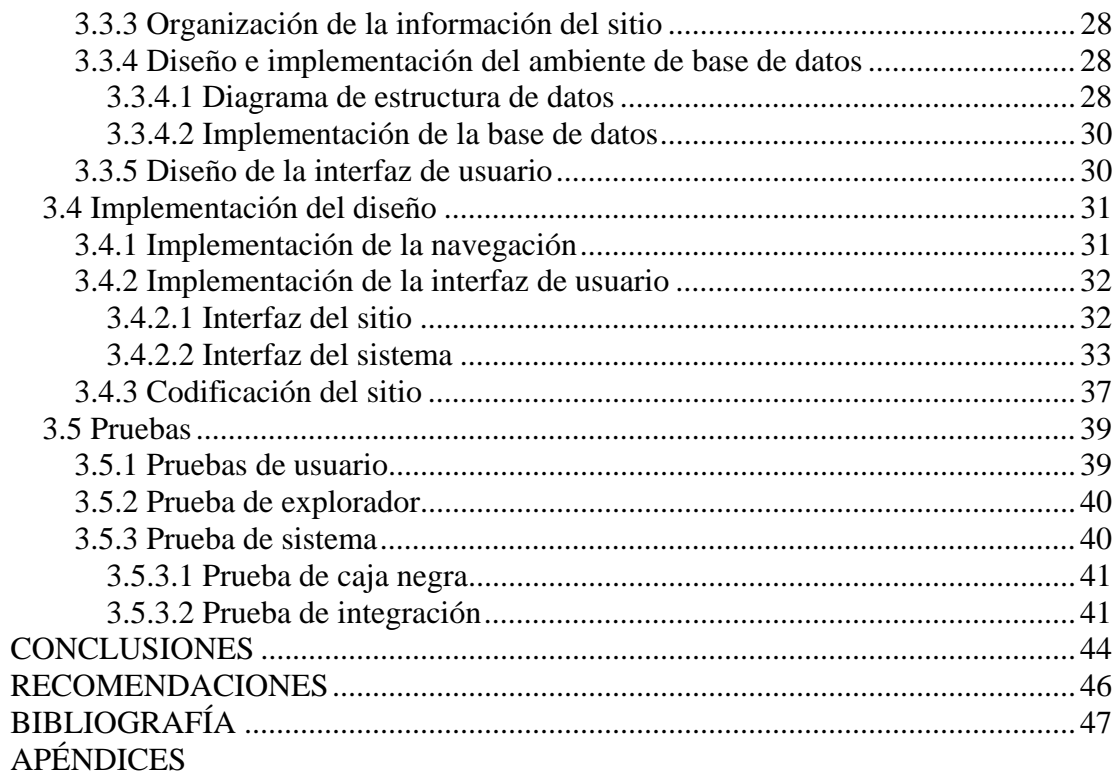

## **AGRADECIMIENTOS**

En primer lugar, a mi Dios Padre Todopoderoso, a la Virgen del Valle, Virgen de Coromoto y el Dr. José Gregorio Hernández, por guiarme para la realización de este trabajo.

A mi pana Irving, gracias por tu gran ayuda, y por tu disposición a ayudarme a pesar de tus ocupaciones.

A mis hermanos, esposa e hija, por estar siempre a mi lado en las buenas y en las malas, saben que también cuentan conmigo.

## **DEDICATORIA**

A mis padres, abuelos y tíos, Eneida García, Pastora Malavé y Omar Malavé, gracias por todo lo que me han dado.

A mi hija, Gabriela García, que esto le sirva de ejemplo y motivación para alcanzar sus metas.

# **LISTA DE TABLAS**

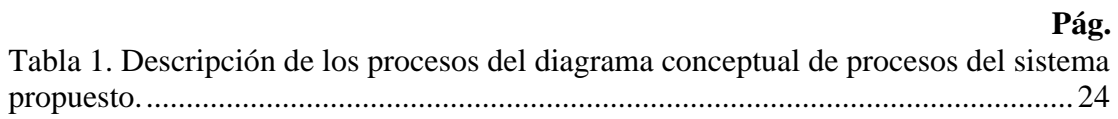

# **LISTA DE FIGURAS**

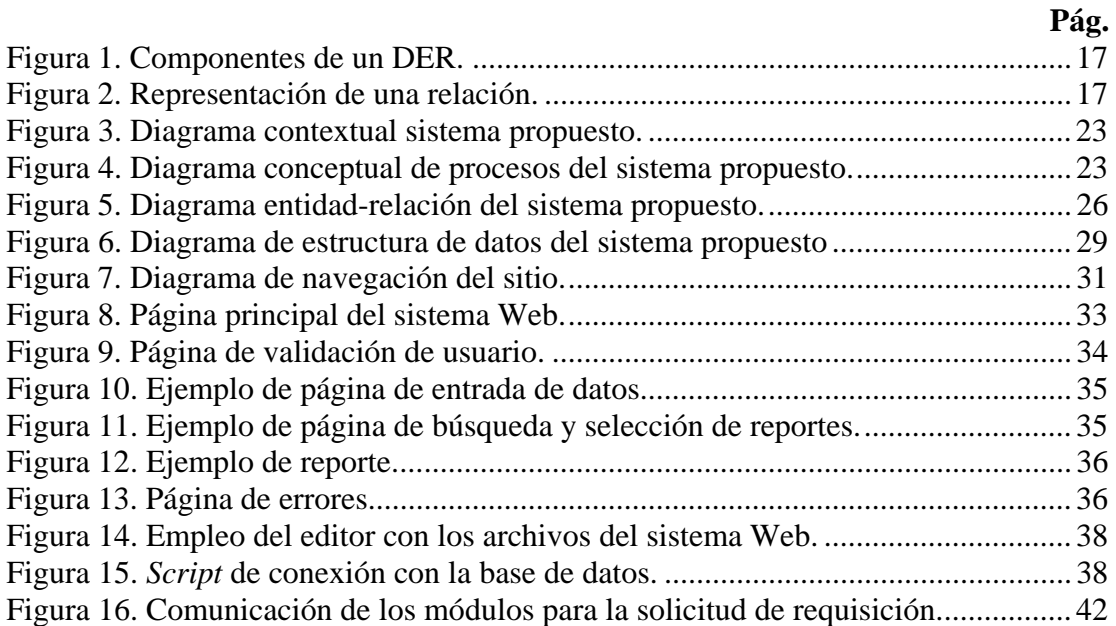

### **RESUMEN**

En este trabajo se desarrolló un sistema bajo ambiente Web, el cual permite la automatización y control de la información referente al control y despacho de los materiales, equipos y herramientas de la constructora RAYTIN, C.A. Se estableció una metodología híbrida propuesta por Fábregas (1991) y Powell (2001) que consta de cuatro fases: requerimientos, análisis, diseño e implementación y pruebas. La primera fase, requerimientos, sirvió para levantar la información inicial del sistema e identificar los objetivos. En la fase de análisis se desarrolló el modelo lógico del sistema propuesto. En la tercera fase, diseño e implementación, se organizó y creó el contenido del sitio, se diseñó e implementó el ambiente de la base de datos, la navegación y la interfaz de usuarios y se codificó el sitio. La última fase se refiere a las pruebas la cual consistió en verificar el funcionamiento de los requerimientos según lo planificado para lograr ajustes en el sistema creado. Para su desarrollo se utilizaron como herramientas: Macromedia *Dreamweaver* MX, editor HTML; Macromedia *Fireworks* MX, editor de imágenes. Para la creación de la base de datos se usó MySQL Server versión 5.0 como manejador de base de datos; intérprete de PHP versión 5.0 como lenguaje de programación y el servidor Web Apache como proveedor de servicios HTTP. Este sistema busca satisfacer las necesidades de la empresa constructora RAYTIN, C.A. para controlar eficientemente los procesos de adquisición, compra, salida y devolución de materiales, equipos y herramientas. El acceso al sistema se realizará mediante Internet a través de un usuario y una contraseña, de esta manera se facilita el intercambio de informaciones con otras obras o proyectos ubicadas en otros sitios del país. El producto obtenido permite un mejor desenvolvimiento de las actividades, al agilizar y facilitar la obtención de los datos.

## **INTRODUCCIÓN**

Desde hace varios años, las empresas han crecido y mejorado sus procesos gracias al avance y uso de la tecnología. Muchos de estos procesos están relacionados con el flujo de información que son importantes para la toma de decisiones, por lo cual han tenido que utilizar las computadoras para automatizar las funciones de oficina permitiéndoles con ello capturar, procesar y disminuir de forma fácil y rápida la información (Powell, 2001).

Las redes suelen utilizarse para la comunicación, para compartir información y recursos. En este sentido, Internet no es diferente a otra red, ya que en ella se comparten millones de ordenadores, donde cada uno puede tener información lista para ser servida a los demás usuarios de la red. Esto evidencia que el aspecto más importante de Internet es compartir información, para lo cual se pueden utilizar muchas herramientas; sin embargo, la mayor parte de los usuarios suelen caracterizarla mediante la Web (Powell, 2001).

Con la introducción de Internet y la Web en concreto, se ha abierto infinidad de posibilidades en cuanto al acceso a la información desde casi cualquier sitio. Esto representa un desafío a los desarrolladores, ya que los avances de la tecnología demandan cada vez aplicaciones más rápidas, ligeras y robustas que permitan utilizar la Web (Vegas, 2003).

Ahora bien, las aplicaciones Web son aplicaciones basadas en el paradigma cliente/servidor. Este paradigma consiste en un servidor que sabe cómo proporcionar un servicio y un cliente que desea acceder al servicio. Basta con pensar en algo que se hace a diario, como por ejemplo leer el periódico. Existe un servidor que contiene las

noticias del día y es necesaria una aplicación que acceda a este servidor de alguna forma para obtener la información. Esta aplicación cliente debe ser capaz de mostrar la información (Rodríguez, 2003).

El desarrollo de las tecnologías de la información, ha permitido un rápido crecimiento y difusión de la Internet, este último pilar fundamental del proceso de globalización en el cual están inmersas las sociedades del mundo entero (Powell, 2001).

El mundo experimenta cambios fundamentales. Los continuos avances que han ocurrido en la tecnología de computadoras y comunicaciones tienen un efecto profundo sobre la forma de trabajar de las organizaciones (Senn, 1995).

En todas las organizaciones el proceso productivo juega un papel muy importante, y por ello este proceso debe ser planificado, organizado, dirigido y muy bien controlado, y de esto dependerá el éxito o fracaso de la organización. Esta visión del proceso productivo es compartida por la empresa constructora RAYTIN, C.A., garantizando a sus clientes el desarrollo de proyectos de reconocida confiabilidad en distintos ramos de la Ingeniería Civil, Eléctrica, Mecánica e Instrumentación, a través de un equipo humano de alta calidad profesional.

El control y despacho de los materiales, equipos y herramientas de la constructora RAYTIN, C.A., son la esencia de su desarrollo. La administración de los recursos cuida no sólo la correcta salida de los materiales dentro de la empresa, sino que vigila también la función de compras, desde el proceso de adquisición hasta su correcta utilización en el área de producción, puesto que éste permite, como su nombre lo indica, visualizar la trayectoria correcta o el posible desvío del uso de los mismos.

El responsable de salvaguardar los recursos que han sido comprados y que posteriormente serán utilizados en las distintas obras, es el personal encargado en el almacén, con el fin de evitar extravíos, robos o deterioros de los materiales, retrasos en la producción, o rezagos de información.

El control de los materiales, equipos y herramientas mediante el modelo de lote económico de pedido (EOQ), permite conocer la cantidad en existencia en el almacén y cuándo se deben ordenar más recursos; así como el costo de los materiales y fecha de entrega de los mismos.

Este trabajo consistió en el desarrollo de un sistema de información bajo ambiente Web, como apoyo a la toma de decisiones para el control y despacho de los materiales, equipos y herramientas de la constructora RAYTIN, C.A.

Este informe está estructurado en capítulos los cuales justifican y describen todo el proceso y los requerimientos necesarios para la elaboración de la investigación; está dividido en tres capítulos los cuales se describen a continuación:

El capítulo I consta de cinco aspectos, los cuales especifican el problema que se pretende abordar, las razones por las cuales se realiza la investigación y su importancia, las metas que se persiguen, alcance y limitaciones.

El capítulo II está estructurado en dos secciones, la primera es el marco teórico, donde se plantean los fundamentos teóricos necesarios para soportar la investigación. Dentro de esta sección están contenidos los antecedentes de la investigación, de la organización, el área de estudio y de investigación en las que el trabajo está enmarcado. En la segunda sección se detallan los materiales y métodos, y se describe la metodología que se llevó a cabo para realizar la investigación. Esta sección es llamada marco metodológico.

En el capítulo III se describe el producto obtenido en cada una de las fases de la metodología empleada, abarcando desde la parte de diseño hasta llegar al producto final.

Después de detallar los capítulos se presentan las conclusiones, se ofrecen recomendaciones, se colocan las fuentes empleadas para elaborar el trabajo y se presentan los apéndices, los cuales sirven para complementar el trabajo.

## **CAPÍTULO I. PRESENTACIÓN**

#### **1.1 Planteamiento del problema**

La empresa constructora RAYTIN, C.A., es una empresa cuyo objetivo fundamental es realizar trabajos en las áreas: Civil, Mecánica, Eléctrica e Instrumentación, alquileres de equipos y maquinarias. Su principal cartera de clientes está conformada por empresas del área petrolera, además de clientes particulares. Es de resaltar que generalmente estos tipos de trabajos son realizados a distancias considerables de su sede principal; en vista de esto el Departamento de Obra o Proyecto es el encargado de realizar los procesos de solicitud de los materiales, equipos y herramientas, a Procura, para que efectúe la cotización y adquisición de los recursos, y conjuntamente con Logística coordinar la búsqueda y traslado al almacén o directamente donde se está ejecutando los proyectos.

Este procedimiento para el manejo de la información no ha sido el más adecuado, pues con el tiempo los registros han crecido, presentándose dificultades para el manejo y control de los recursos.

La anterior situación se reflejaba en las circunstancias siguientes:

No poseían un sistema automatizado que permitiera optimizar y controlar los procesos de adquisición, entrega, salida y devolución de los materiales, equipos y herramientas en el almacén y el Departamento de Compras. Además, no existía un enlace con el almacén que permitiera agilizar el flujo de información desde el momento que se solicita el recurso hasta su aplicación.

La información no era oportuna y precisa, retrasando los procesos de

producción y la toma de decisiones, lo que se evidencia en pérdida de tiempo.

No se contaba con un inventario actualizado de los materiales, equipos y herramientas que allí se almacenan, lo que generaba duplicidad de información y esfuerzo.

Registros extraviados por falta de una política adecuada de almacenamiento de información desde que comenzó a prestar sus servicios.

Otro problema observado es que en la empresa no se cuenta con una herramienta que permita conocer la cantidad máxima y mínima de cada material con que se debe contar en stock.

Esta situación generó la necesidad de desarrollar un sistema de información que automatice y controle la información referente a los procesos de adquisición, entrega, salida y devolución de los materiales, equipos y herramientas, cuya implementación sea bajo un ambiente Web. El acceso al servicio es mediante Internet, con el objeto de facilitar el intercambio de información con otros usuarios ubicados en cualquier sitio del país.

#### **1.2 Alcance**

Soporta una arquitectura cliente-servidor en la que múltiples usuarios pueden acceder a los datos en modo concurrente, ya que está creado para ser colocado en Internet. Es un sitio Web dinámico que, además de brindar apoyo en la gestión y control de algunas actividades de la constructora RAYTIN, C.A., muestra información en cuanto al tiempo en que deben solicitarse los materiales y en qué cantidad, que son importantes para mantener la producción continúa. De esta manera le permitirá a la empresa:

Registrar datos sobre la solicitud de los materiales, equipos y herramientas por parte del Departamento de Obras o Proyectos.

Automatizar el inventario del almacén, para llevar un mejor control del mismo.

Conocer la ubicación, asignación y el tiempo de los materiales, equipos y herramientas que están siendo utilizados en las distintas obras.

Emitir reportes y realizar consultas rápidas a la base de datos a través de formularios sencillos e intuitivos, lo que permite resolver problemas y tomar decisiones con facilidad, proporcionando información actualizada de los materiales.

Poseer una interfaz usable, reportar los mensajes de errores o confirmaciones con mucha claridad y presentar los datos de manera eficaz, a través de sus pantallas de salida y los reportes emitidos.

#### **1.3 Limitaciones**

El personal que operará el sistema deberá tener conocimientos del manejo de materiales, experiencias con navegadores gráficos y sistemas operativos en ambiente de ventanas.

Está adaptado sólo a las necesidades de la empresa constructora RAYTIN, C.A.

Los usuarios del sistema pueden ser sólo personal de los departamentos de Compra, Obras o Proyectos y Almacén.

Se manejan los movimientos de solicitud de Requisición, Orden de Salida, Orden de Compras y Devoluciones sólo con los datos que han sido guardados por medio del sistema.

El servidor donde estará instalado el sistema deberá ser un equipo de computación con las exigencias mínimas; tener conexión a Internet y estar configurado como servidor Web.

## **CAPÍTULO II. MARCO DE REFERENCIA**

### **2.1 MARCO TEÓRICO**

#### 2.1.1 Antecedentes de la investigación

La idea de utilizar un sistema de información automatizado dentro de una organización o empresa es un hecho que se ha venido implementando en los últimos años debido a su gran efectividad. Existen en el mercado globalizado empresas consultoras que ofrecen sus servicios a la industria petrolera para desarrollar sistemas automatizados con la finalidad de generar mayor eficiencia en sus procesos.

Uno de estos medios es el denominado Logistics Consulting Group (2002, Versión 1.1) ofrece a los clientes estudios de instalaciones y manejo de materiales. Estos estudios ponen en manos de la gerencia estrategias que le facilitan la tarea de escoger los equipos apropiados para el manejo de sus materiales.

También ofrece muy buen servicio de ingeniería. Esta organización desde hace mucho tiempo sólo suministra servicios de asesoría para el manejo de materiales. Provee así a los clientes sistemas completos para el manejo de materiales, de alta calidad, suministrando una amplia gama de servicios.

Techint Global Supply Management, es un segundo sistema de gestión de logística que ofrece a las empresas la funcionalidad en un módulo de manejo de materiales. Es un sistema informático resultante del proceso de reingeniería en manejos de materiales y procesos de compras realizados. Unos de los objetivos que guiaron la reingeniería son:

Mejorar la eficiencia de la cadena de suministros. Incrementar la productividad. Reducir el tiempo de ciclo de suministros. Optimizar la compra y manejo de materiales, entre otros.

Una de las características funcionales del sistema anteriormente señalado, es que permite el intercambio electrónico de información con la mayoría de los sistemas de compras, manejo de materiales y administración existentes en una organización.

Todos ellos brindan un excelente servicio para el manejo de materiales con la importancia de un funcionamiento eficiente en manufactura, almacenaje y la distribución, importancia también en la planificación, logística, transporte y localización de los materiales.

De León (1999) (citado por Yánez, 2001), en su investigación de Tesis "Control de Inventarios en la Producción", señala las ventajas que puede obtener toda empresa que asuma como práctica constante el control de inventarios. En el almacén donde lo realizó evitó la excesiva acumulación de materias primas, productos en proceso y producto terminado, con ello concluye que se redujeron los gastos de operación y se facilitó un aprovechamiento irracional del espacio. Determinó la importancia de los inventarios en una empresa manufacturera y del control de su administración y costo. Indicó los diferentes modelos de inventarios que existen y esquematiza el modelo más común que las empresas utilizan; consideró la utilización de todos los cálculos indispensables para hallar el punto de reorden: el valor máximo de un pedido sin desequilibrar su cantidad, su precio y tiempo necesario en que se deberá realizar cada pedido sin que se llegue a algún extremo de su producción. Su estudio fue en una empresa de distribución de alimentos. Señaló que los inventarios son una herramienta principal y de suma importancia para el control en cualquier empresa, ya que se considera el alma de su desenvolvimiento, buscando el incremento de la productividad; pero, deberá ser bien administrada o controlada para que dicha empresa no llegue a extremos de desorden y falta de información.

Asimismo Burch y Grudnitski (1996) plantean que sin información de calidad las organizaciones se encuentran a la deriva, flotando con dificultad en un mar de incertidumbre. La información de calidad es, de hecho, recurso crítico y se obtiene siguiendo varias etapas y asegurándose que la información producida sea exacta, oportuna y relevante.

Hernández *et al.* (1991) realizaron un estudio titulado "Diseño de un Sistema que Mejore el Control del Flujo de Información de un Departamento de Despacho de una Empresa Productora de Alimentos". Trata del análisis del área de despacho de la Empresa Industrias Lara Carabobo C.A. (INLACA), estudia los diferentes aspectos que involucra el manejo de la información y sus actividades propias. Su objetivo primordial es el diseño de un sistema que permita mejorar el control del flujo de información en el proceso de despacho para la empresa INLACA, narra que para el cumplimiento de este objetivo fue necesario formular un modelo normativo del sistema de despacho que sirviera de base para evaluar el proceso actual que lleva el departamento de despacho, su funcionamiento y el flujo de información.

Una vez elaborado el plan normativo y obtenidas las variables de evaluación, se analizó el proceso actual que lleva el departamento de despacho, su funcionamiento, el flujo de información y la manera que se maneja durante todo el proceso, con la finalidad de detectar las posibles fallas que este proceso pudiese presentar, para luego realizar el diseño del modelo funcional del sistema propuesto que se adapte a las necesidades del departamento. Ofrece las ventajas en cuanto a la disminución del tiempo y eficiencia utilizando el concepto de Calidad Total. Concluye que "la labor investigativa, permitió generar aportes de importancia significativa al desarrollo del sistema de despacho para la empresa".

La relación existente entre la investigación anteriormente expuesta y el presente trabajo consiste en que ambos necesitan controlar determinados procesos que tienen relación con ciertos documentos que entran y salen de la empresa constructora RAYTIN, C.A., y que se hace necesario el diseño de un sistema automatizado que controle el flujo de estos materiales, equipos y herramientas para agilizar los procesos.

Benavidez (1999) (citado por Yánez, 2001) en su investigación "Control y Evaluación de Inventarios en la Industria de Embotellado" señala los aspectos generales de control y evaluación, aplicables a empresas que almacenan diferentes recursos, trata sobre los aspectos que se dan en el control de inventarios en la industria embotelladora de bebidas gaseosas y finalmente se desarrollan casos prácticos de control y evaluación de inventario técnicamente aceptados para poder aplicarse en las empresas, también propone que el buen control en toda empresa es fundamental para la buena administración del negocio desde el punto de vista operativo, contable y financiero. Concluye que para cuantificar gastos de operación reales es necesario contar con un sistema de control y evaluación de inventarios efectivos para la determinación de niveles óptimos de inventario a través de un sistema de máximos y mínimos y recomienda sustituir los métodos manuales por sistemas modernos de control de computadoras, esto con finalidad de hacer eficiente el proceso.

#### 2.1.2 Antecedentes de la organización

En octubre de 1980 se iniciaron las actividades de la empresa bajo la razón social "Constructora RAYTIN, C.A.", constituyéndose sus operaciones en la ciudad de Barcelona, Estado Anzoátegui, bajo la dirección y orientación de sus dueños familia Raymond Girod y Tineo Girod, con la finalidad de realizar trabajos en Obras Civiles, Mecánicas, Eléctricas e Instrumentación al servicio de la industria petrolera.

En sus inicios la empresa contaba con una producción de 6 contratos anuales los cuales fueron incrementándose anualmente, al igual que se llevaba a cabo el alquiler de maquinarias pesadas y herramientas. En sus objetivos se tiene la calidad, satisfacer las necesidades del cliente consumidor; mejorar continuamente los procesos de seguridad, operabilidad y confiabilidad, para así fomentar en cada una de las actividades un trato y un procedimiento adecuado con los colaboradores, clientes y proveedores; en comunicación, procurar comunicación precisa y oportuna; de desarrollo humano, formar integralmente mejores culturas personales y profesionales.

## 2.1.3 Área de estudio

El área de estudio de este trabajo se enmarca en el área de los sistemas de información por tratarse de un conjunto de componentes que permiten capturar, procesar, almacenar y distribuir la información para apoyar el análisis de problemas, toma de decisiones y control de las actividades realizadas.

### 2.1.4 Área de investigación

El área de investigación está determinada por las labores que se llevan a cabo en los departamentos de Compra, Obras o Proyectos y Almacén de la constructora RAYTIN, C.A., el proyecto se basó en el estudio de los procesos relacionados con el control y despacho de los materiales, equipos y herramientas que se encuentran almacenados y los que son utilizados en las distintas obras en ejecución que luego son regresados al *stock*. Además, se realizaron estudios para determinar la cantidad y el tiempo requerido para solicitar los materiales.

#### Internet

Es una gran red que conecta a su vez redes de computadoras de todo el mundo,

siguiendo una serie de reglas llamadas protocolos (Lora, 2003). Inicialmente ofrecía servicios limitados. Actualmente, sus nuevos y mejorados servicios, como correo electrónico, *World Wide Web*, FTP, grupos de noticias, IRC o *chat* y servicios de telefonía han sido responsables de la masificación de sus usuarios, gracias a que permiten contactar personas de todo el mundo (Díaz, 2000).

#### Web

La *World Wide Web* o WWW como se suele abreviar, fue creada en Suiza a finales de los años ochenta principalmente por Tim Berners-Lee. Con la Web, que fue construida sobre la Internet, la información se ofrece en forma de páginas electrónicas alojadas en un servidor, que pueden ser solicitadas y luego visualizadas en la pantalla de cualquier ordenador conectado a Internet, haciendo uso de un sencillo programa llamado navegador. La Web es la principal responsable del crecimiento exponencial de usuarios de Internet que se ha presentado a partir de los años noventa (Lora, 2003).

#### Arquitectura Cliente-Servidor

Consiste en el procesamiento de datos mediante la colaboración de dos o más equipos conectados en red. El cliente es el equipo donde se visualizan los datos y puede ser un ordenador o cualquier otra herramienta que pueda manejar datos digitales, como asistentes digitales o la llamada televisión inteligente. El servidor es el equipo que almacena los datos, como vídeo, audio, imágenes y texto y los distribuye al ser demandados por los clientes; el servidor debe ser capaz tanto de alojar los datos como de ejecutar el software que los provee al cliente. Los sistemas operativos actuales permiten que una computadora actúe como cliente, como servidor e incluso como ambos al unísono (Dominio Público Comunicación, 1995).

#### **HTML**

Siglas de *Hiper Text Markup Language*, lenguaje de etiquetas de hipertexto, con el que se establece la presentación o estilo de las páginas Web por medio de un conjunto de etiquetas. Las etiquetas poseen la forma: <B>. Cada etiqueta representa una cosa para la página Web. Por ejemplo,  $\langle A \rangle$  indica un enlace y  $\langle P \rangle$  un párrafo. Casi todas tienen un cierre que significa que a partir de ese punto no debe afectar la etiqueta y tienen la forma: </A> o </P> (Álvarez, 2001).

#### **HTTP**

Siglas de *Hiper Text Transfer Protocol*, utilizado en la comunicación entre navegadores y servidores Web (Prodromou, 2000). Ejemplos sencillos de hipertexto son las referencias bibliográficas que se hallan al final de los libros. En la Web, el hipertexto puede encontrarse en cualquier parte del documento que se visualiza y provee enlaces a otros lugares del mismo o a otros archivos, que no sólo se limitan a texto, sino también a sonido, vídeo e imágenes. El hipertexto facilita la navegación, ya que la lectura no es necesariamente secuencial y se puede seguir fácilmente lo más deseado (Lora, 2003).

#### PHP

Acrónimo de *Hipertext Preprocesor*. Su creador original es Rasmus Lerdorf y lo hizo en 1994, pero por su política de código abierto, donde cualquiera puede acceder al código fuente del programa, ha obtenido nuevas versiones con la ayuda de otros colaboradores. Es un lenguaje que se ejecuta en el servidor, donde puede accederse a bases de datos, conexiones en red y otras tareas antes de que se envíe la página a través de Internet al cliente. Como la página resultante contiene únicamente código HTML, es compatible con todos los navegadores. Entre sus virtudes están que es un lenguaje de licencia libre e independiente de la plataforma, porque posee un módulo para funcionar con casi cualquier servidor (Álvarez, 2001).

#### JavaScript

Es un lenguaje que funciona del lado del cliente, ya que el navegador es quien soporta el procesamiento. JavaScript pone a disposición del creador de las páginas Web todos los elementos de la misma, y así se crean efectos especiales en el contenido de éstas, como cambios de colores, movimiento y otros. Por otra parte, permite lograr interactividad en la página Web, gracias al manejo de eventos que posibilitan responder a las acciones del usuario (Álvarez, 2001).

#### Apache

Es un proyecto nacido para crear un servidor Web estable, veloz y fiable para plataformas Unix. Apache es de tipo código abierto, y sus diseñadores son un grupo de colaboradores de todo el mundo que hoy lo siguen manteniendo como software de licencia libre. Fue elaborado a partir de un código ya existente y de una serie de *patch* que mejoraron sus cualidades; de allí su nombre A PAtCHy sErver (Valsesia, 1997).

#### MySQL

Es un sistema de gestión de bases de datos SQL. Es de tipo cliente-servidor, ya que cuenta con un servidor que aloja los datos y los clientes son programas y librerías. También es un software de código abierto así que su descarga es gratuita, y su código se puede modificar de acuerdo a las necesidades de cada quien (Aramayo, 2002).

#### Diagrama Entidad-Relación (DER)

El DER es un modelo de datos propuesto por Peter Chen en los años setenta y luego ampliado por otros autores para el diseño de sistemas de bases de datos

relacionales con el propósito de representar objetos de datos y sus relaciones a través de una simbología básica. Un objeto de datos es toda idea del sistema que puede caracterizarse por medio de una serie de atributos y que se relaciona con otras figuras. Una relación es un vínculo relevante entre objetos de datos. Un atributo describe a los objetos de datos y son usados para nombrar y explicar las ocurrencias de un objeto de datos y para referir a otra ocurrencia de otro objeto (Pressman, 2002). En la figura 1 se muestran los componentes de un diagrama entidad-relación:

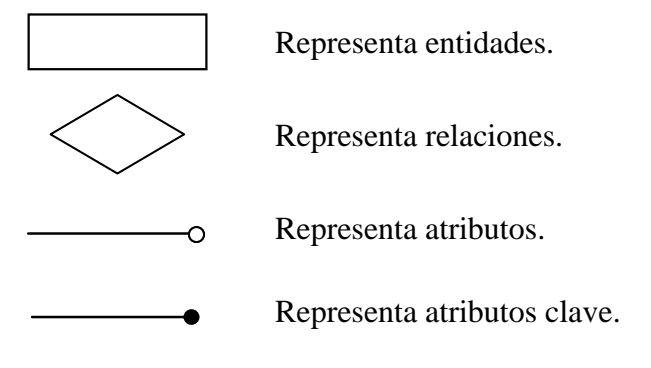

Figura 1. Componentes de un DER.

El siguiente ejemplo es una relación entre las preguntas y respuestas enviadas a los distintos foros de un sistema. Una pregunta puede no ser respondida o tener una o varias respuestas, y una respuesta sólo puede corresponder a una sola pregunta.

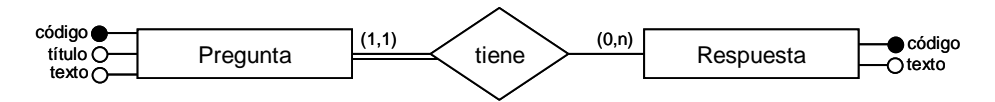

Figura 2. Representación de una relación.

## **2.2 MARCO METODOLÓGICO**

#### 2.2.1 Metodología de la investigación

La investigación es de campo, ya que persigue fines directos e inmediatos. Con este tipo de investigación se logra conocer con certeza cómo ocurren los hechos por la observación directa y se garantiza la veracidad de la información obtenida. El nivel de investigación se caracteriza por ser descriptiva, ya que comprende descripción, registros, análisis e interpretación de la naturaleza actual y la composición o procesos de los fenómenos (Sabino, 1992).

#### 2.2.1.1 Técnicas para recolección de datos

Para la recolección de los datos se realizaron entrevistas no estructuradas al personal encargado de los departamentos de Compra, Obras o Proyectos y posibles usuarios, con la finalidad de conocer los procesos relacionados con la entrega y salida de los materiales, equipos y herramientas del almacén, utilizando un formato pregunta-respuesta. Revisión de los registros y reportes para recabar información valiosa con respecto a las operaciones de la organización (Senn, 1995). Se revisó la bibliografía necesaria para el mejor entendimiento del sistema actual, además de la observación directa.

#### 2.2.2 Metodología del área aplicada

Para lograr la culminación del objetivo planteado, se cumplió con las dos primeras fases establecidas en el Ciclo de Vida de Desarrollo de Sistemas (Fábregas, 1991), con el fin de obtener el modelo lógico del sistema actual y del sistema propuesto; por considerar que este enfoque permite elaborar en forma rápida y consistente las especificaciones funcionales del sistema. Para el desarrollo del modelo físico y llevar a cabo la implementación del mismo se tomó como guía metodológica las fases del desarrollo del sitio Web (Powell, 2001), por la semejanza con las reglas o metodologías para el desarrollo de software. El procedimiento utilizado se describe en las siguientes fases:

Fase 1. Requerimientos: en esta fase se levanta la información inicial del área en estudio, identificando los objetivos y metas estratégicas, así como las reglas, políticas y prácticas que rigen los procesos que allí se realizan. Se define además el objetivo del mismo que orientará la elaboración del diseño y contenidos de las páginas.

Fase 2. Análisis: se utilizan los requerimientos definidos durante la fase anterior, se desarrolla el diseño lógico que satisface los requerimientos. Todas las actividades en esta fase están orientadas a analizar los datos y procesos. También se define el contenido que debería aparecer en las páginas para lograr un punto óptimo entre la información que se presenta y la organización del sitio.

Fase 3. Diseño e implementación: en esta fase se organiza el contenido y la información que será mostrada. Se implementa el diseño visual, el cual debe reflejar el contenido del sitio y se diseña y desarrolla la base de datos.

Fase 4. Pruebas: En esta fase se realizan las pruebas necesarias para comprobar el funcionamiento del sistema según lo planificado.

## **CAPÍTULO III. DESARROLLO**

#### **3.1 Requerimientos de Información**

En esta fase se realizó un estudio del sistema actual, para lograr identificar cuál es su objetivo y su funcionamiento. En tal sentido, se hizo necesaria la utilización de las siguientes técnicas de recolección de datos:

Entrevistas: fueron no estructuradas y de carácter indagatorio, realizadas a los jefes de los departamentos de: Procura, Obras o Proyectos, Almacén, supervisores de obra y personal en general.

Revisión de documentos: se estudiaron registros y reportes de uso interno en cada departamento, que suministraron información sobre las operaciones que se realizan en la constructora RAYTIN, C.A.

Revisión bibliográfica: se estudió el marco teórico referido al tema, lo que ayudó a familiarizarse con el área en estudio y a entender el sistema actual.

Observación directa: se tuvo contacto directo en los proceso de adquisición, entrega, salida, devolución y transferencias de materiales, equipos y herramientas.

3.1.1 Identificación de los objetivos y metas estratégicas de la constructora RAYTIN, C.A.

### 3.1.1.1 Objetivos

Cumplir con los requisitos del cliente mediante la realización de obras en

distintos ramos de la ingeniería, con un alto nivel de responsabilidad, compromiso y un mejoramiento constante de su tecnología, sus servicios y su gente.

#### 3.1.1.2 Metas

- Registrar y mostrar información referente a la ubicación de los materiales, equipos y herramientas que posee la constructora RAYTIN, C.A.
- Disminuir el tiempo de procesamiento de datos.
- Automatizar la elaboración de inventarios.
- Llevar un control más detallado de los materiales, equipos y herramientas solicitados y entregados al almacén.

3.1.2 Identificación de las reglas, políticas y prácticas que rigen los procesos que se realizan en la constructora RAYTIN, C.A.

Es una empresa especializada en las áreas Civil, Eléctrica, Mecánica e Instrumentación. Posee un sólido respaldo financiero, un equipo de profesionales en las áreas administrativas y operativas, altamente capacitados, así como también un excelente equipo de trabajadores, que son garantía de un óptimo resultado en las obras ejecutadas.

#### 3.1.3 Definición de los objetivos del sitio

En esta fase se pudo identificar que el sistema Web creado tiene como propósito: controlar y mostrar la información referente a la solicitud, entrega y salida de los materiales, equipos y herramientas, así como las cantidades que se tienen que

mantener en *stock* y el tiempo en que debe solicitarse.

Este sistema Web está dirigido a directivos, jefes de cada departamento que deseen consultar e intercambiar información en áreas relacionadas. Su objetivo principal es brindar una fácil y cómoda herramienta para el manejo de los inventarios en lo relacionado al control de sus materiales, además de apoyar y promover la investigación.

#### **3.2 Análisis**

Un sistema de información maneja datos acerca de objetos y eventos con el fin de producir la información necesaria para cumplir las actividades de una organización. Consta de dos componentes básicos, los datos y los procesos que transforman los datos. Por esa razón, para analizar y diseñar un sistema es necesario desarrollar dos tipos de modelos: el modelo de los datos que el sistema maneja y el modelo de los procesos a los que dichos datos son sometidos.

#### 3.2.1 Modelo lógico del sistema propuesto

En este paso se tomaron en cuenta los resultados de la fase de requerimientos, la cual reveló un conjunto de problemas y necesidades que el nuevo sistema dará servicio. Se realizaron los diagramas que se muestran a continuación, los cuales describen cómo se conduce la información en el nuevo sistema:

#### 3.2.1.1 Diagrama de flujo de datos

A continuación el Diagrama de Flujo de Datos (DFD) que ilustra el comportamiento de los datos y los procesos en el nuevo sistema y el diagrama conceptual de procesos para el nuevo sistema, el cual mostrará las entidades de las cuales el sistema guardará información. En el apéndice A se muestran todos los DFD del sistema.

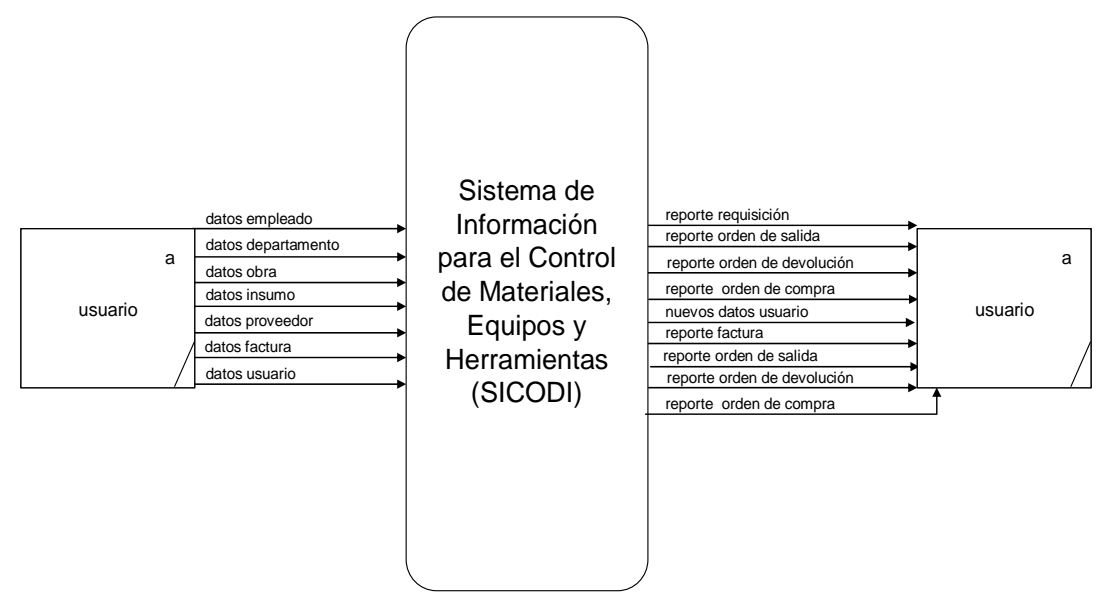

Figura 3. Diagrama contextual sistema propuesto.

### 3.2.1.2 Diagrama conceptual

En la figura 4 se muestra el diagrama conceptual de procesos para el sistema propuesto y la tabla 1 describe cada uno de estos procesos.

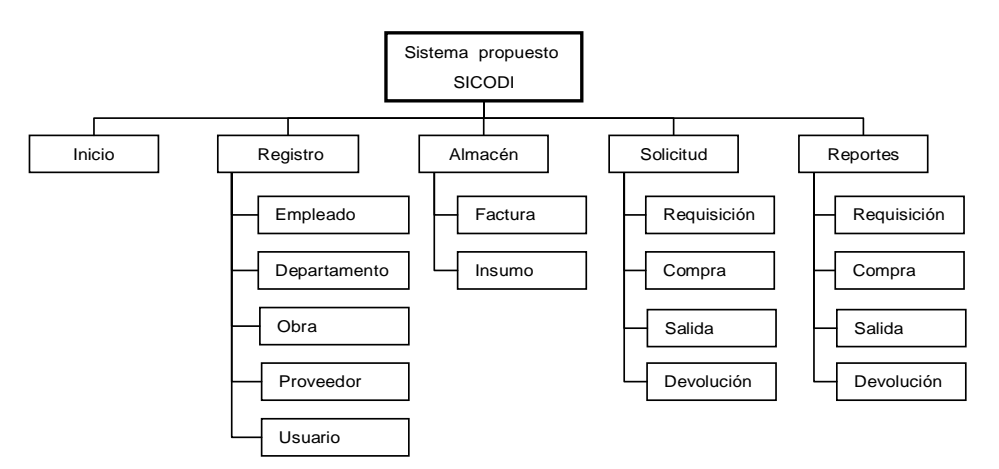

Figura 4. Diagrama conceptual de procesos del sistema propuesto.

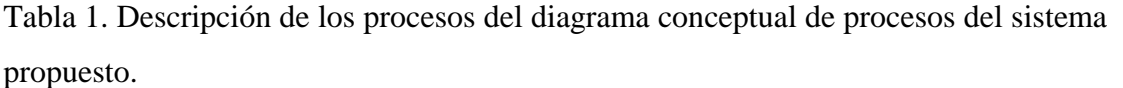

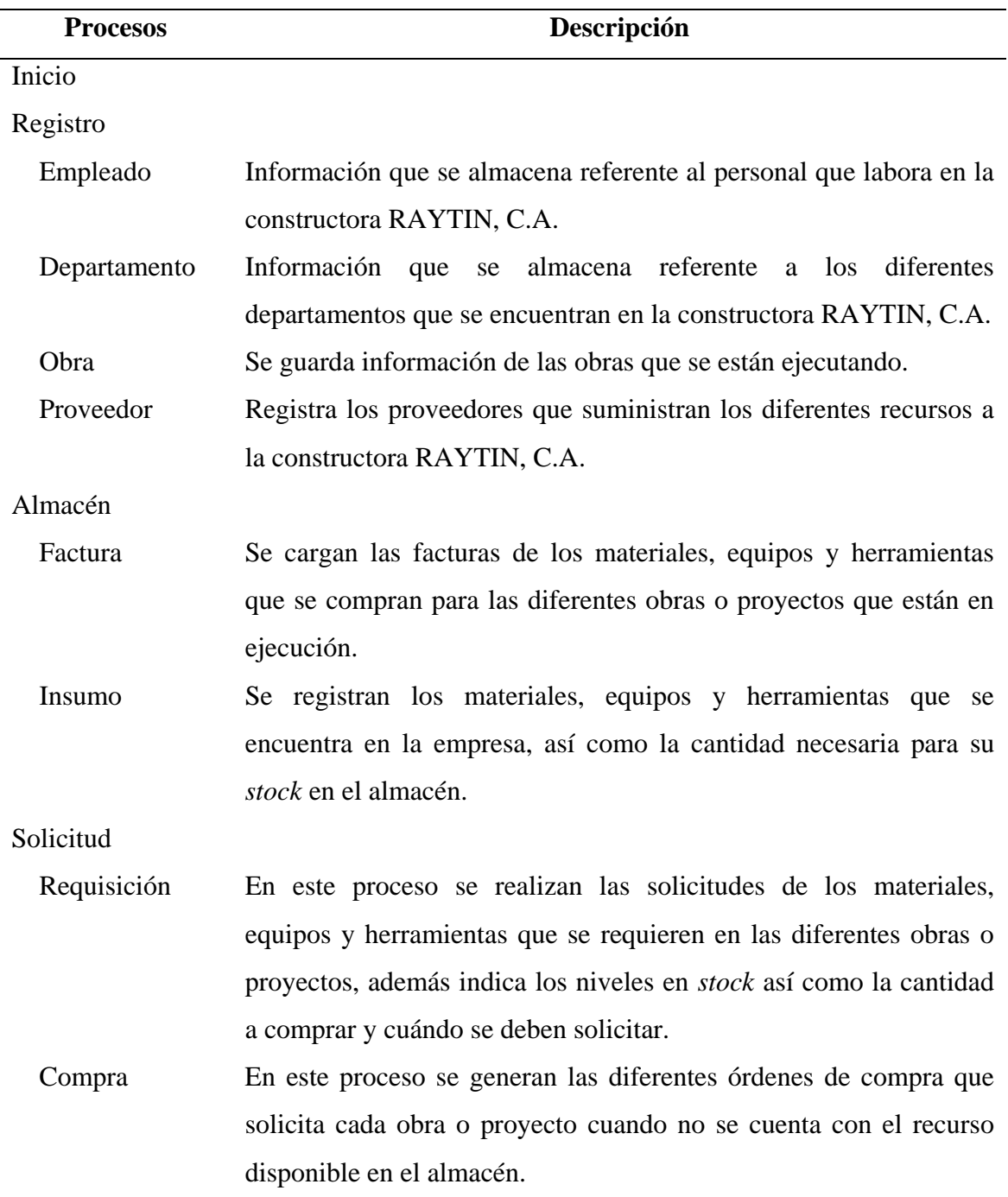

Tabla 1. Continuación.

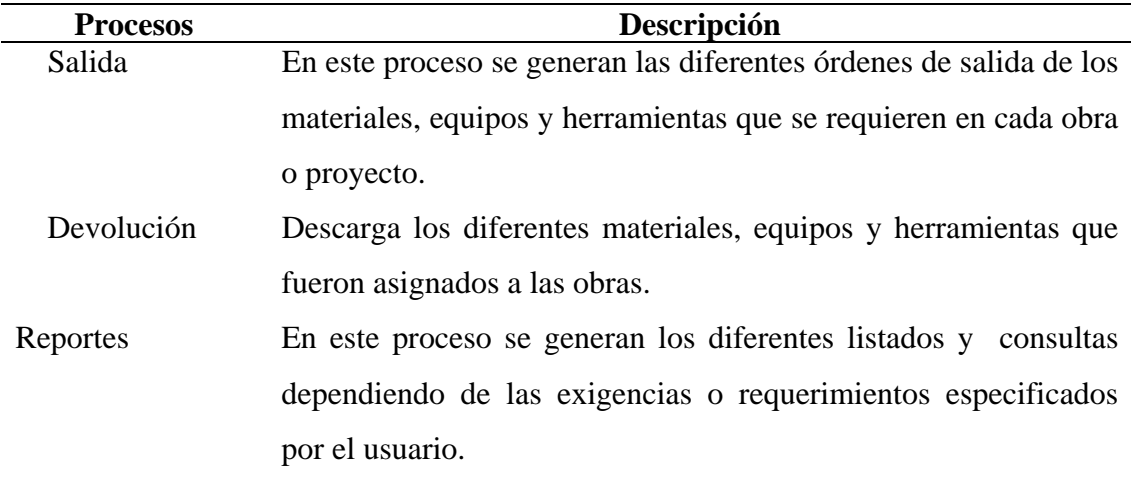

#### 3.2.1.3 Diagrama entidad relación

La figura 5 muestra el diagrama entidad-relación del sistema propuesto. La descripción de cada una de las entidades y sus respectivos atributos se pueden consultar en el apéndice B del presente trabajo.

#### 3.2.2 Lenguaje de programación y base de datos utilizados

La empresa constructora RAYTIN, C.A. después de estudios y evaluaciones ha adoptado cierta plataforma tecnológica para el desarrollo de sus aplicaciones. En este trabajo se comparten las conclusiones a las que llegó este proyecto, en cuanto a la plataforma tecnológica en la que desarrollan las aplicaciones administrativas de constructora RAYTIN, C.A.

Para el desarrollo de este proyecto se utilizó el Sistema Operativo Microsoft Windows XP Professional, el cual ofrece una integración con los componentes de Microsoft *Office*. Macromedia *Dreamweaver MX* como editor HTML el cual permitió diseñar, codificar y desarrollar el sistema Web.

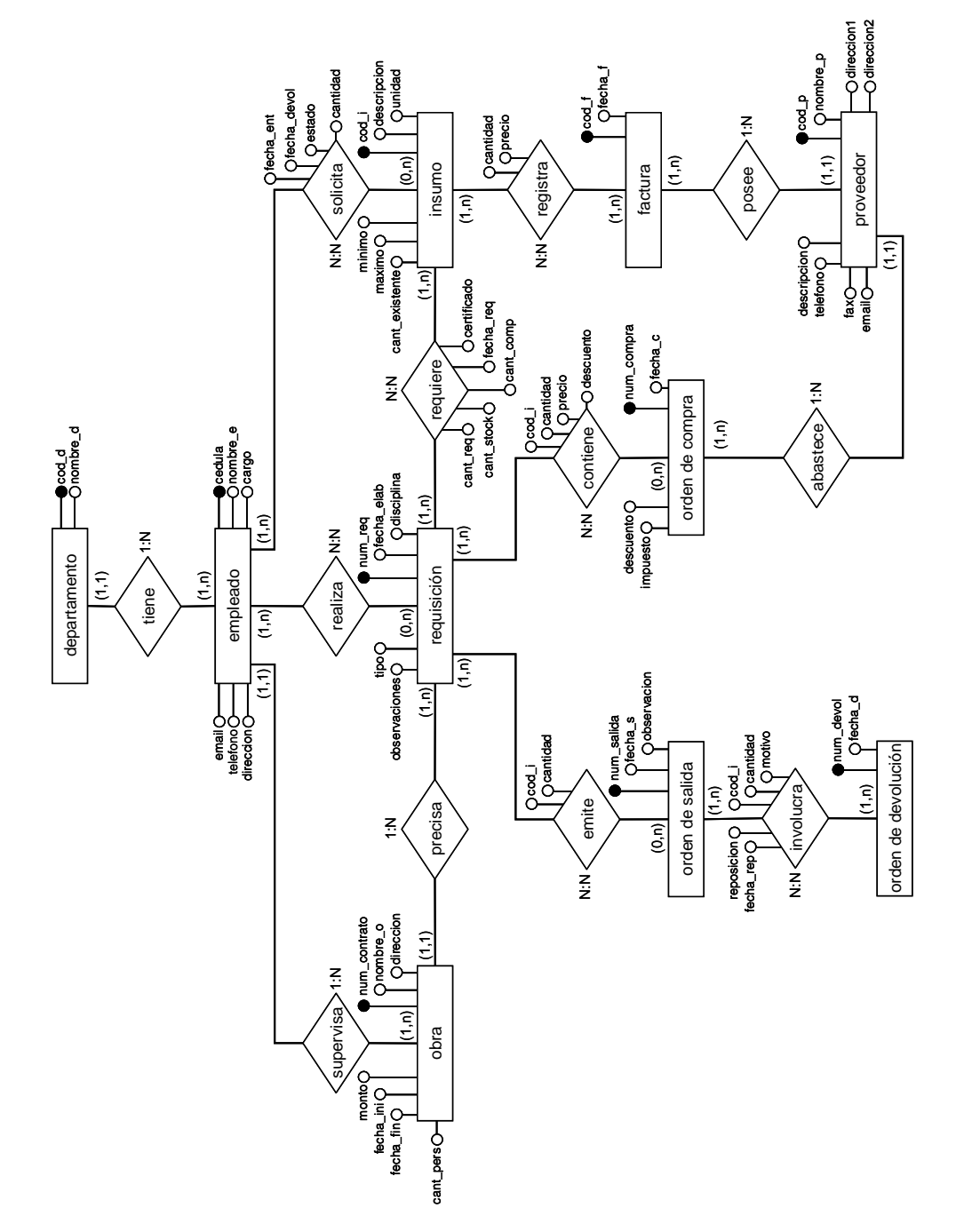

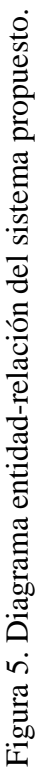

De igual manera Macromedia *Fireworks MX* para diseñar elementos gráficos, y Macromedia *Flash MX* para crear logotipos animados, controles de navegación del sistema de información Web y animaciones de gran formato. Para la creación de la base de datos se utilizó MySQL Server, así como la tecnología PHP como lenguaje de programación de lado del servidor para la creación de páginas Web dinámicas y al servidor Web Apache como proveedor de servicios HTTP.

#### **3.3 Diseño del sitio**

3.3.1 Adaptación del modelo lógico a las exigencias y requerimientos de una aplicación Web

En este punto se adaptó el modelo lógico de procesos a las características propias de una aplicación Web, incorporando las funciones o propiedades donde se describe el entorno de la aplicación, para este caso la empresa constructora RAYTIN, C.A. Según las necesidades del Departamento de Operaciones se obtuvo una aplicación que integra, de manera sencilla, un sitio que puede generar consultas actualizadas directamente de la base de datos y que es accesible a través de Internet por un personal autorizado para su correcta utilización. Y un sistema Web que controla la gestión de solicitud, entrega y salida de los materiales, equipos y herramientas.

#### 3.3.2 Definición del ámbito o contenido del sitio

En este paso se definió el contenido que se colocaría en las páginas. Esto se realizó teniendo siempre presente cuál era el propósito del sitio y escogiendo sólo la información esencial y concreta, para evitar redundancia. En este paso fueron importantes las ideas y sugerencias aportadas por miembros de cada departamento, sobre sus expectativas del sitio.
Después de haber analizado los requerimientos del sistema, se pudo determinar que está dedicado principalmente al personal encargado de los departamentos de Compra, Obra y Almacén. En el sitio se puede encontrar información e ilustración acerca del personal, los departamentos, las obras en ejecución, la cantidad de recursos con que se cuenta, entre otros. Además, se puede obtener información actualizada de su inventario, así como cantidad de insumo a solicitar y el tiempo requerido para su utilización, información que es requerida directamente de la base de datos creada.

## 3.3.3 Organización de la información del sitio

La información que se encuentra en cada página del sitio es de interés y está organizada en numerosos y pequeños fragmentos enlazados, para que de esta manera el usuario obtenga sólo la información que necesita en el momento deseado. La información cuando se organiza adopta alguno de los siguientes modelos: árbol, lineal puro, lineal con alternativas, lineal con opciones, lineal con salidas laterales, rejillas, jerarquía mixta. El modelo adoptado para organizar la información en el sistema Web tiene una estructura de árbol principalmente, combinado con una lineal con opciones, donde son ofrecidas opciones al usuario que le permiten descender y encontrar así lo que requiera guiado por menú.

3.3.4 Diseño e implementación del ambiente de base de datos

#### 3.3.4.1 Diagrama de estructura de datos

En este diagrama se pueden observar las relaciones entre tablas mediante las claves primarias y foráneas. El modelo está realizado bajo un ambiente de base de datos relacional, el cual se adapta a la base de datos utilizada. La siguiente figura muestra el modelo utilizado para implementar la base de datos:

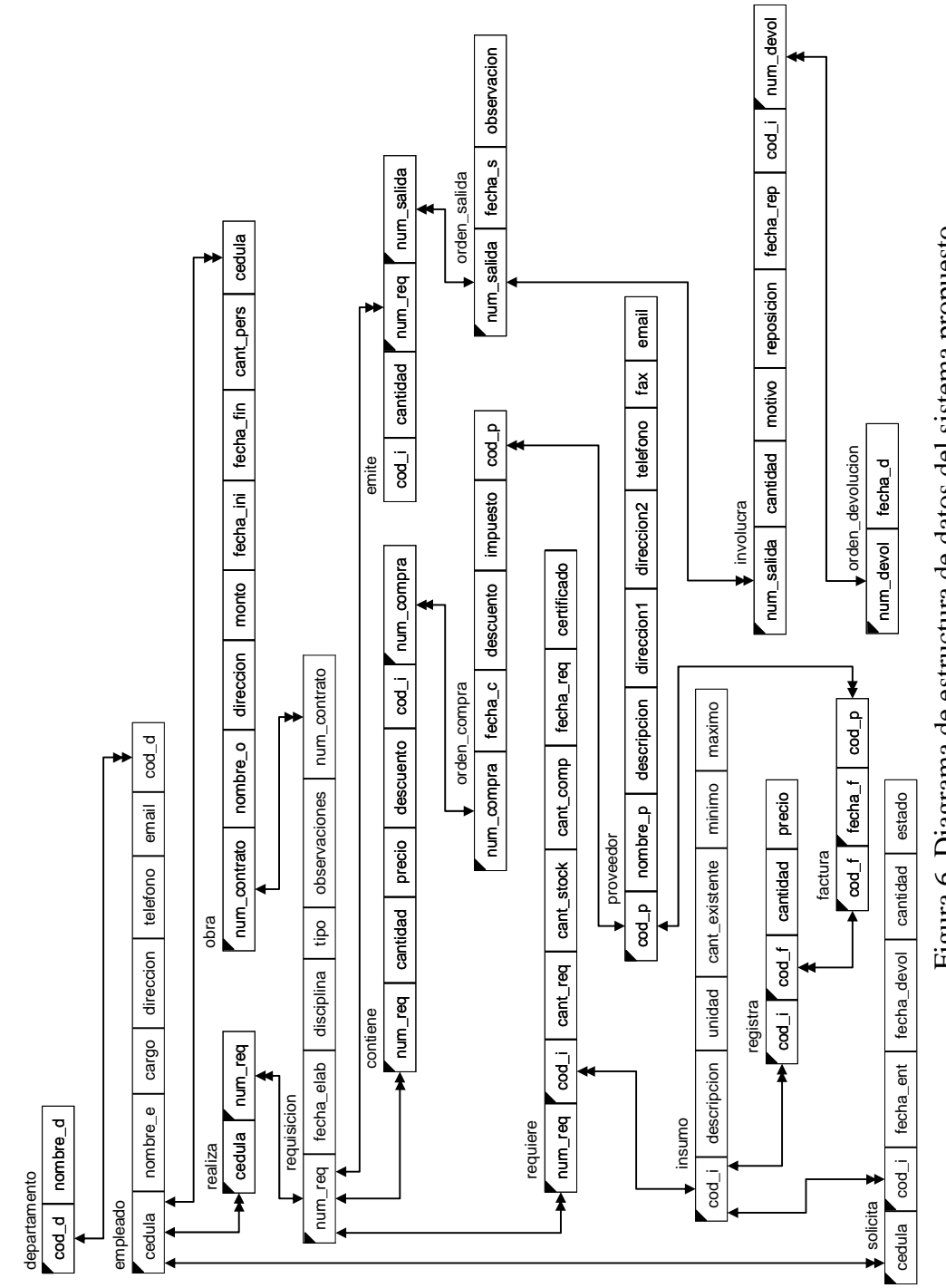

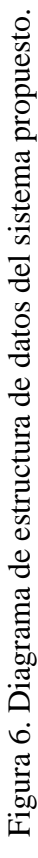

Luego de haber realizado el diagrama de estructura de datos se procedió a realizar el modelado físico de la base de datos creando las tablas con sus respectivos nombres, atributos, claves primarias y secundarias (apéndice C).

#### 3.3.4.2 Implementación de la base de datos

En esta sección se transfirió el diagrama de estructura de datos y el diseño de tablas al manejador de base de datos seleccionado: MySQL Server 5.0. Para la realización del sistema se creó la base de datos llamada "raytin" en la cual están contenidas 21 tablas, entre las cuales se encuentran las que guardan los registros del sistema y las que se encargan de romper las relaciones muchos a muchos. En la figura 8 se muestran las tablas que fueron creadas para el nuevo sistema en MySQL.

### 3.3.5 Diseño de la interfaz de usuario

Para cumplir con esta fase se realizaron varios diseños iniciales, los cuales fueron presentados a diferentes grupos de usuarios pertenecientes a los departamentos de Obra o Proyecto, Procura y Almacén. El resultado: una interfaz agradable con fondo, imágenes y colores atractivos, donde predominó el color blanco y azul, muy acorde para darle una combinación de imagen al sistema Web. Además, tiene un estilo sobrio que no abusa de los colores ni imágenes, que hace fácil, agradable e intuitiva la navegación, tanto del sitio como del sistema. El diseño del sistema Web para el controlar los procesos de adquisición, entrega, salida y devolución de los materiales, equipos y herramientas en el Almacén, Departamento de Compras y Obra o Proyecto es sobrio, debido a que su función principal es la administración de la información que se almacena en el sistema Web, pero su interfaz es de igual forma atractiva.

## **3.4 Implementación del diseño**

### 3.4.1 Implementación de la navegación

En secciones anteriores se estructuró la información del sitio, donde se puede ver cómo está organizada. Después de establecer las relaciones jerárquicas entre páginas en un diagrama de un sitio, y organizar qué información irá en cada sección, se crearon las páginas con la información correspondiente. Las páginas se fueron enlazando de acuerdo al diseño previo, obteniendo los vínculos de desplazamiento en el sitio y en el sistema. La agrupación de todas estas páginas vinculadas, permiten la existencia de la aplicación. En la figura 7 se muestran el diagrama de navegación correspondiente al sitio.

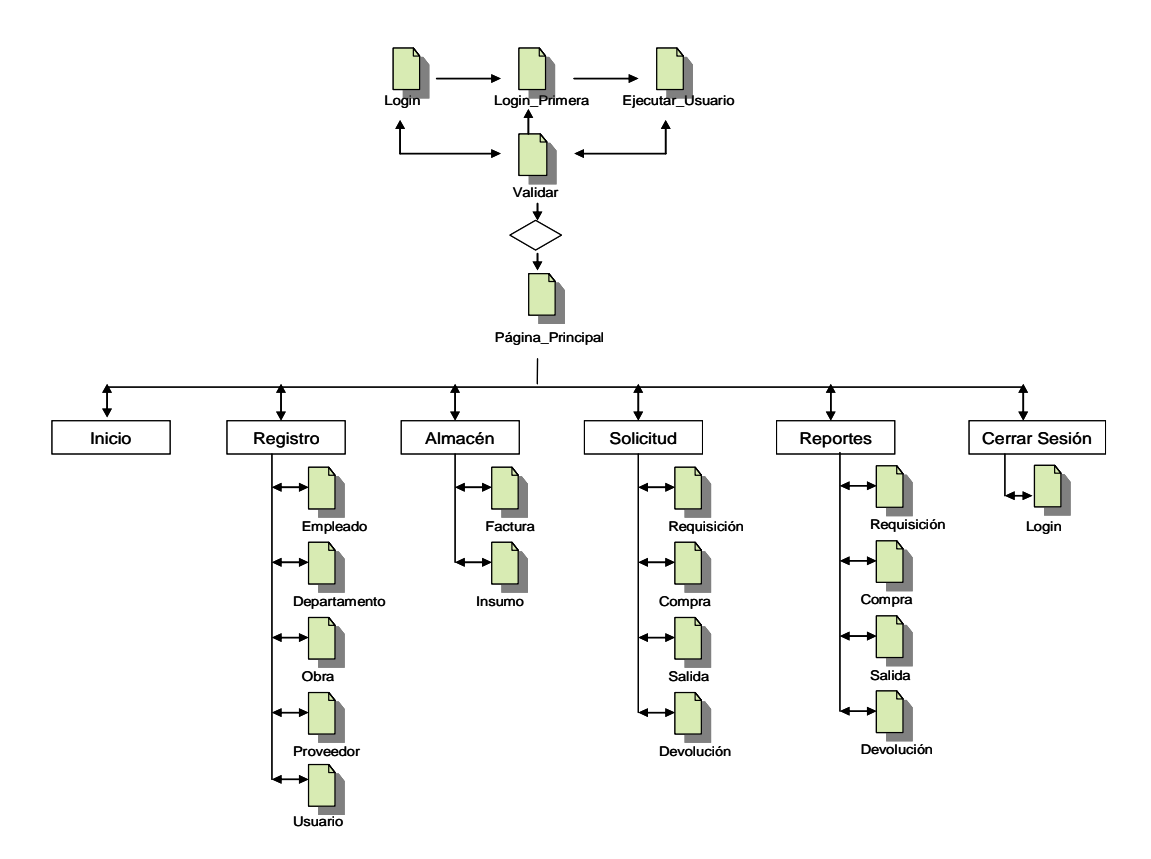

Figura 7. Diagrama de navegación del sitio.

Para acceder al sistema Web se diseñó una página que permite validar la seguridad del sistema a través de la solicitud de un usuario y contraseña. De esta manera se permite la entrada al sistema sólo a personal autorizado. Todas las páginas que implican inclusión de datos tienen enlaces a las páginas que corresponden a modificación y eliminación, y a su vez cada una de éstas llama a una página que es la encargada de ejecutar tales solicitudes en la base de datos. Por otro lado, se encuentran las páginas que se encargan de dar respuestas a peticiones de consultas y listados. Éstas muestran datos extraídos de la base de datos y permiten su impresión.

La navegación por cada una de las páginas valida la sesión iniciada por un usuario, de manera que le permita su ejecución sólo si está autorizado, a través del menú principal el usuario puede elegir la opción que desee en cualquier momento.

## 3.4.2 Implementación de la interfaz de usuario

El sitio creado tiene una interfaz la cual maneja y gestiona la información que se almacena en la constructora RAYTIN, C.A., y sólo es accesible al personal que esté autorizado.

## 3.4.2.1 Interfaz del sitio

La página principal consta de un menú donde se ofrecen todas las opciones de las cuales se tiene información, y de imágenes que ilustran de manera gráfica las funciones y procesos de la empresa constructora RAYTIN, C.A, en esta sección se tomaron fotos de sus instalaciones y de algunos empleados en sus sitios de trabajo. Se seleccionaron las mejores y se editaron en *Fireworks* 4.0, editor de imágenes de Macromedia, las fotos se utilizaron para ilustración del sitio. Se pueden observar montaje de fotos e imágenes. El fondo, subtítulos y demás efectos gráficos, también fueron realizados con esta herramienta.

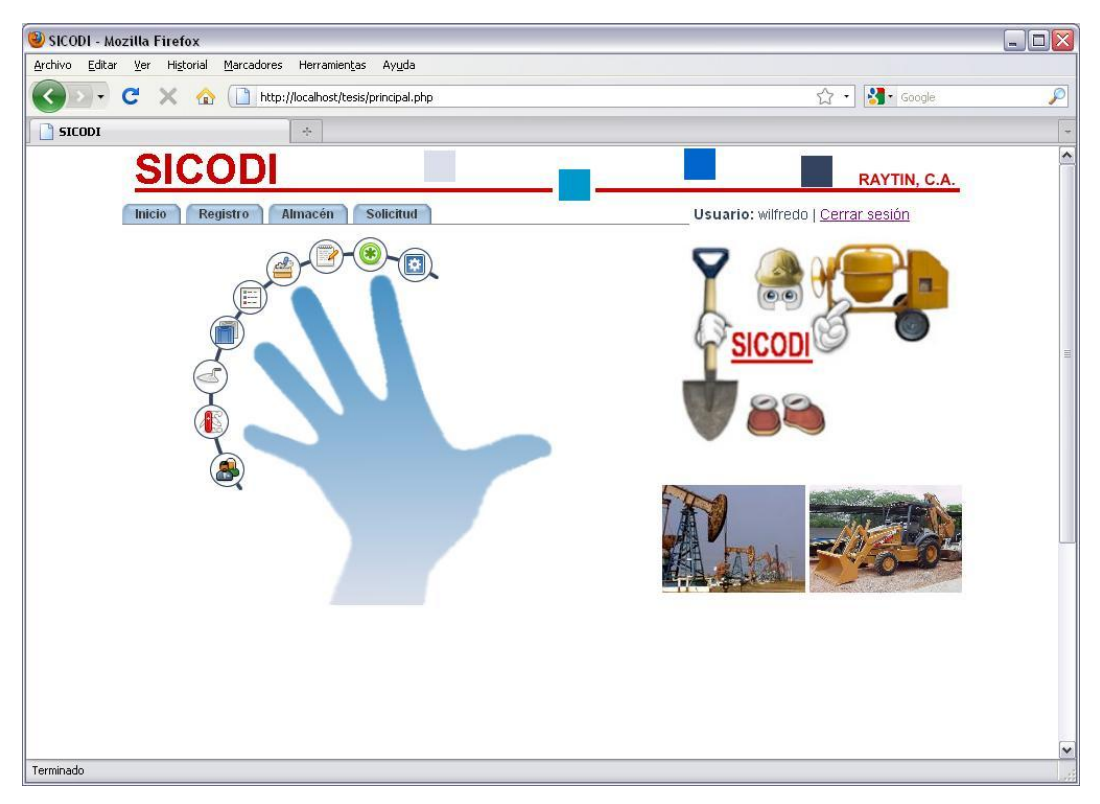

Figura 8. Página principal del sistema Web.

La figura anterior muestra la página principal del sitio creado, nótese que éste está relacionado mediante un formulario que lo llevará hasta la página principal del sistema, si el usuario está registrado.

La mayoría de estas páginas combinan texto con la presentación de imágenes sin abusar de éstas en ningún momento y se cuida la combinación que se está mostrando en ese momento. Todas las páginas tienen el nombre del sistema SICODI y RAYTIN, C.A.

## 3.4.2.2 Interfaz del sistema

El sistema SICODI guarda un diseño sobrio ya que su función principal es

controlar la administración de los materiales, equipos y herramientas que se almacenan en la empresa constructora RAYTIN, C.A. y agilizar la los procesos de requisición, entrega, salida y devolución de los recursos que allí se utilizan.

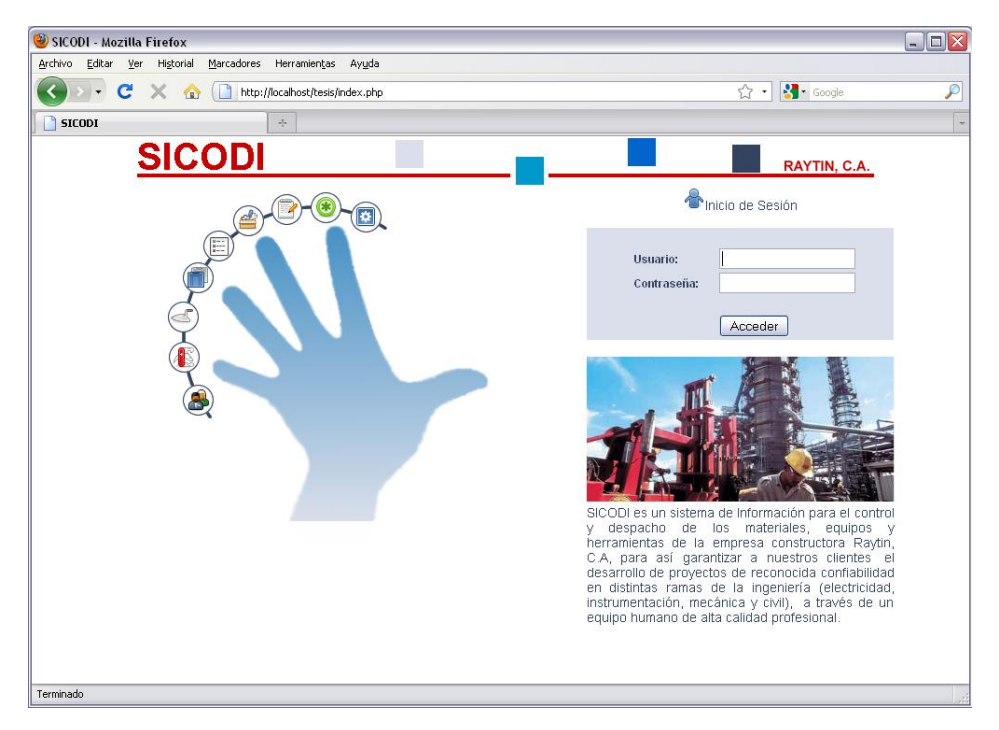

Figura 9. Página de validación de usuario.

La figura anterior muestra la página donde se ingresan los datos para saber si se trata de un usuario autorizado o no, todos los usuarios del sistema accederán a través de una palabra (usuario) y una clave (contraseña). Si se está autorizado y dependiendo del nivel de seguridad asignado a ese usuario se mostrarán las opciones permitidas del menú para interactuar con el sistema SICODI. El sistema Web consta de 14 páginas las cuales se pueden dividir en:

Página de entrada de datos, que contienen formularios con un conjunto de campos donde se ingresan los datos, la información suministrada es enviada a la página de ejecución correspondiente.

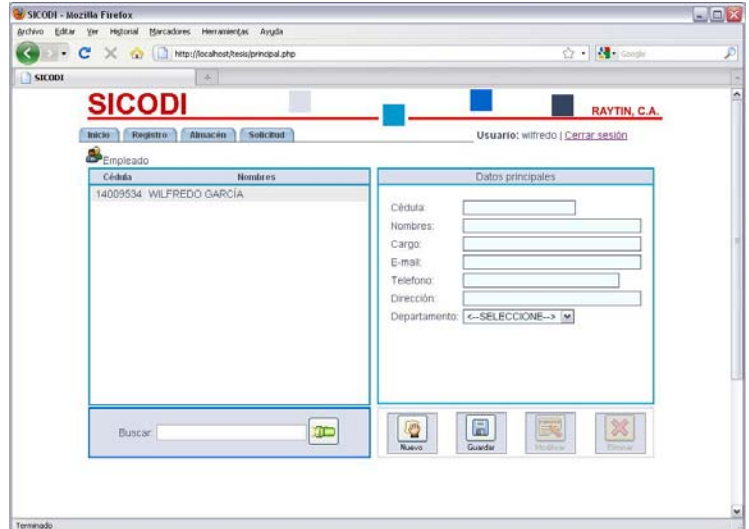

Figura 10. Ejemplo de página de entrada de datos.

Página de ejecución, se encarga de ejecutar sentencias en la base de datos y emitir mensajes de error, son páginas que contienen en su totalidad código de programación.

Página de reportes, se encargan de mostrar listados y consultas específicas.

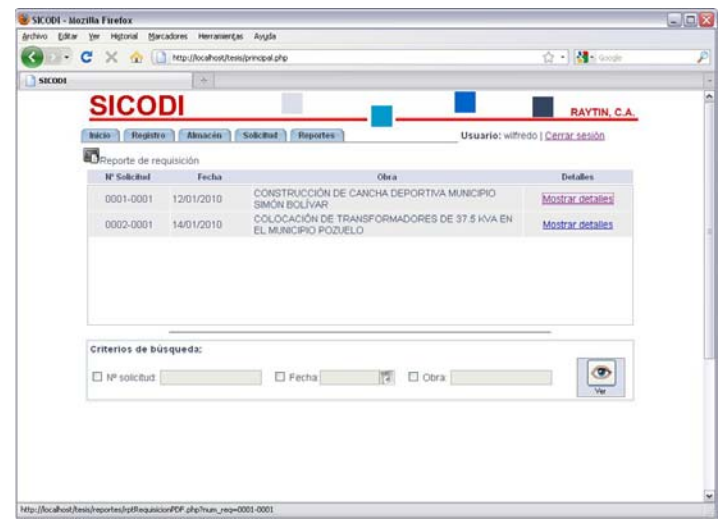

Figura 11. Ejemplo de página de búsqueda y selección de reportes.

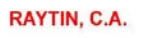

Fecha: 12/01/2010<br>Página: 1 de 1

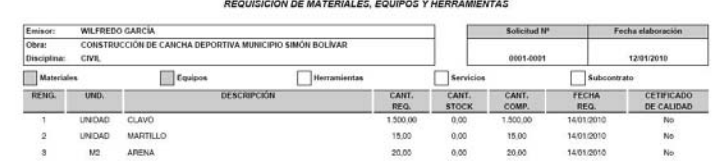

| <b>SACKONED:</b> | Emisdo<br>WLEREDO GAROIA | Fecha:<br>01/2010 | Firms: |
|------------------|--------------------------|-------------------|--------|
|                  |                          | Fecha:            | Firma: |
|                  |                          | fecta             | Tema,  |

Figura 12. Ejemplo de reporte.

Páginas de presentación, muestran información del sistema y complementan su interfaz.

Páginas de errores, muestran el código de error y la descripción del mismo.

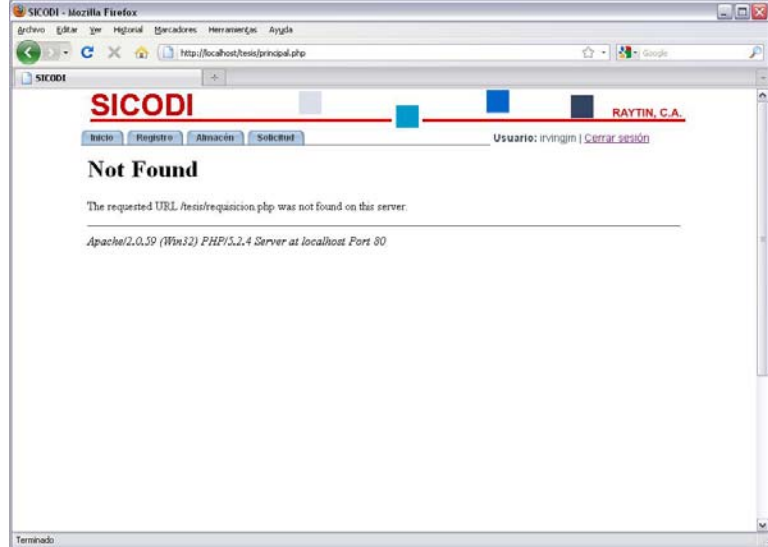

Figura 13. Página de errores.

La ventana del sistema Web se divide en dos marcos, el marco superior contiene la identificación del sistema, imágenes y menú. En la parte inferior se cargan los archivos que el usuario ha escogido. El menú se encuentra en forma horizontal y despliega las opciones, está siempre presente por lo que el usuario podrá trasladarse de un módulo a otro sin mayores dificultades. Para incluir datos al sistema se utilizan formularios.

#### 3.4.3 Codificación del sitio

Con el avance de la tecnología y las ventajas que ofrece el Web cada día son más comunes los sitios Web programados y los sistemas de información que adoptan esta herramienta como interfaz; permitiendo que sean mucho más que simples folletos que muestran información y se conviertan más en software.

En este trabajo se utilizó Macromedia *Dreamweaver MX* como editor para la creación de páginas HTML y diseño; esta herramienta permite trabajar en un ambiente gráfico y generar el código HTML correspondiente.

El sistema de información bajo ambiente Web, como apoyo a la toma de decisiones para el control y despacho de los materiales, equipos y herramientas de la constructora RAYTIN, C.A., ubicada en la ciudad de Puerto la Cruz, estado Anzoátegui, es una aplicación con código de programación del lado del cliente y del servidor. Hay un equilibrio entre las tareas que realiza el cliente y el servidor, la validación de formularios y creación de menú se realiza de lado del cliente, utilizando Javascript. La parte de programación, que se refiere al acceso de la base de datos y generación de reportes, se realiza en el servidor con una extensión de Apache, servidor de páginas dinámicas para aplicaciones Internet, que permite la programación de lado del servidor.

En la figura 14 se muestra el entorno de Macromedia *Dreamweaver MX* con los archivos del sistema Web

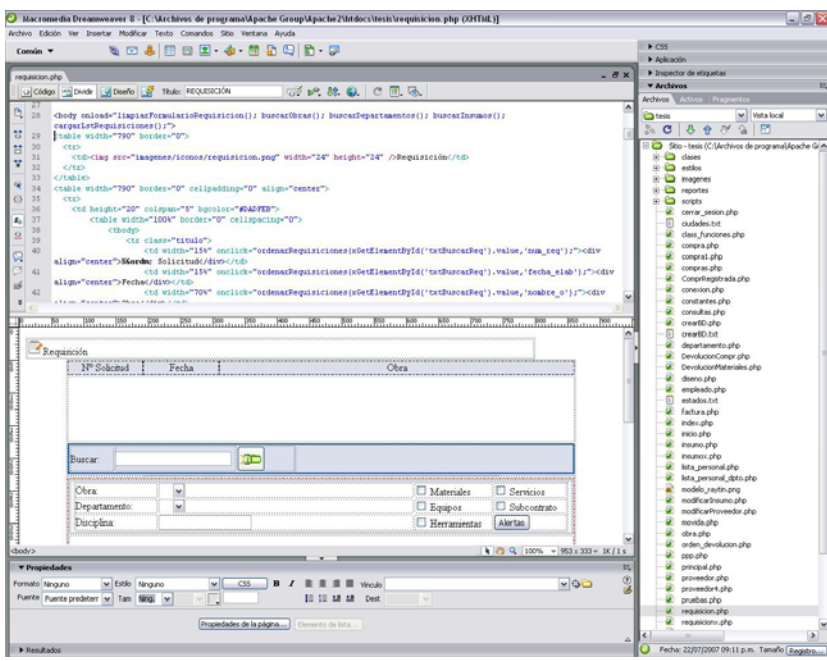

Figura 14. Empleo del editor con los archivos del sistema Web.

Para desarrollar la aplicación para la constructora RAYTIN, C.A., se tomó como base de datos MySQL Server. Se empleó la tecnología PHP 5.0 como lenguaje de programación de lado del servidor para la creación de páginas Web dinámicas y al servidor Web Apache como proveedor de servicios HTTP.

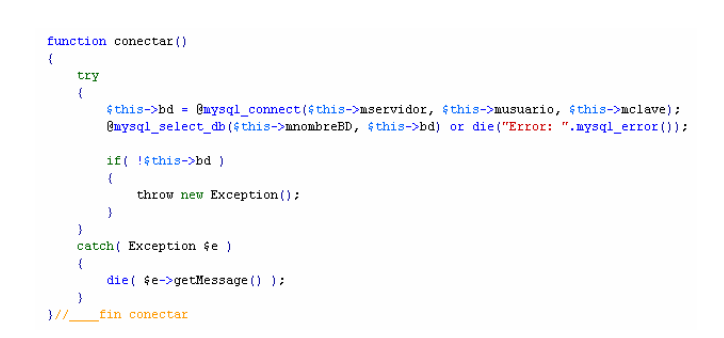

Figura 15. *Script* de conexión con la base de datos.

### **3.5 Pruebas**

En esta fase se realizaron pruebas de diferentes tipos que ayudaron a realizar ajustes en el sistema. A continuación se detallan cada una de ellas:

#### 3.5.1 Pruebas de usuario

El propósito de estas pruebas es corregir el cumplimiento de los requerimientos funcionales sobre el sistema completo y la amigabilidad de la interfaz de usuario del sitio y de la aplicación.

Las pruebas consistieron en la ejecución de cinco jornadas. Las dos primeras con el propósito de buscar una interfaz adecuada para el sitio. Éstas fueron realizadas al Gerente de Operaciones y supervisores de los diferentes departamentos de Obras o Proyectos, Procura y Almacén con el propósito de validar la información presentada y el diseño. También se mostró a tres (3) personas con experiencia en el desarrollo de páginas Web, para la evaluación del diseño, navegación y elementos utilizados. Y, por último, a dos (2) usuarios comunes de Internet, para evaluar su reacción ante el sitio. En estas jornadas se encontraron errores en la información presentada y se llegó a un consenso en la imagen que los miembros de la constructora RAYTIN, C.A. pretende proyectar en Internet. Se escogieron los elementos gráficos, estructura y diseño del sitio.

Las jornadas posteriores se aplicaron sólo a dos (2) de los usuarios principales del sistema, quienes eran responsables de llevar la información manualmente. Esta prueba se llevó a cabo en un entorno controlado en el lugar de desarrollo donde fueron anotados los errores y problemas reflejados en uso.

Como resultado en esta prueba fueron detectados errores en los requerimientos

de entrada reales y los mostrados por el sistema. Esto originó que se tuvieran que añadir campos en la base de datos para que ciertas funciones se cumplieran eficientemente. Como consecuencia, las pantallas y consultas involucradas se modificaron. Los módulos para la solicitud de requisiciones, órdenes de compra y órdenes de salida.

#### 3.5.2 Prueba de explorador

Tanto el sistema como el sitio fueron visualizados en los exploradores más utilizados actualmente: Microsoft Internet Explorer, Netscape Navigator y Mozilla Firefox, en diferentes versiones. Se encontró que en las versiones más recientes hay mayor compatibilidad con los elementos gráficos, que mejoran la interfaz de la aplicación.

Para el primer explorador se recomiendan como mínimo la versión 4.0 y para el segundo la 4.73; en ambos se puede correr la aplicación pero el Explorer muestra mayor compatibilidad con los elementos gráficos y detalles realizados en JavaScript. El sitio fue visto también a través de Mozilla Firefox, donde se puede navegar sin inconvenientes.

Cualquier navegador con facilidades gráficas y que permita correr código JavaScript debería poder mostrar el módulo creado, claro que, en algunos se verá mejor que en otros, la resolución del monitor recomendado es de 800x600 píxeles, cualquier otra no permitirá que el diseño se muestre adecuadamente.

## 3.5.3 Prueba de sistema

El propósito de esta prueba es poner en evidencia cualquier discrepancia con respecto a sus lineamientos de diseño. Para evaluar el sistema se realizaron pruebas

de caja negra e integración.

### 3.5.3.1 Prueba de caja negra

Las pruebas de caja negra se centran en lo que se espera de un módulo, por ello se denominan pruebas funcionales. Están especialmente indicadas en aquellos módulos que van a hacer interfaz con el usuario y se apoyan en la especificación de requisitos del módulo. A la vista de los requisitos de un módulo. Se sigue una técnica algebraica conocida como clases de equivalencia. Esa técnica trata cada parámetro como un módulo algebraico donde unos datos son equivalentes a otros. Si se logra partir un rango excesivamente amplio de posibles valores reales a un conjunto reducido de clases de equivalencia, entonces es suficiente probar un caso de cada clase, pues los demás datos de la misma clase son equivalentes.

El objetivo de esta prueba era corregir errores de lógica y funcionamiento del módulo según los resultados arrojados por unos datos de entrada. Su medición se basó en la ejecución satisfactoria de todo el módulo.

Cada página de la aplicación representa un módulo o unidad, el módulo seleccionado para esta prueba es el de Solicitud de Requisiciones. Como resultado se encontraron muchos errores de lógica que fueron corregidos al momento, logrando que cada módulo hiciera lo que debía. Éste es un formulario y los datos de entrada son validados no emitirá ningún mensaje de error. A continuación se detalla la aplicación de la prueba para módulo el seleccionado.

## 3.5.3.2 Prueba de integración

Estas pruebas buscan integrar los diferentes módulos del sistema, termina probando al sistema como un todo. Aquí se trató de encontrar fallas en respuestas de

un módulo cuando su operación depende de los servicios prestados por otro(s) módulo(s).

La prueba consistió en verificar que la interacción de datos, enlaces o links, intercambio de datos entre páginas y paso de variables, se realizó según el diseño y los requerimientos establecidos.

El objetivo fue seleccionar los módulos probados por unidad y construir una estructura de programa que esté de acuerdo con lo que dicta el diseño. Se utilizó la integración ascendente como estrategia. En primer lugar se combinaron los módulos de bajo nivel en grupos que se complementan para realizar funciones específicas. Luego se creó un conductor que maneje los módulos en prueba. Se probaron los grupos y fueron enlazados posteriormente a la página principal que actúa como menú o programa llamador en el sistema.

El caso de prueba mostrado es el de Solicitud de Requisición. La página con los datos suministrados por el cliente enviará los datos a la página encargada de incluirlos en la base de datos.

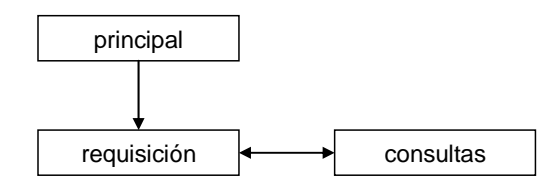

Figura 16. Comunicación de los módulos para la solicitud de requisición.

El módulo principal en este caso funciona como la página llamadora o menú de la aplicación. Mediante este módulo se hace la llamada al módulo de requisición que contiene el formulario que el cliente utilizará para crear la solicitud de requisición y, al ejecutarse la función de guardar, se hace la llamada al módulo consultas que

contiene las consultas necesarias para incluir, modificar y eliminar registros en la base de datos. En esta prueba se encontraron errores en nombres de parámetros pasados y en los enlaces. Una vez que fueron probados todos los grupos de módulos y enlaces en cada uno, se integraron al menú principal.

## **CONCLUSIONES**

El uso de la metodología del Ciclo de Vida de Desarrollo de Sistemas propuesta por Fábregas (1991) y la metodología Desarrollo de Sitios Web propuesta por Powell (2001), facilitó el diseño y desarrollo del sistema de forma ordenada y cumpliendo con los requerimientos planteados.

Las técnicas propuestas para el análisis del sistema actual permitieron establecer un diagnóstico detallado del sistema, sus debilidades y una visión clara de sus procesos.

El estudio de los problemas, objetivos y oportunidades facilitó el desarrollo de una aplicación que cumpliera a cabalidad con las necesidades de los usuarios, utilizando de mejor manera los recursos de información de la empresa. Se redujeron los errores y mejoraron los cálculos, minimizando así el tiempo de procesamiento de datos y automatizando los procesos manuales.

Un diseño detallado aseguró de manera organizada y eficiente el desarrollo de los componentes del software que comprende el sistema, lo cual permitió cubrir los procesos, los requerimientos y las necesidades analizadas en las fases anteriores.

Mediante la aplicación de pruebas de unidad, integración y aceptación se pudo comprobar la funcionalidad y efectividad del sistema antes de ser puesto a disposición para su implementación. Fue revisado por los usuarios finales y validados en el proceso de desarrollo, asegurando su buen funcionamiento.

La documentación del software se realizó en cada una de las fases de desarrollo de este sistema, empezando por el análisis donde se elaboraron DFD, DER y diccionarios de datos. En el diseño se elaboró el manual de usuarios y finalmente en el desarrollo se documentó el código fuente para que otras personas puedan entenderlo y así realizar actualizaciones.

El desarrollo de la aplicación mejoró el desempeño de los departamentos de Obras o Proyectos, Compra y en el Almacén de la empresa Constructora RAYTIN, C.A., para generar información efectiva sobre los procesos de control y despacho de los materiales, equipos y herramientas.

## **RECOMENDACIONES**

Adquirir un sistema de códigos inteligentes para los materiales, equipos y herramientas, y así poder introducirlos mediante sus códigos de barra.

Realizar adaptaciones del sistema de acuerdo a los nuevos requerimientos que se vayan presentando, para así asegurar la vida y uso del sistema

Realizar pruebas de mantenimiento que permitan un eficiente funcionamiento de la aplicación.

## **BIBLIOGRAFÍA**

Álvarez M. 2001. "Qué es HTML". "Desarrolloweb". <http://www.desarrolloweb.com/articulos/194.php> (13/01/2010).

Álvarez, M. 2001. "Qué es Javascript". "Desarrolloweb". <http://www.desarrolloweb.com/articulos/25.php?manual=27> (13/01/2010).

Álvarez, M. 2001. "Qué es PHP". "Desarrolloweb". <http://www.desarrolloweb.com/articulos/392.php?manual=27> (13/01/2010).

Aramayo C. 2002. "Introducción a MySQL". "Salnet" <http://www.salnet.com.ar/inv\_mysql/pag01\_intro.htm> (28/08/2008).

Burch, J. y Grudnitski, G. 1996. *Diseño de Sistemas de Información: teoría y práctica*. Limusa. México.

Díaz, P. 2000. "¿Qué es Internet?". "Monografías". <http://www.monografias.com/trabajos5/queint/queint.shtml> (13/01/2010).

Domino Público Comunicación. 1995. "Arquitectura Cliente/Servidor". "Dominopublico" <http://dominiopublico.com/intranets/cliente\_servidor.php> (13/01/2010).

Fábregas, J. 1991. *Sistemas de Información: Planificación Análisis y Diseño*. Miro, C.A. Caracas.

Hernández, H.; Hihlal, H. y Polanco, L. 1991. Diseño de un sistema que mejore el

flujo de información de un departamento de despacho de una empresa productora de alimentos. Caso: Inlaca. Trabajo de pregrado. Departamento de Ingeniería en Información, Universidad Tecnológica del Centro, Valencia.

Lora, V. 2003. "Un sitio en Internet. Qué es la Web?". "Monografías" <http://www.monografias.com/ trabajos5/laweb/laweb.shtml> (13/01/2010).

Powell, T. 2001. *Diseño de Sitios Web: Manual de referencia*. McGraw-Hill Interamericana de España. Madrid.

Pressman, R. 2002. *Ingeniería de software: un enfoque práctico*. Quinta edición. McGraw-Hill. Madrid.

Prodromou E. 2000. "Las páginas de Perl en español". "Cronopio". <http://cronopio.net/perl/faqs/perlwin32faq7 .html> (28/07/2008).

Rodríguez, C. 2003. "Diseño y desarrollo de aplicaciones Web multidispositivo". "Germinus". <http://www.germinus.com/sala\_prensa/articulos/Diseno\_desarr\_ aplicaciones\_Web\_multidispo%20(Febrero%202003).pdf> (29/05/2008).

Sabino, C. 1992. *El Proceso de Investigación*. Panapo. Caracas.

Senn, J. 1995. *Análisis y Diseño de Sistemas de Información*. Segunda edición. McGraw-Hill. México.

Valsesia, E. 1997. "¿Qué es Apache?". "HTMLPoint". <http://www.htmlpoint.com/faq/apache/01.htm> (13/01/2010).

Vegas, J. 2002. "Desarrollo de Aplicaciones Web". "Departamento de Informática

Universidad de Valladolid". <http://www.infor.uva.es/~jvegas/cursos/ buendia/pordocente/node17.html> (13/01/2010).

Yanez, E. 2001. "Sistema de Información Automatizado para el Control de Inventario de la Producción de la Empresa DaimlerChrysler de Venezuela L.L.C. ubicada en la ciudad de Barquisimeto, estado Lara". Trabajo de postgrado. Departamento de Redes y Telecomunicaciones, Universidad de Yacambú, Barquisimeto.

**APÉNDICES** 

# **ÍNDICE**

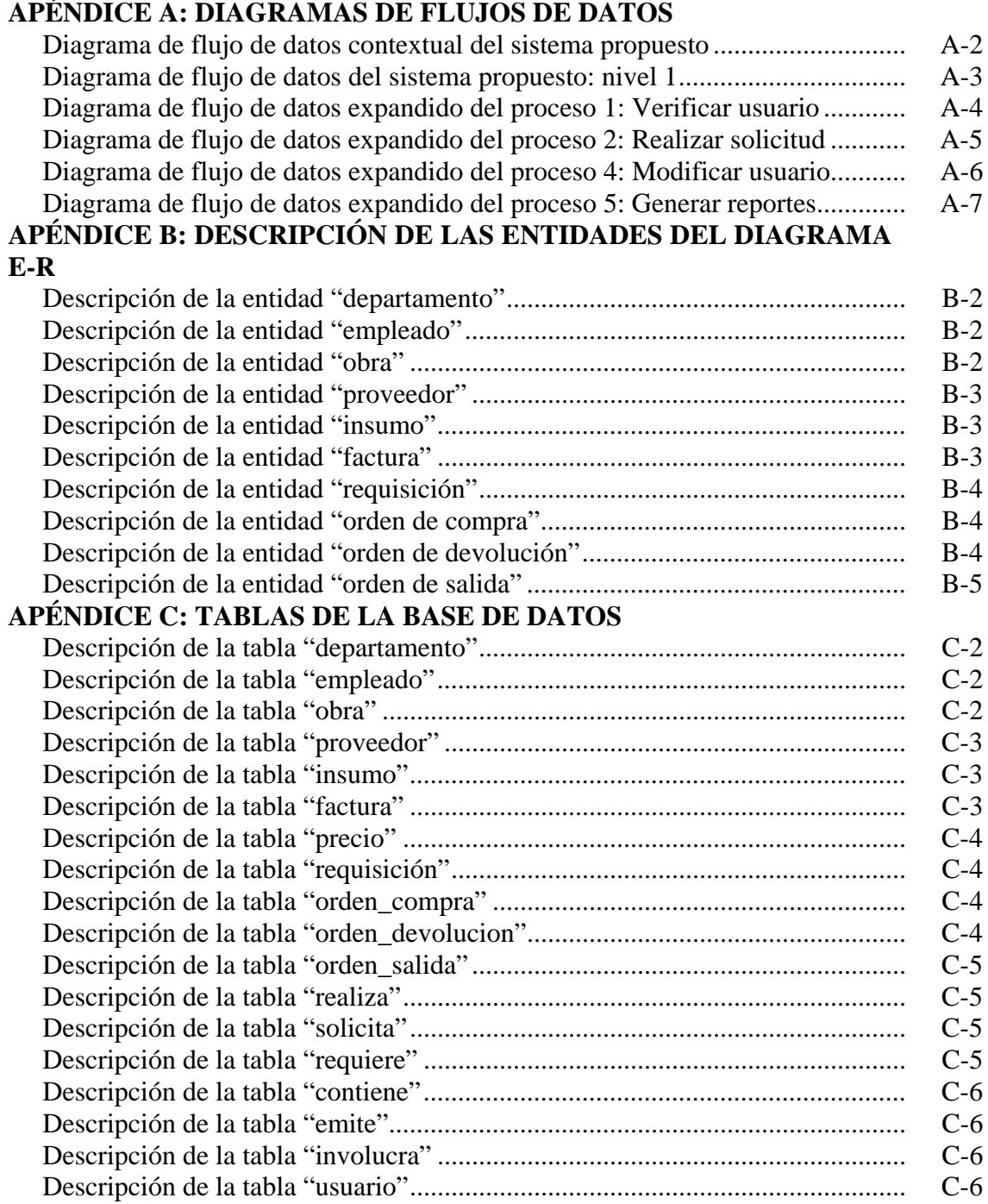

## **APÉNDICE D: DICCIONARIO DE DATOS**

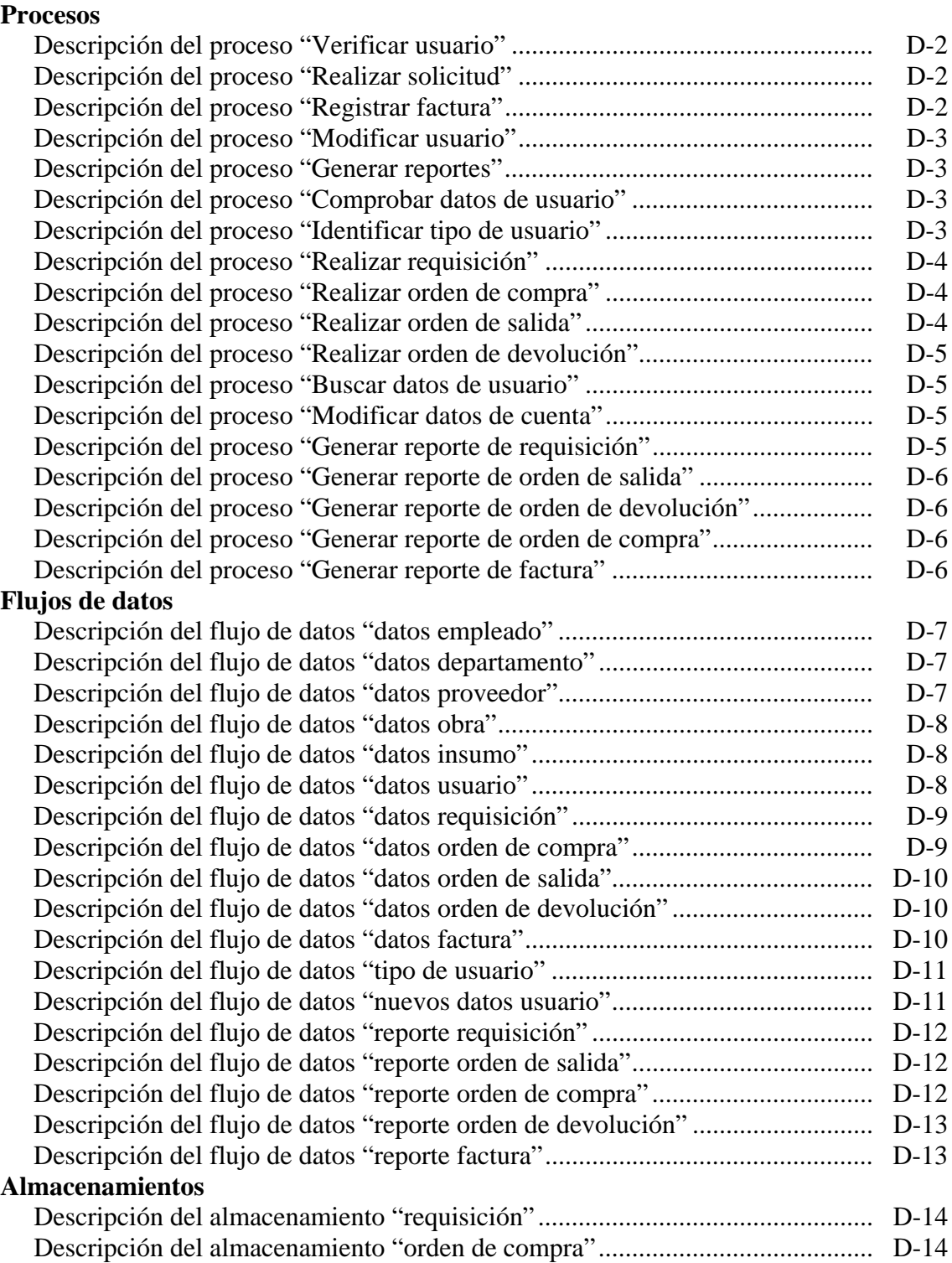

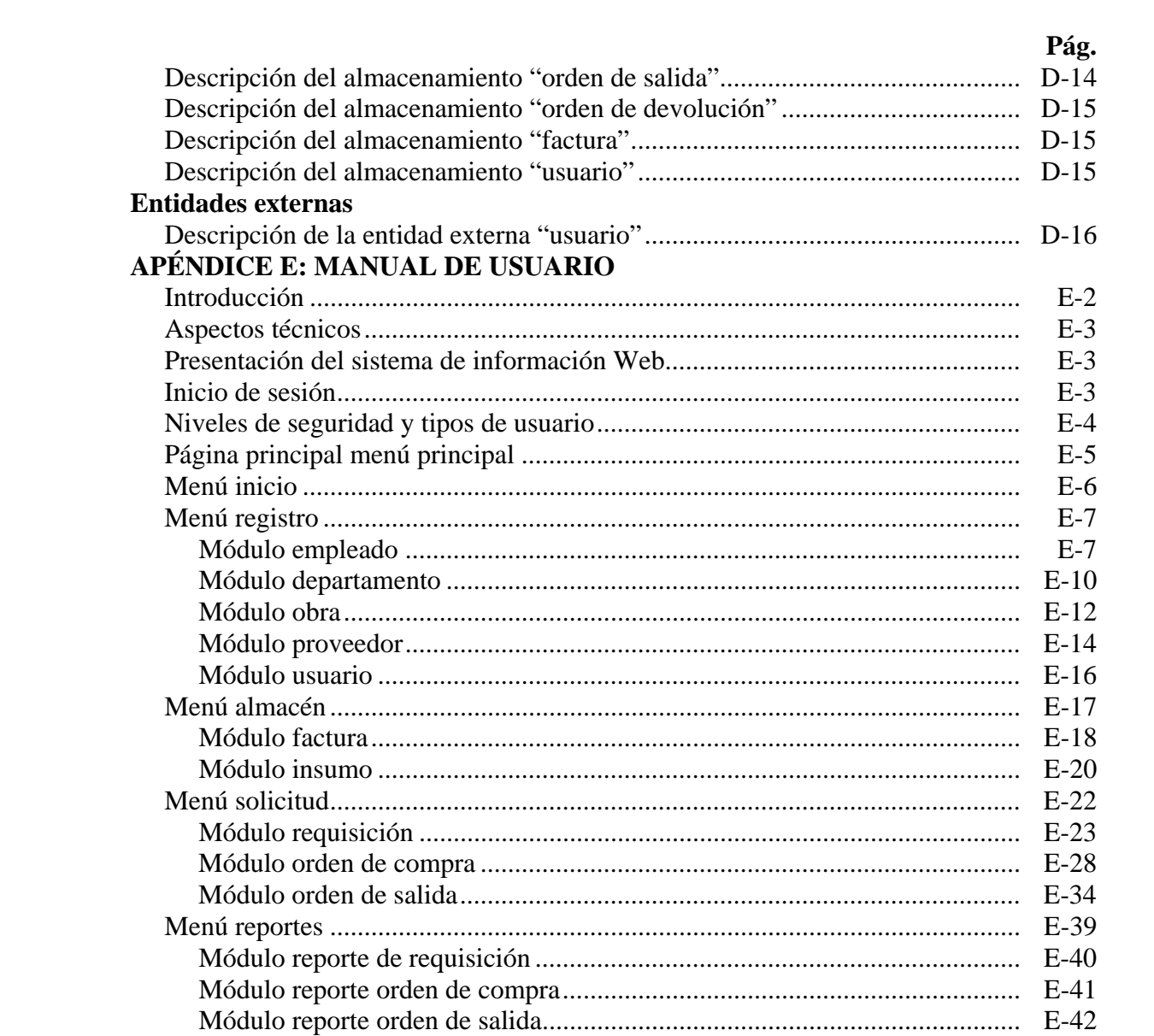

**APÉNDICE A DIAGRAMAS DE FLUJOS DE DATOS** 

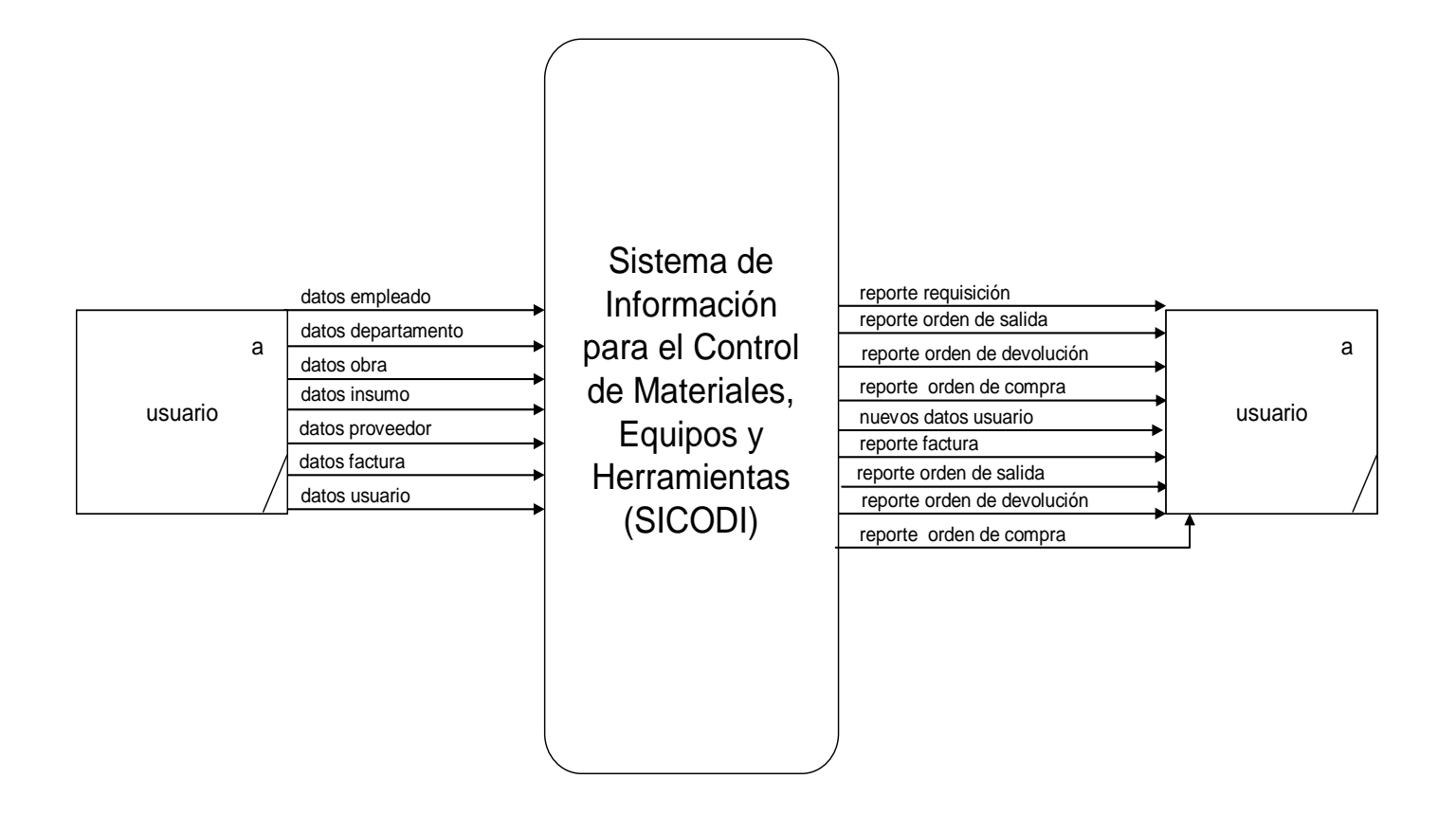

Figura A1. Diagrama de flujo de datos contextual del sistema propuesto.

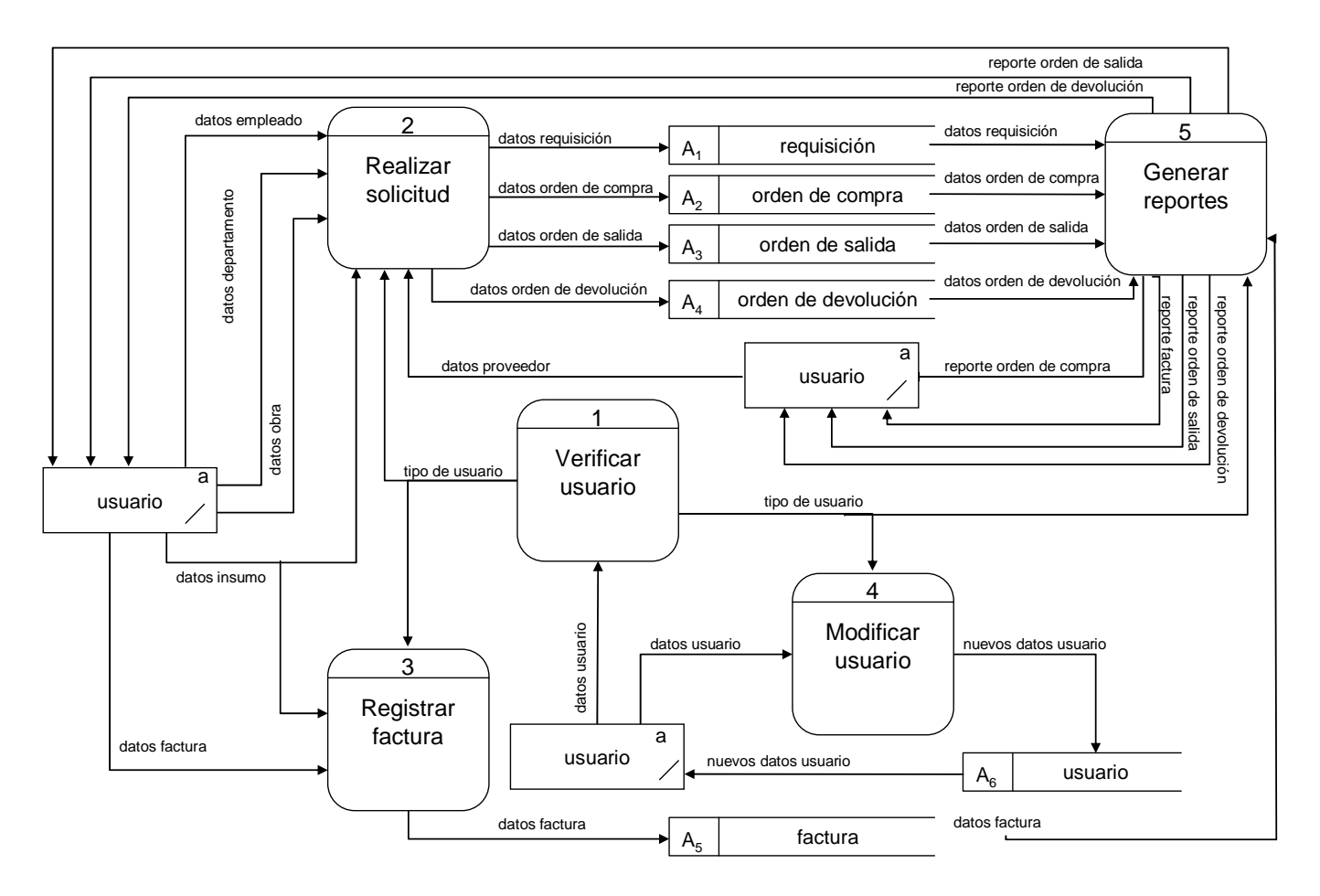

Figura A2. Diagrama de flujo de datos del sistema propuesto: nivel 1.

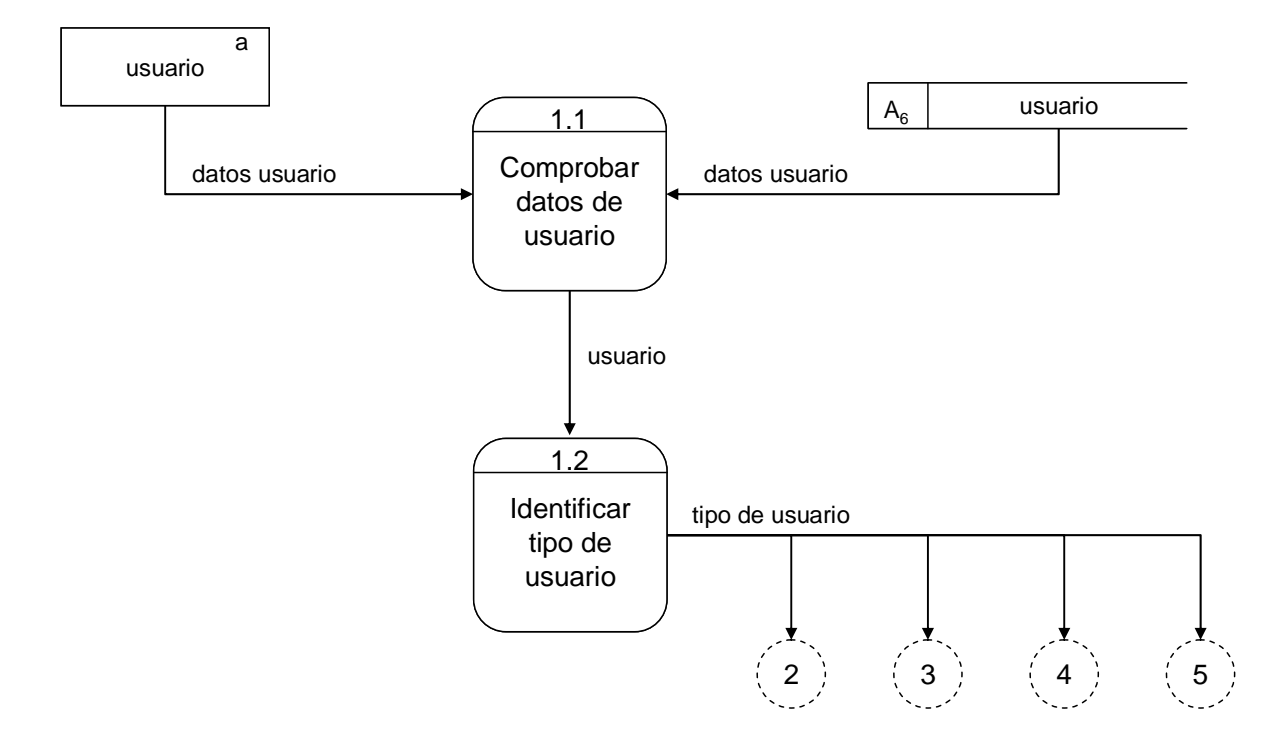

Figura A3. Diagrama de flujo de datos expandido del proceso 1: Verificar usuario.

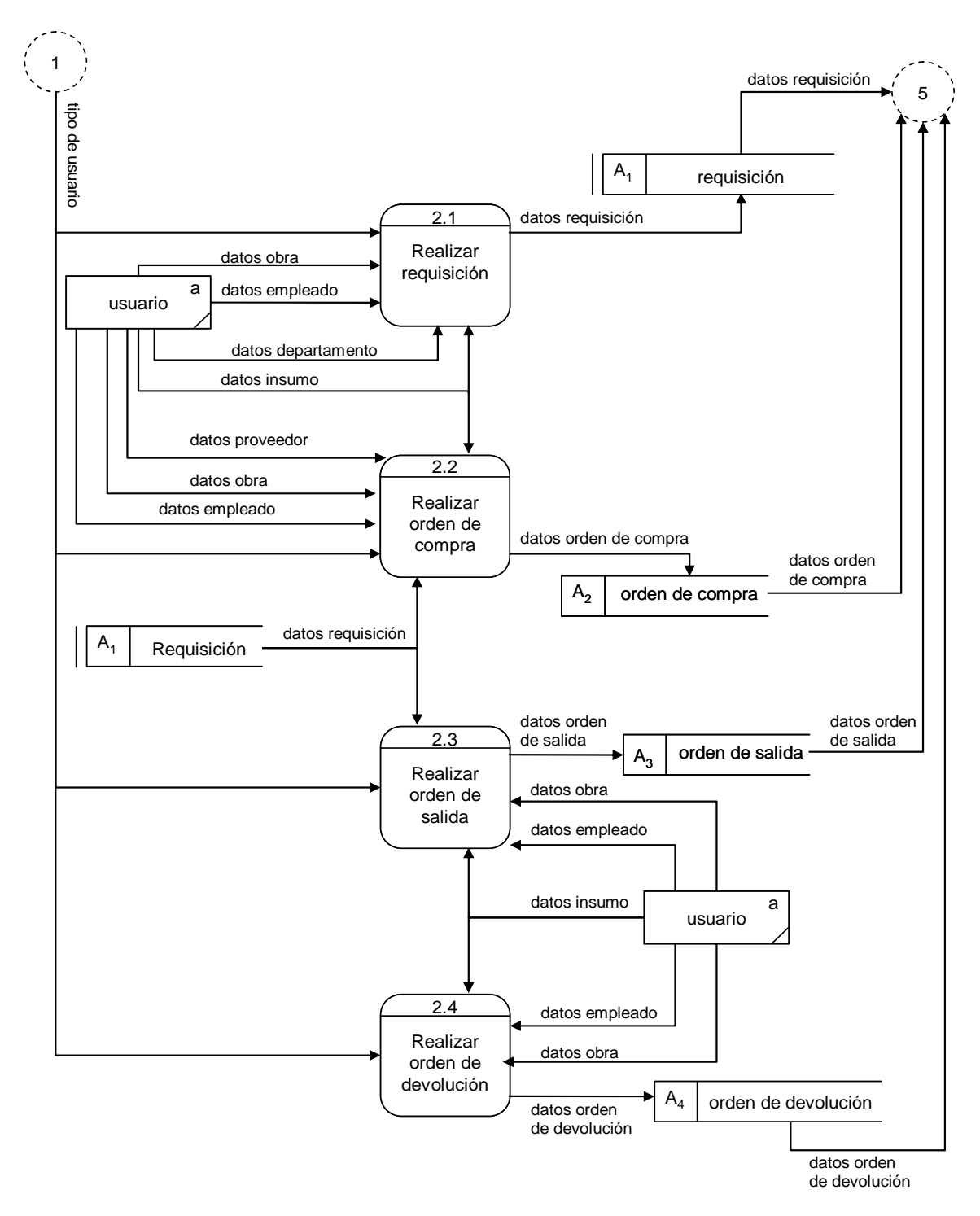

Figura A4. Diagrama de flujo de datos expandido del proceso 2:

Realizar Solicitud

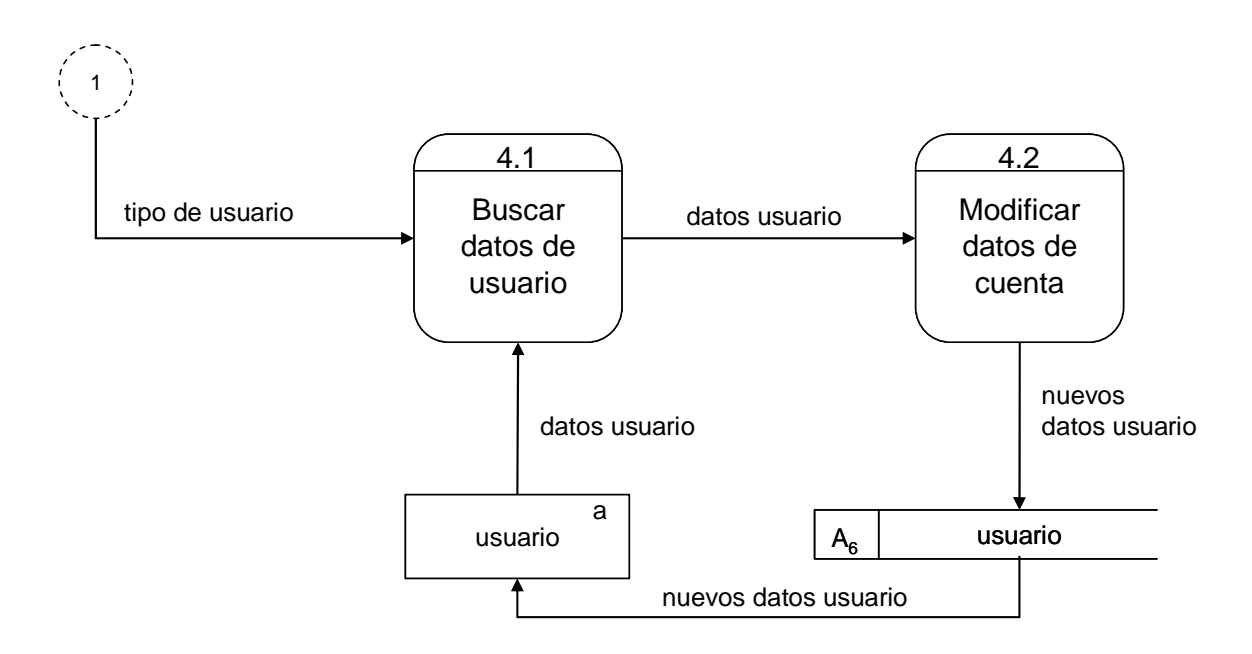

Figura A5. Diagrama de flujo de datos expandido del proceso 4: Modificar usuario.

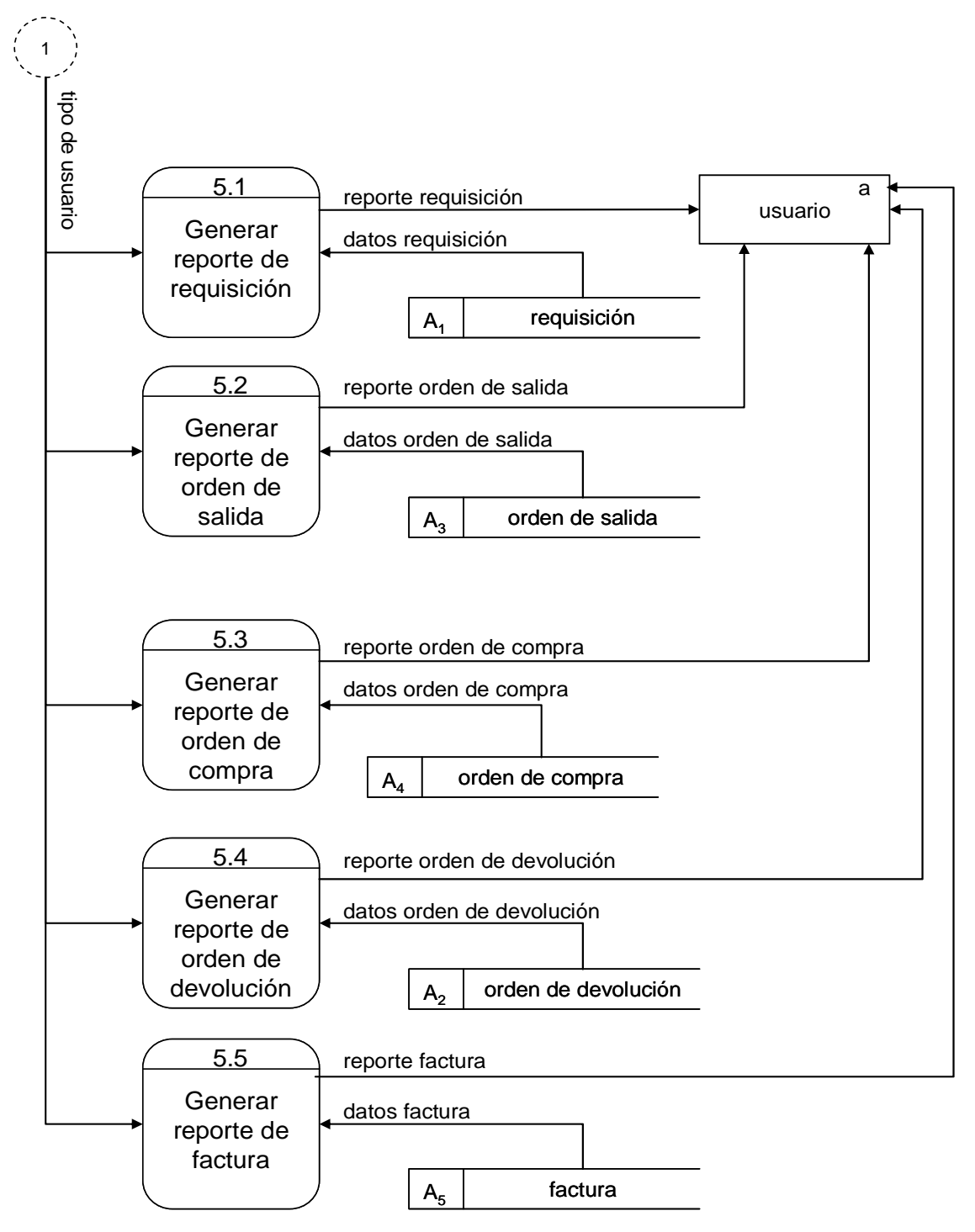

Figura A6. Diagrama de flujo de datos expandido del proceso 5:

Generar reportes.

**APÉNDICE B** 

# **DESCRIPCIÓN DE LAS ENTIDADES DEL DIAGRAMA E-R**

A continuación se presenta una descripción de las entidades y atributos representados en el diagrama entidad-relación para el sistema propuesto:

TABLA B1. Descripción de la entidad "departamento".

| <b>Descripción:</b> Departamentos de la constructora RAYTIN, C.A. |                         |  |
|-------------------------------------------------------------------|-------------------------|--|
| <b>Atributo</b>                                                   | Descripción             |  |
| cod d                                                             | Código del departamento |  |
| nombre d                                                          | Nombre del departamento |  |

TABLA B2. Descripción de la entidad "empleado".

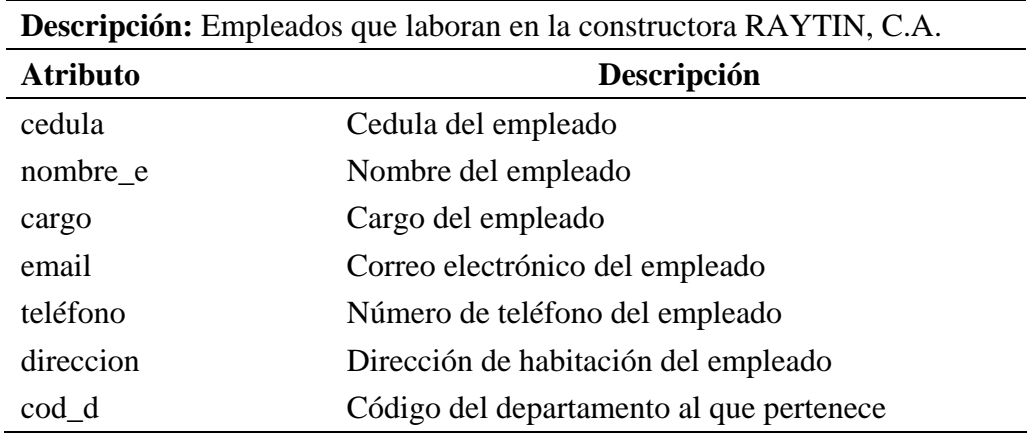

TABLA B3. Descripción de la entidad "obra".

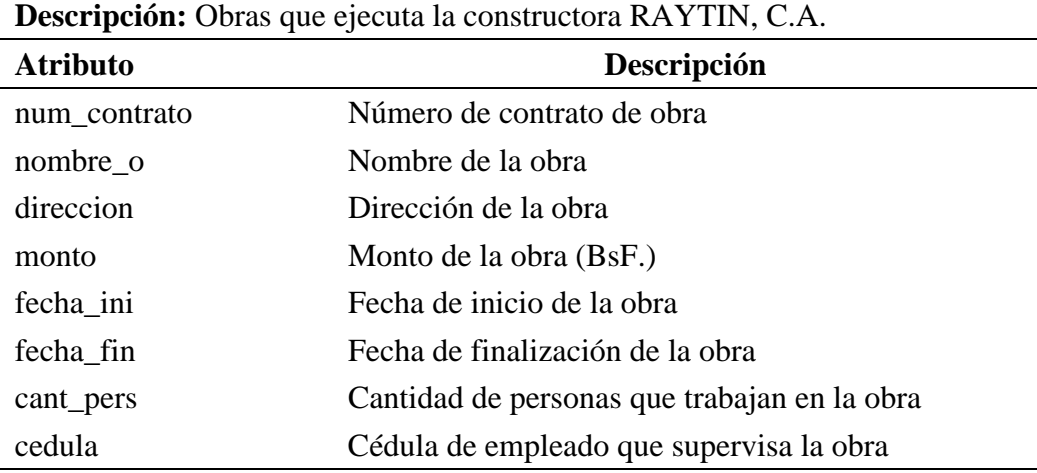

TABLA B4. Descripción de la entidad "proveedor".

**Descripción:** Proveedores que suministran materiales, equipos y herramientas a la constructora RAYTIN, C.A.

| <b>Atributo</b> | Descripción                         |
|-----------------|-------------------------------------|
| $cod_p$         | Código del proveedor                |
| nombre_p        | Nombre del proveedor                |
| direccion1      | Dirección principal del proveedor   |
| direccion2      | Dirección alternativa del proveedor |
| descripcion     | Descripción del tipo de proveedor   |
| telefono        | Número de teléfono del proveedor    |
| fax             | Número de fax del proveedor         |
| email           | Correo electrónico del proveedor    |
| cod estado      | Código de estado de la dirección    |
| cod ciudad      | Código de ciudad de la dirección    |

TABLA B5. Descripción de la entidad "insumo".

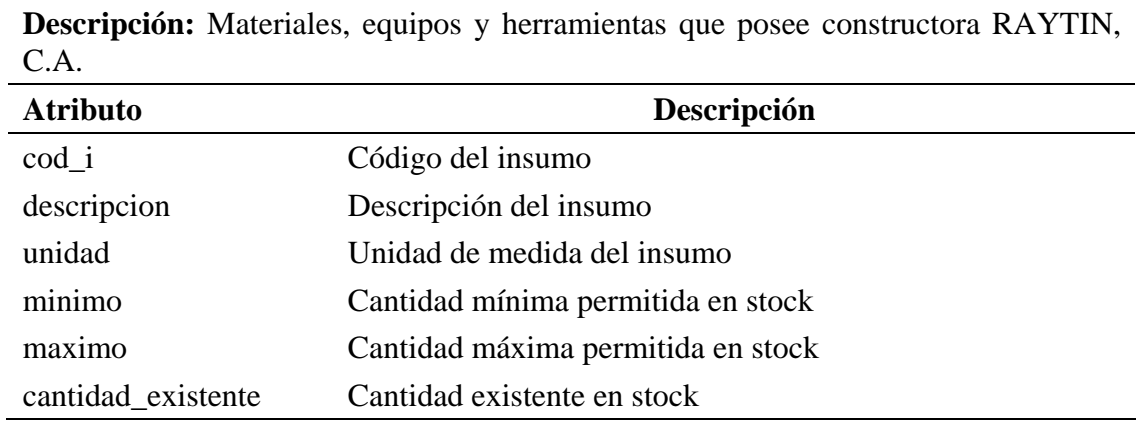

TABLA B6. Descripción de la entidad "factura".

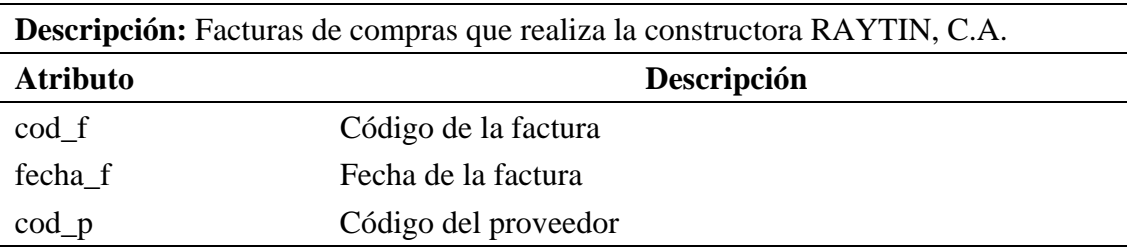
TABLA B7. Descripción de la entidad "requisición".

**Descripción:** Solicitudes de materiales, equipos y herramientas para cada obra de la constructora RAYTIN, C.A.

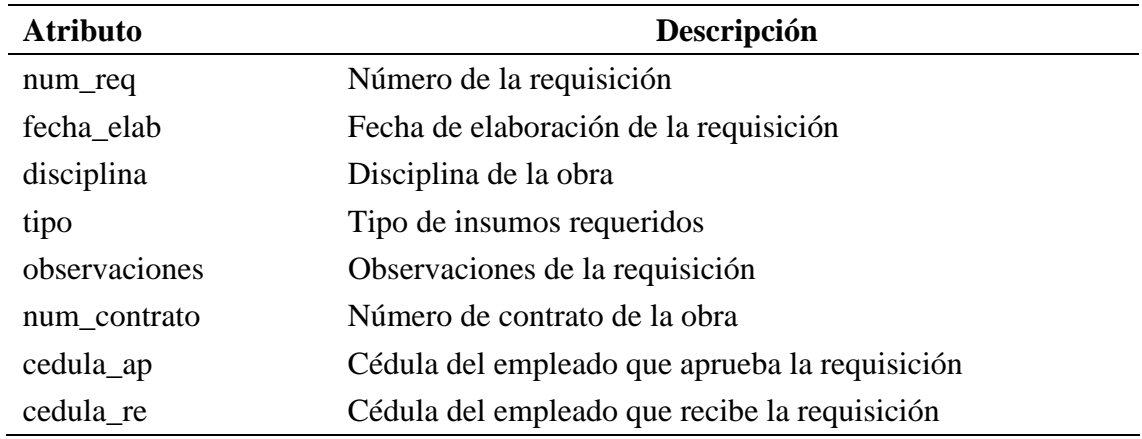

TABLA B8. Descripción de la entidad "orden de compra".

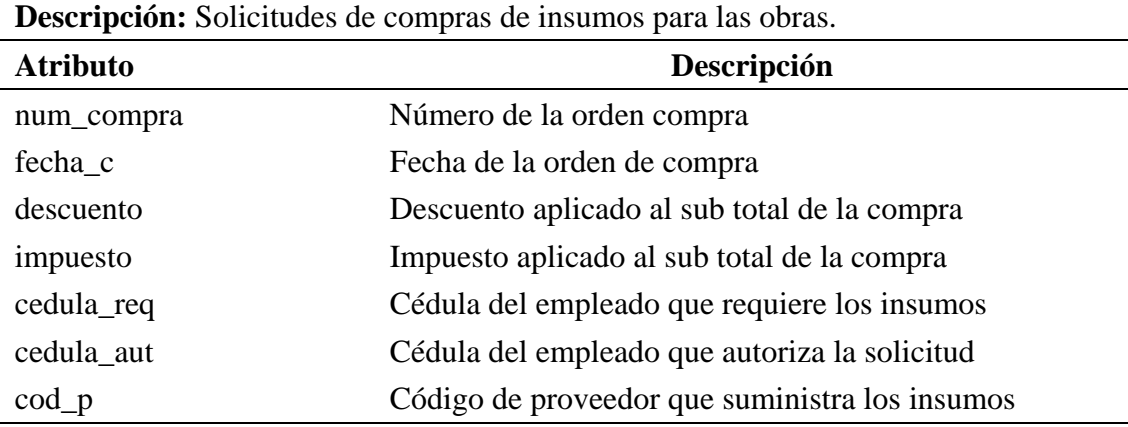

TABLA B9. Descripción de la entidad "orden de devolución".

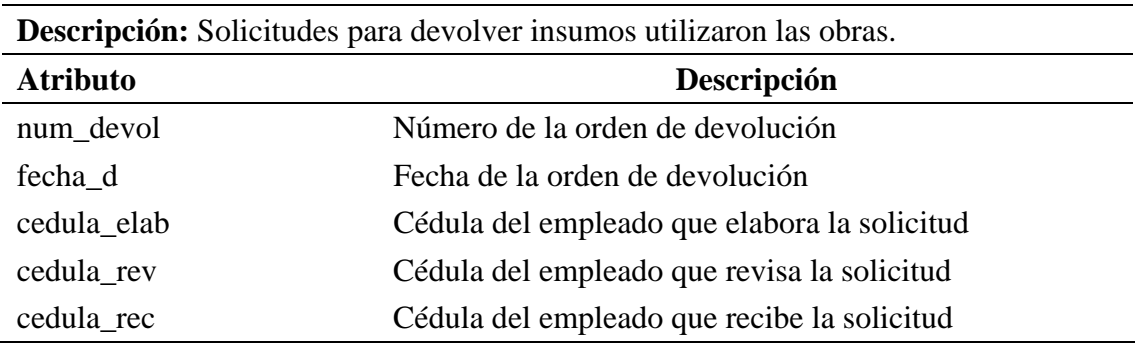

|                 | <b>Descripción:</b> Solicitudes para asignarle insumos a las obras. |  |  |
|-----------------|---------------------------------------------------------------------|--|--|
| <b>Atributo</b> | Descripción                                                         |  |  |
| num_salida      | Número de la orden de salida                                        |  |  |
| fecha s         | Fecha de la orden de salida                                         |  |  |
| observacion     | Observaciones de la orden de salida                                 |  |  |
| cedula aut      | Cédula del empleado que autoriza la solicitud                       |  |  |
| cedula_desp     | Cédula del empleado que despacha la solicitud                       |  |  |
| cedula rec      | Cédula del empleado que recibe la solicitud                         |  |  |

TABLA B10. Descripción de la entidad "orden de salida".

**APÉNDICE C TABLAS DE LA BASE DE DATOS** 

Tabla C1. Descripción de la tabla "departamento".

| <b>Nombre</b> | <b>Tipo</b> | Descripción                        | Longitud |
|---------------|-------------|------------------------------------|----------|
| cod d         |             | varchar Código del departamento    | 10       |
| nombre d      |             | varchar Nombre del departamento    | 50       |
| eliminado     | int         | Valor que indica si está eliminado | -        |

Tabla C2. Descripción de la tabla "empleado".

|   | <b>Nombre</b>  | <b>Tipo</b> | Descripción                              | Longitud                 |
|---|----------------|-------------|------------------------------------------|--------------------------|
| р | $\text{cod}_e$ | varchar     | Código del empleado                      | 10                       |
|   | cedula         | varchar     | Cedula del empleado                      | 10                       |
|   | nombre_e       | varchar     | Nombre del empleado                      | 50                       |
|   | cargo          | varchar     | Cargo del empleado                       | 50                       |
|   | email          | varchar     | Correo electrónico del empleado          | 50                       |
|   | teléfono       | varchar     | Número de teléfono del empleado          | 50                       |
|   | direccion      | longtext    | Dirección de habitación del empleado     |                          |
|   | eliminado      | int         | Valor que indica si está eliminado       | $\overline{\phantom{0}}$ |
|   | cod d          | varchar     | Código del departamento al que pertenece | 10                       |

Tabla C3. Descripción de la tabla "obra".

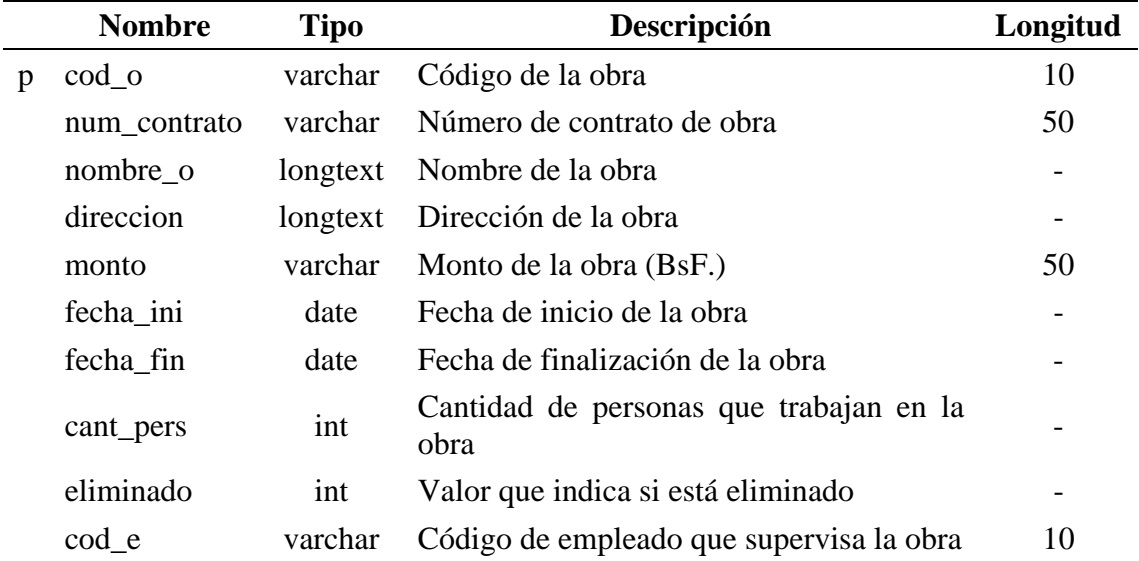

|   | <b>Nombre</b> | <b>Tipo</b> | Descripción                 | Longitud |
|---|---------------|-------------|-----------------------------|----------|
| p | $cod_p$       | varchar     | Código del proveedor        | 10       |
|   | nombre_p      | varchar     | Nombre del proveedor        | 50       |
|   | direccion1    | longtext    | Dirección 1 del proveedor   |          |
|   | direccion2    | longtext    | Dirección 2 del proveedor   | -        |
|   | descripcion   | longtext    | Descripción del proveedor   |          |
|   | telefono      | varchar     | Número de teléfono          | 50       |
|   | fax           | varchar     | Número de fax del proveedor | 50       |
|   | email         | varchar     | Correo electrónico          | 50       |
|   | cod estado    | char        | Código del estado           | 3        |
|   | cod ciudad    | varchar     | Código de la ciudad         | 5        |

Tabla C4. Descripción de la tabla "proveedor".

Tabla C5. Descripción de la tabla "insumo".

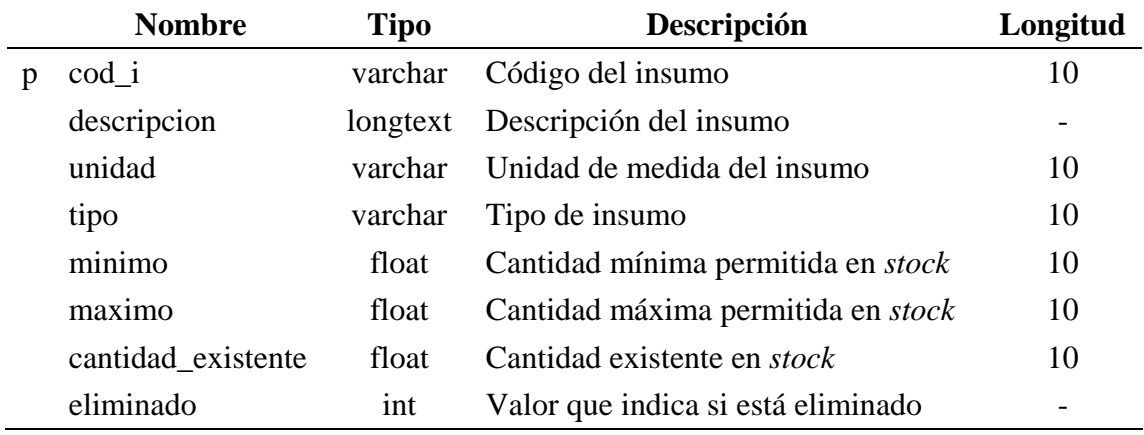

Tabla C6. Descripción de la tabla "factura".

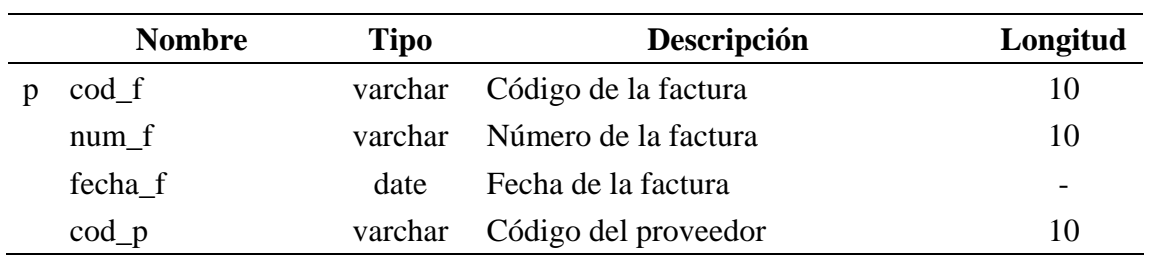

| <b>Nombre</b> | <b>Tipo</b> | Descripción                  | Longitud |
|---------------|-------------|------------------------------|----------|
| $cod_i$       |             | varchar Código del insumo    | 10       |
| $cod_f$       |             | varchar Código de la factura | 10       |
| precio        | float       | Precio del insumo            | 10       |
| cantidad      | float       | Cantidad comprada del insumo | 10       |

Tabla C7. Descripción de la tabla "precio".

Tabla C8. Descripción de la tabla "requisicion".

| <b>Nombre</b> | <b>Tipo</b> | Descripción                         | Longitud                 |
|---------------|-------------|-------------------------------------|--------------------------|
| num_req       | varchar     | Número de la requisición            | 55                       |
| fecha elab    | date        | Fecha de elaboración de requisición | $\overline{\phantom{a}}$ |
| disciplina    | varchar     | Disciplina de la obra               | 50                       |
| tipo          | varchar     | Tipo de insumos requeridos          | 10                       |
| observaciones | longtext    | Observaciones de la requisición     |                          |
| cod o         | varchar     | Código de la obra                   | 10                       |

Tabla C9. Descripción de la tabla "orden\_compra".

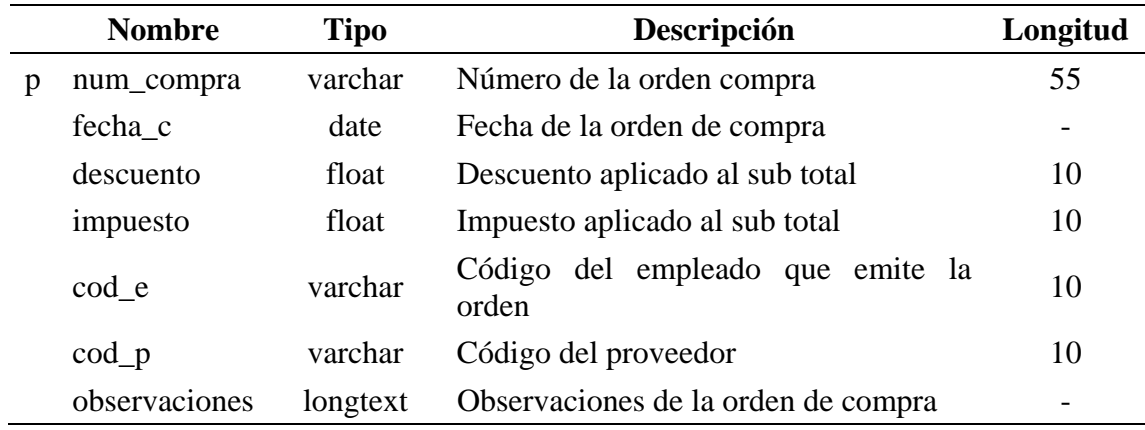

### Tabla C10. Descripción de la tabla "orden\_devolucion".

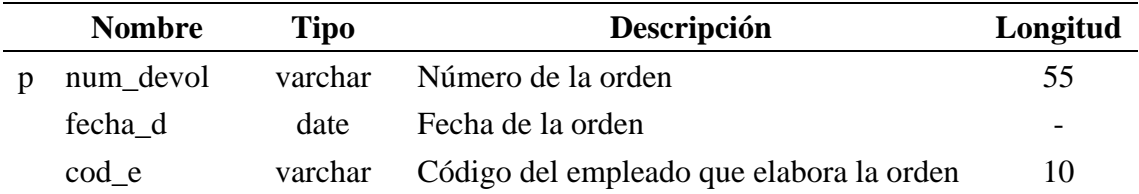

Tabla C11. Descripción de la tabla "orden\_salida".

| <b>Nombre</b> | <b>Tipo</b> | Descripción                                  | Longitud                 |
|---------------|-------------|----------------------------------------------|--------------------------|
| num_salida    | varchar     | Número de la orden de salida                 | 55                       |
| fecha s       | date        | Fecha de la orden de salida                  | $\overline{\phantom{0}}$ |
| observacion   |             | longtext Observaciones                       | $\overline{\phantom{0}}$ |
| $cod_e$ _aut  | varchar     | Código del empleado que autoriza la<br>orden | 10                       |

Tabla C12. Descripción de la tabla "realiza".

| <b>Nombre</b>         | Tipo | <b>Descripción</b>               | Longitud |
|-----------------------|------|----------------------------------|----------|
| $\text{cod}_\text{e}$ |      | varchar Código del empleado      |          |
| num_req               |      | varchar Número de la requisición | 55       |

Tabla C13. Descripción de la tabla "solicita".

| <b>Nombre</b>  | <b>Tipo</b> | Descripción                 | Longitud                 |
|----------------|-------------|-----------------------------|--------------------------|
| $\text{cod}_e$ | varchar     | Código del empleado         | 10                       |
| $cod_i$        | varchar     | Código del insumo           | 10                       |
| fecha ent      | date        | Fecha de entrega            | $\overline{\phantom{0}}$ |
| fecha devol    | date        | Fecha de devolución         | $\overline{\phantom{0}}$ |
| estado         | varchar     | Estado en el que se entrega | 50                       |
| cantidad       | float       | Cantidad de insumos         | 10                       |

Tabla C14. Descripción de la tabla "requiere".

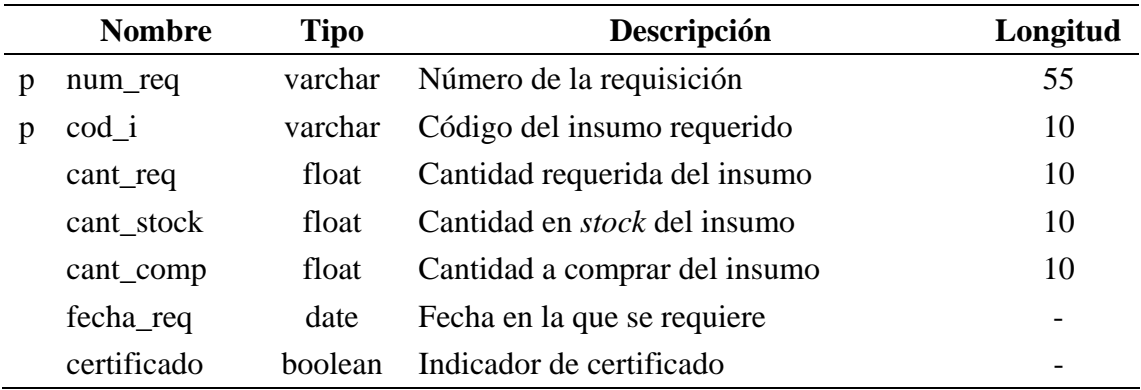

Tabla C15. Descripción de la tabla "contiene".

| <b>Nombre</b> | <b>Tipo</b> | Descripción                  | Longitud |
|---------------|-------------|------------------------------|----------|
| num_req       | varchar     | Número de la requisición     | 55       |
| num_compra    | varchar     | Número de la orden de compra | 55       |
| cantidad      | float       | Cantidad a comprar           | 10       |
| precio        | float       | Precio del insumo            | 10       |
| cod i         | varchar     | Código del insumo            | 10       |
| descuento     | float       | Descuento aplicado           | 10       |

Tabla C16. Descripción de la tabla "emite".

| <b>Nombre</b> | <b>Tipo</b> | Descripción                      | Longitud |
|---------------|-------------|----------------------------------|----------|
| num_req       |             | varchar Número de la requisición | 55       |
| num_salida    | varchar     | Número de la orden de salida     | 55       |
| cantidad      | float       | Cantidad del insumo              | 10       |
| cod i         | varchar     | Código del insumo                | 10       |

Tabla C17. Descripción de la tabla "involucra".

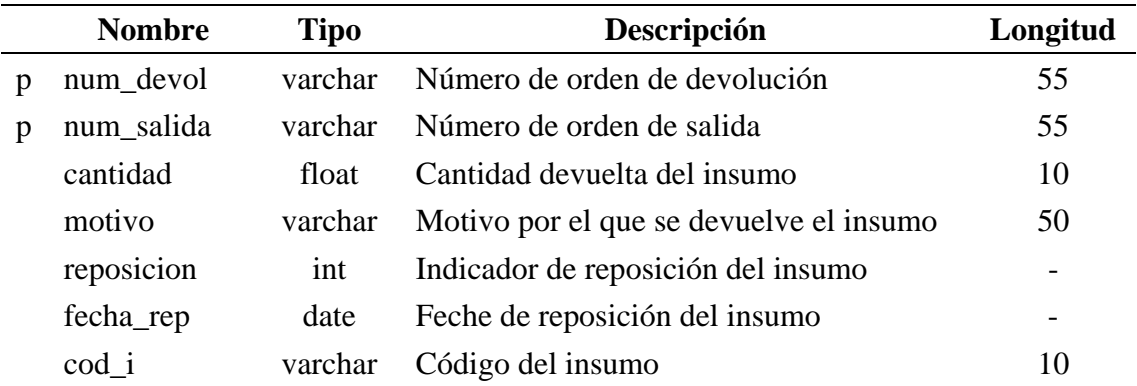

Tabla C18. Descripción de la tabla "usuario".

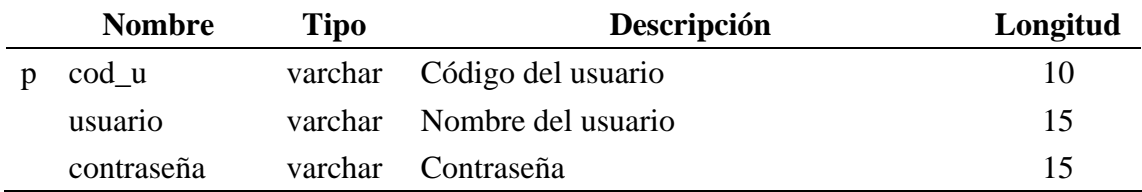

Tabla C18. Continuación.

| <b>Nombre</b> | Tipo | <b>Descripción</b>                 | Longitud                 |
|---------------|------|------------------------------------|--------------------------|
| tipo          | 1nt  | Tipo de usuario                    | $\overline{\phantom{0}}$ |
| eliminado     | int  | Valor que indica si está eliminado | $\overline{\phantom{a}}$ |

**APÉNDICE D DICCIONARIO DE DATOS** 

# **DICCIONARIO DE DATOS**

En esta sección se describe la información contenida en los procesos, flujos de datos, almacenamientos y entidades externas especificados en los DFD.

### **Procesos**

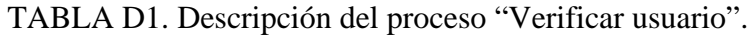

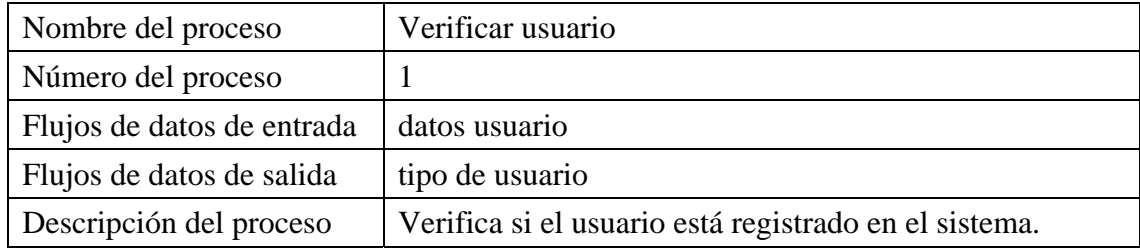

TABLA D2. Descripción del proceso "Realizar solicitud".

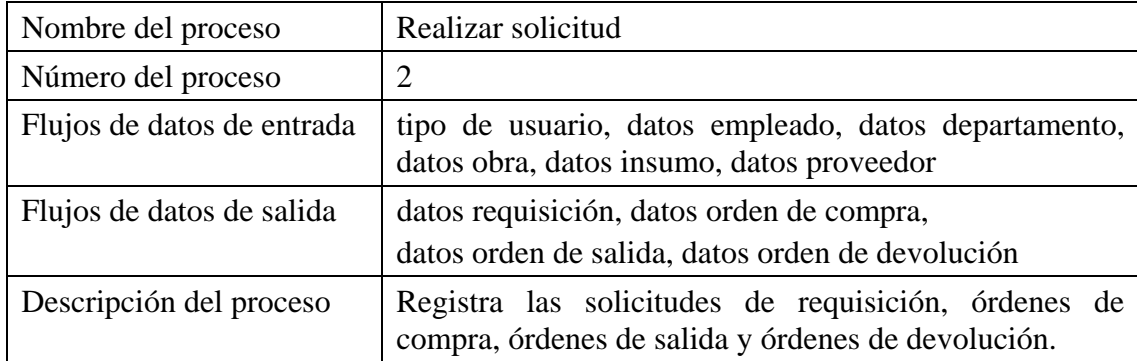

TABLA D3. Descripción del proceso "Registrar factura".

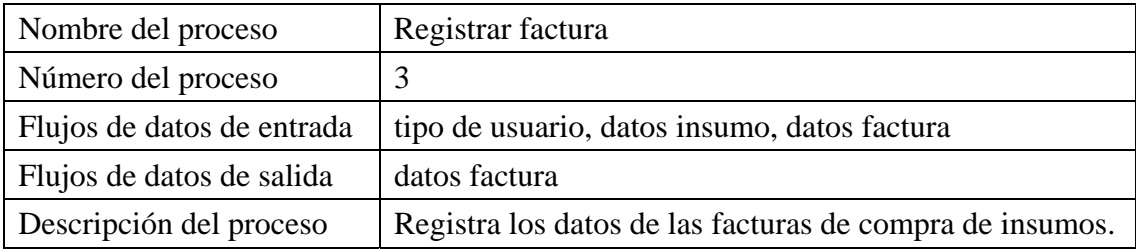

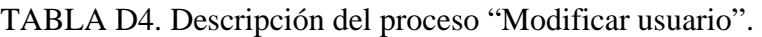

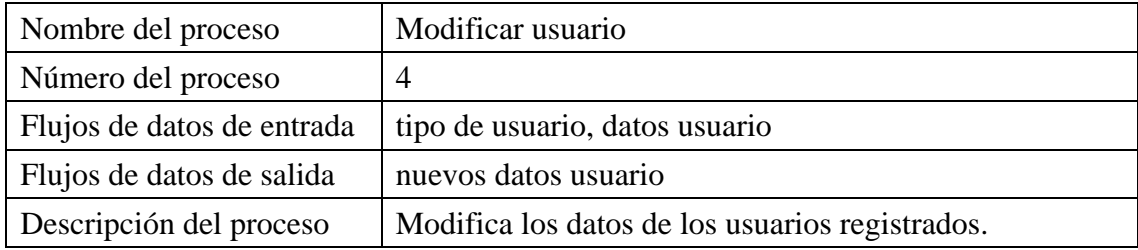

TABLA D5. Descripción del proceso "Generar reportes".

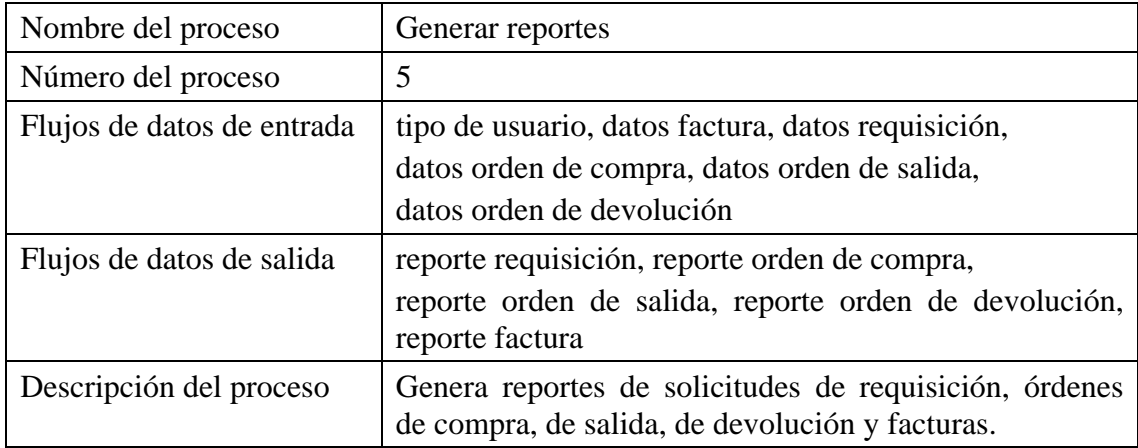

TABLA D6. Descripción del proceso "Comprobar datos de usuario".

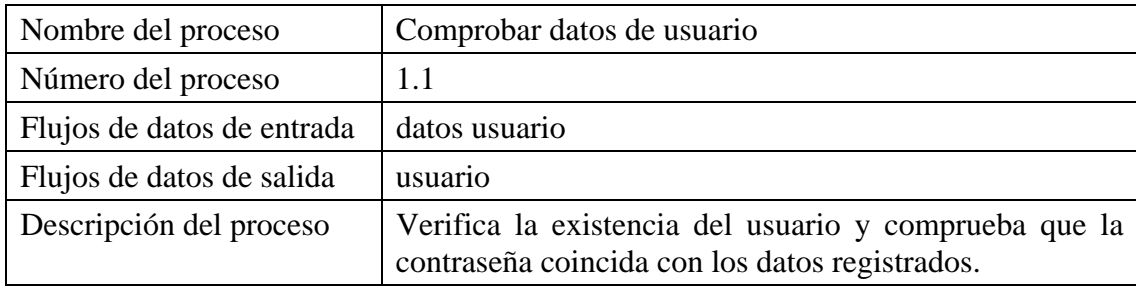

TABLA D7. Descripción del proceso "Identificar tipo de usuario".

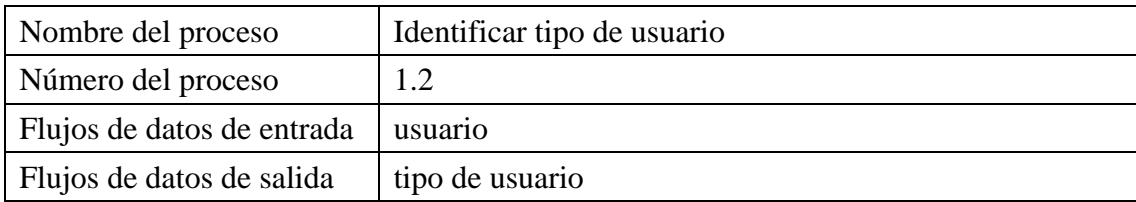

### TABLA D7. Continuación.

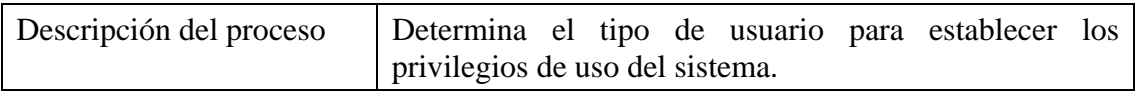

### TABLA D8. Descripción del proceso "Realizar requisición".

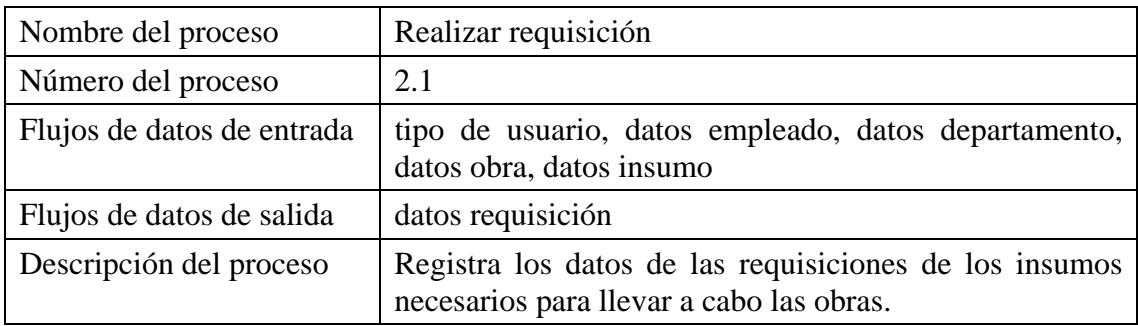

TABLA D9. Descripción del proceso "Realizar orden de compra".

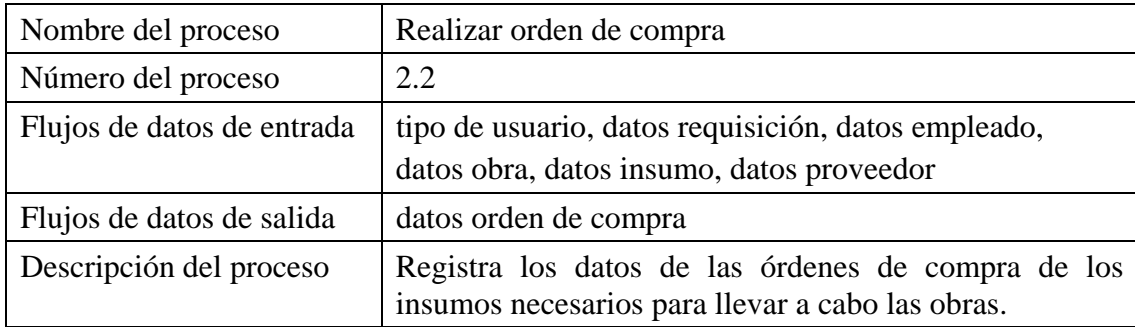

TABLA D10. Descripción del proceso "Realizar orden de salida".

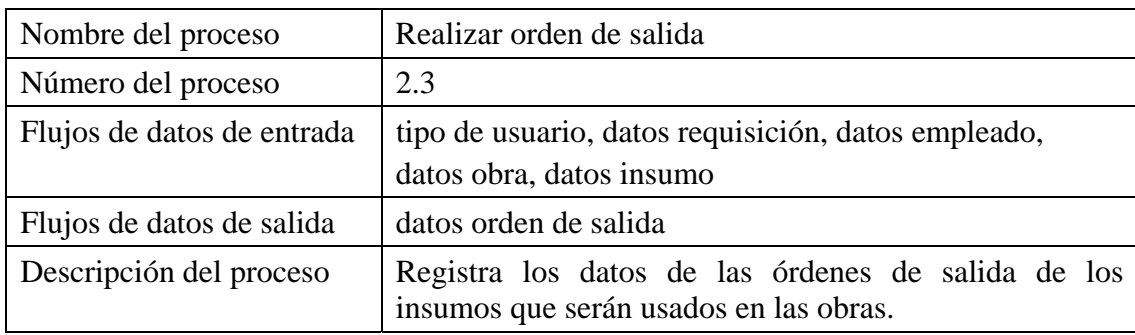

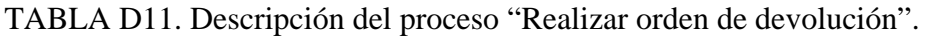

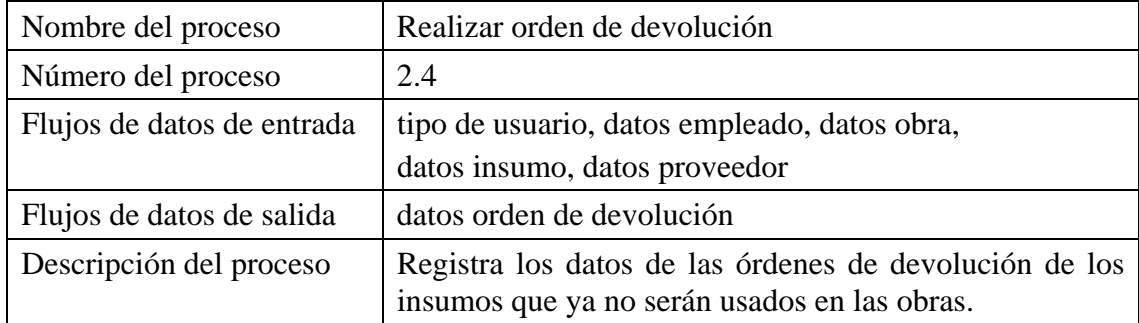

TABLA D12. Descripción del proceso "Buscar datos de usuario".

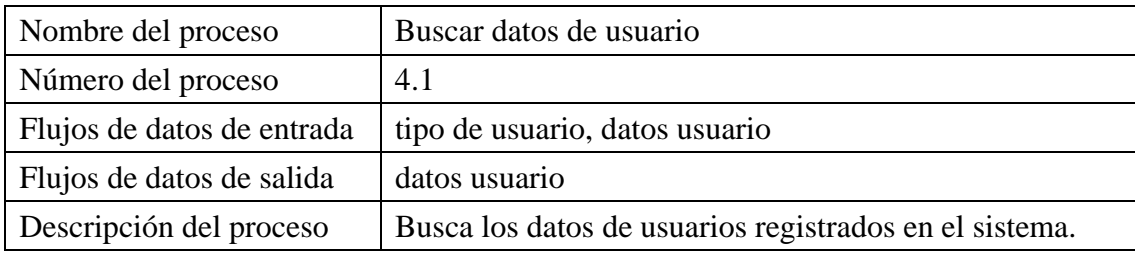

# TABLA D13. Descripción del proceso "Modificar datos de cuenta".

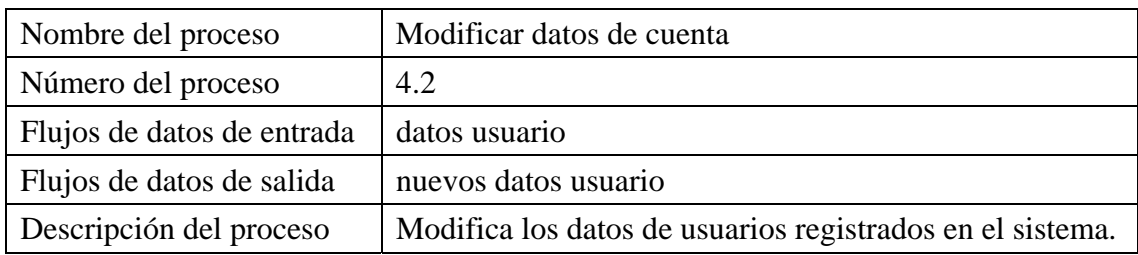

# TABLA D14. Descripción del proceso "Generar reporte de requisición".

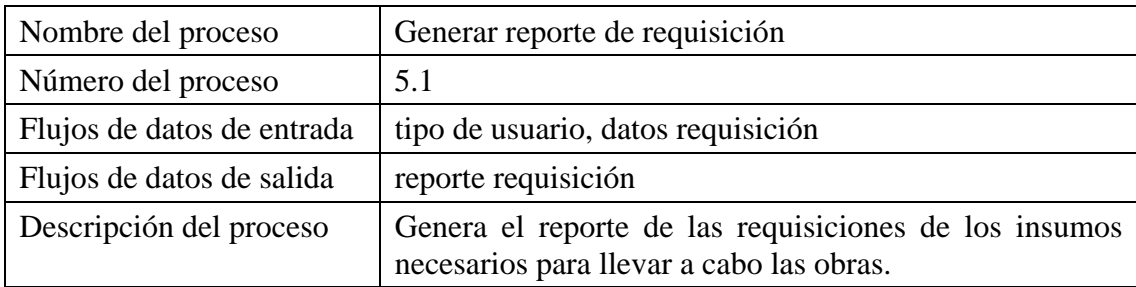

TABLA D15. Descripción del proceso "Generar reporte de orden de salida".

| Nombre del proceso         | Generar reporte de orden de salida                                                          |
|----------------------------|---------------------------------------------------------------------------------------------|
| Número del proceso         | 5.2                                                                                         |
| Flujos de datos de entrada | tipo de usuario, datos orden de salida                                                      |
| Flujos de datos de salida  | reporte orden de salida                                                                     |
| Descripción del proceso    | Genera el reporte de las órdenes de salida de los<br>insumos que serán usados en las obras. |

TABLA D16. Descripción del proceso "Generar reporte de orden de devolución".

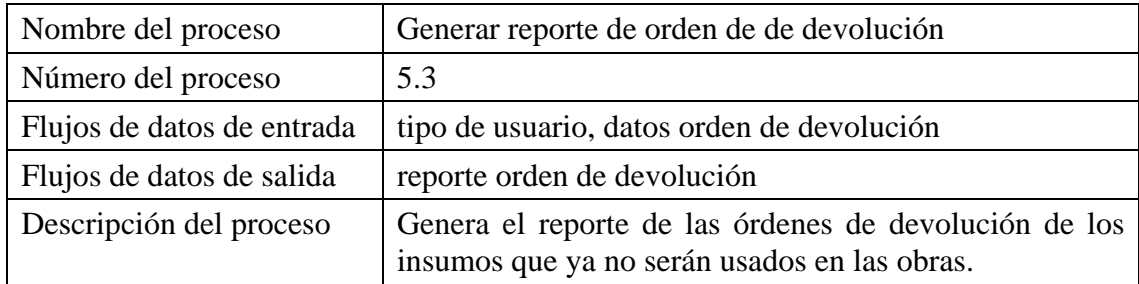

TABLA D17. Descripción del proceso "Generar reporte de orden de compra".

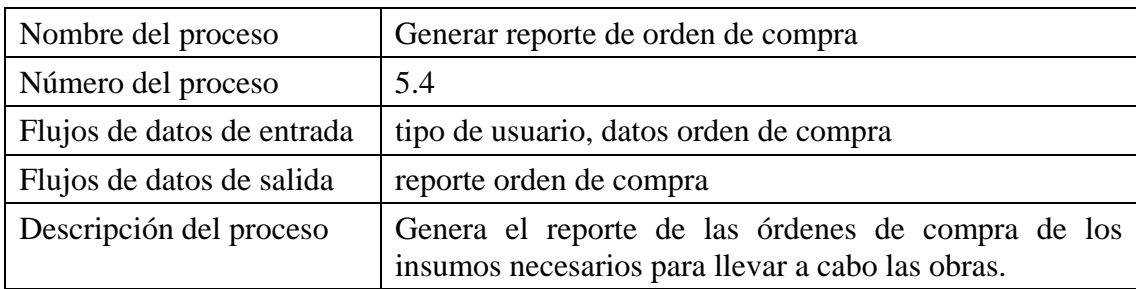

TABLA D18. Descripción del proceso "Generar reporte de factura".

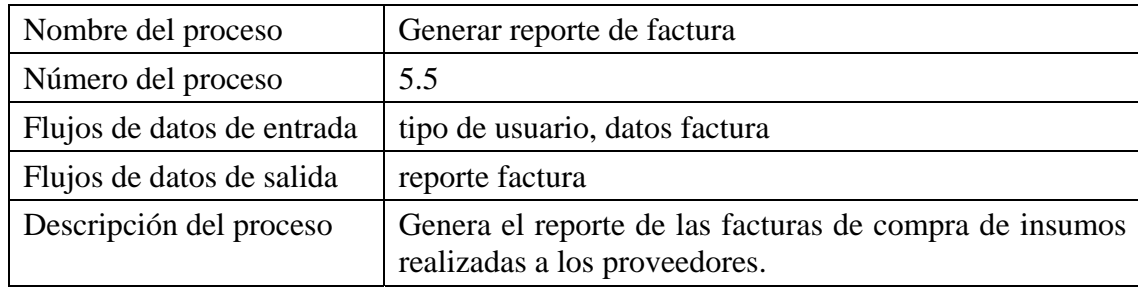

# **Flujos de datos**

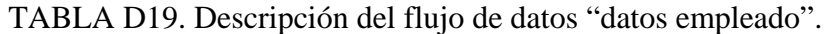

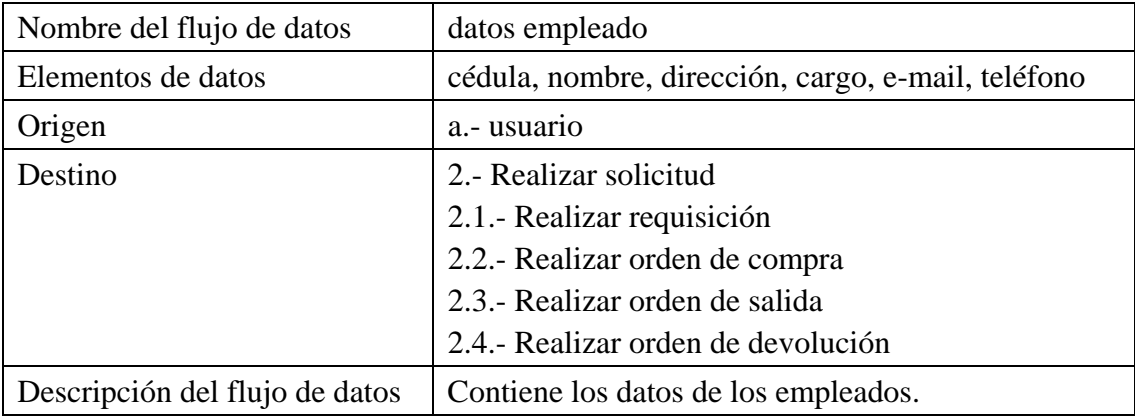

TABLA D20. Descripción del flujo de datos "datos departamento".

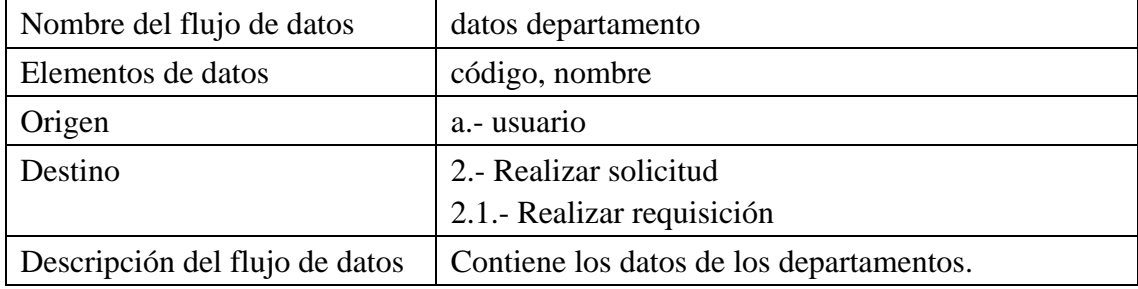

TABLA D21. Descripción del flujo de datos "datos proveedor".

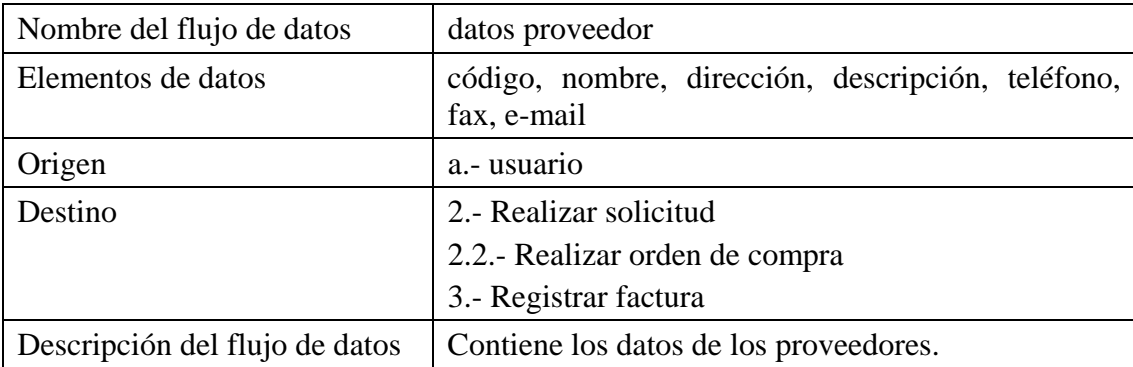

| Nombre del flujo de datos      | datos obra                                                                                           |
|--------------------------------|----------------------------------------------------------------------------------------------------|
| Elementos de datos             | número de contrato, nombre, dirección, monto,<br>fecha de inicio, fecha de fin, cantidad de personas |
| Origen                         | a.- usuario                                                                                          |
| Destino                        | 2.- Realizar solicitud                                                                               |
|                                | 2.1.- Realizar requisición                                                                           |
|                                | 2.2.- Realizar orden de compra                                                                       |
|                                | 2.3.- Realizar orden de salida                                                                       |
|                                | 2.4.- Realizar orden de devolución                                                                   |
| Descripción del flujo de datos | Contiene los datos de las obras.                                                                     |

TABLA D22. Descripción del flujo de datos "datos obra".

TABLA D23. Descripción del flujo de datos "datos insumo".

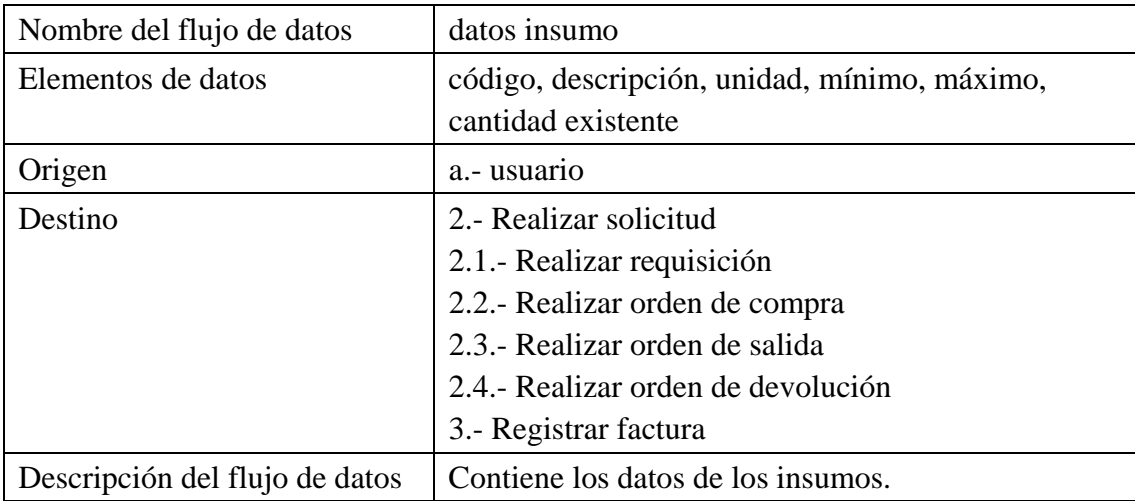

TABLA D24. Descripción del flujo de datos "datos usuario".

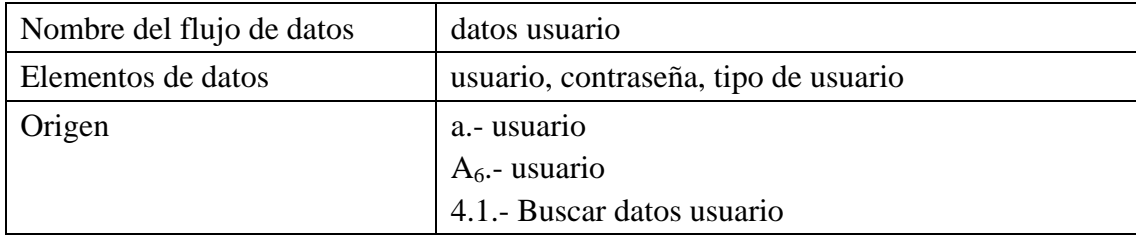

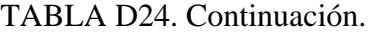

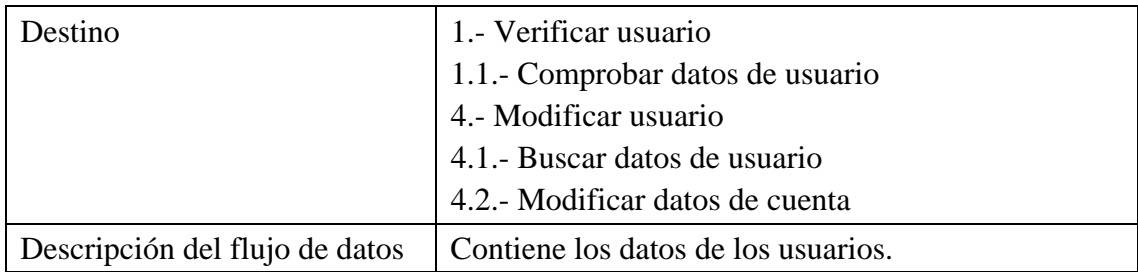

TABLA D25. Descripción del flujo de datos "datos requisición".

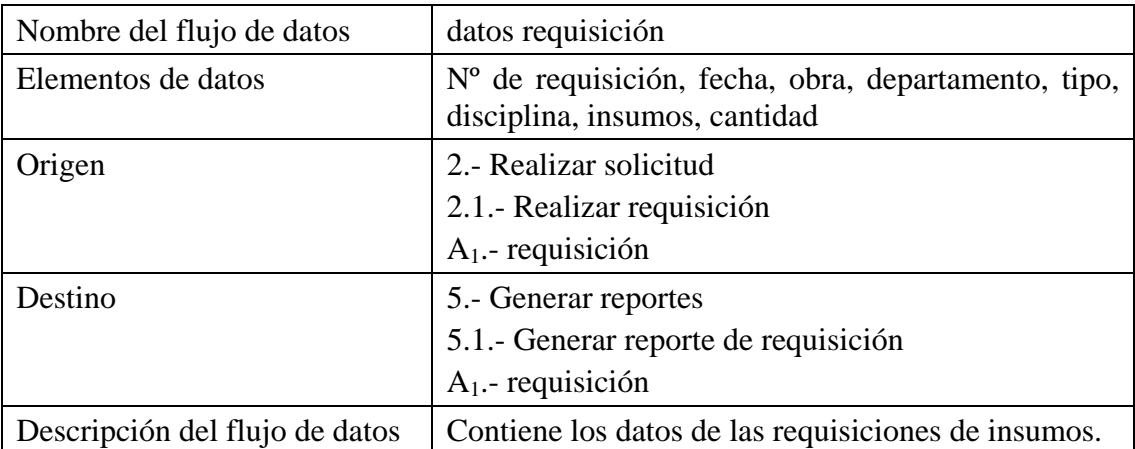

TABLA D26. Descripción del flujo de datos "datos orden de compra".

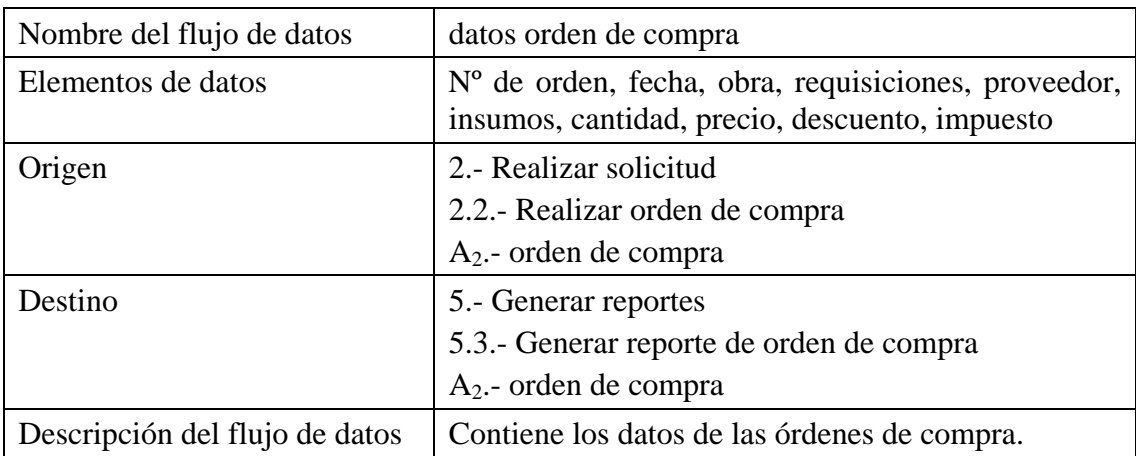

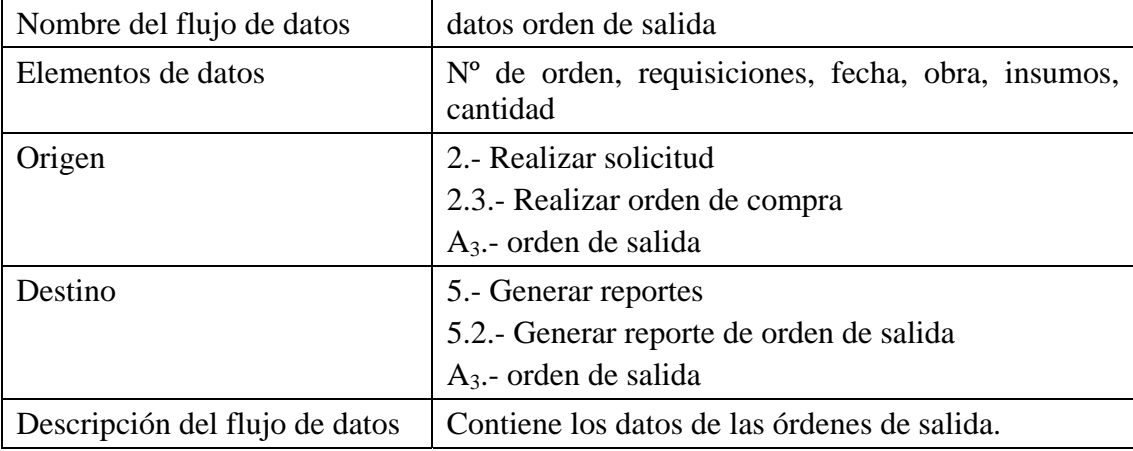

TABLA D27. Descripción del flujo de datos "datos orden de salida".

TABLA D28. Descripción del flujo de datos "datos orden de devolución".

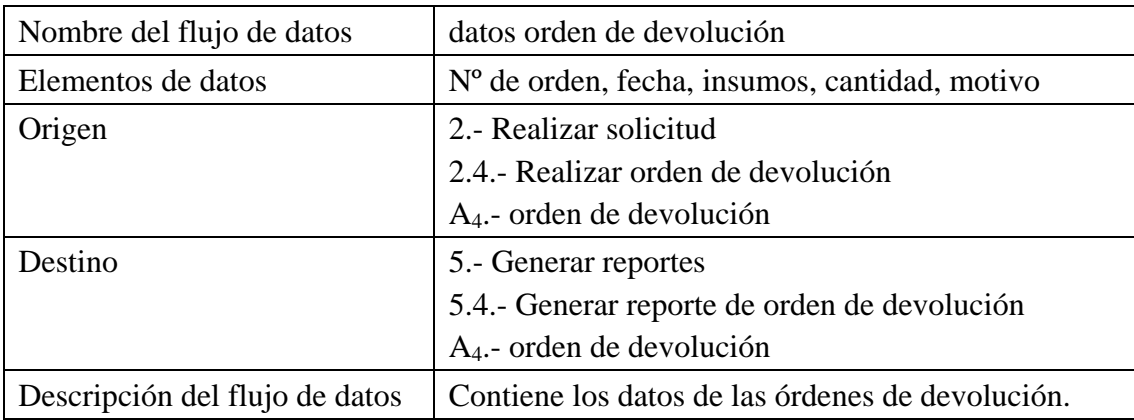

TABLA D29. Descripción del flujo de datos "datos factura".

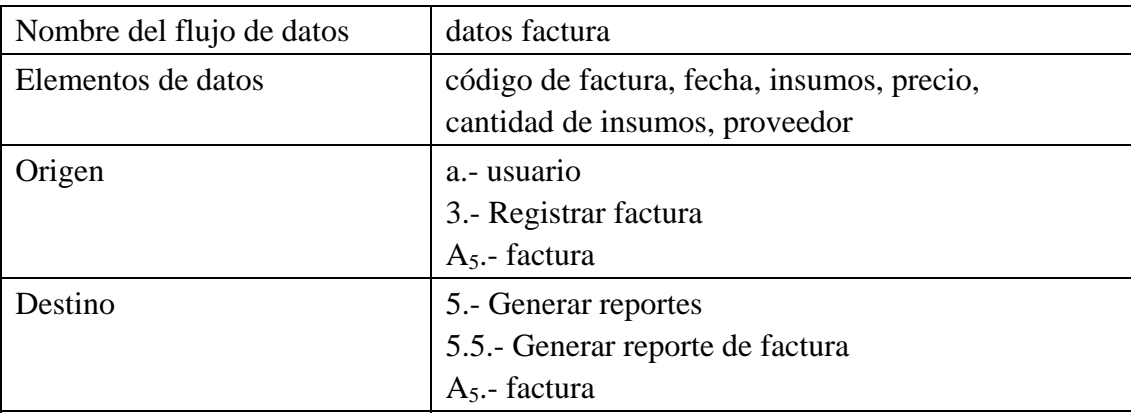

TABLA D29. Continuación.

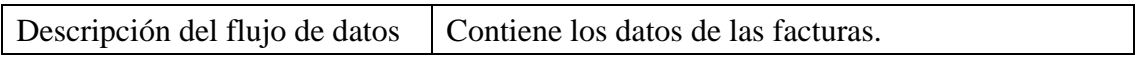

Nombre del flujo de datos  $\vert$  tipo de usuario Elementos de datos  $\vert$  tipo de usuario Origen 1.- Verificar usuario 1.2.- Identificar tipo de usuario Destino 2.- Realizar solicitud 2.1.- Realizar requisición 2.2.- Realizar orden de compra 2.3.- Realizar orden de salida 2.4.- Realizar orden de devolución 3.- Registrar factura 4.- Modificar usuario 4.1.- Buscar datos de usuario 5.- Generar reportes 5.1.- Generar reporte de requisición 5.2.- Generar reporte de orden de salida 5.3.- Generar reporte de orden de compra 5.4.- Generar reporte de orden devolución 5.5.- Generar reporte de factura Descripción del flujo de datos (Contiene el tipo de usuario que inicia sesión en el sistema.

TABLA D30. Descripción del flujo de datos "tipo de usuario".

TABLA D31. Descripción del flujo de datos "nuevos datos usuario".

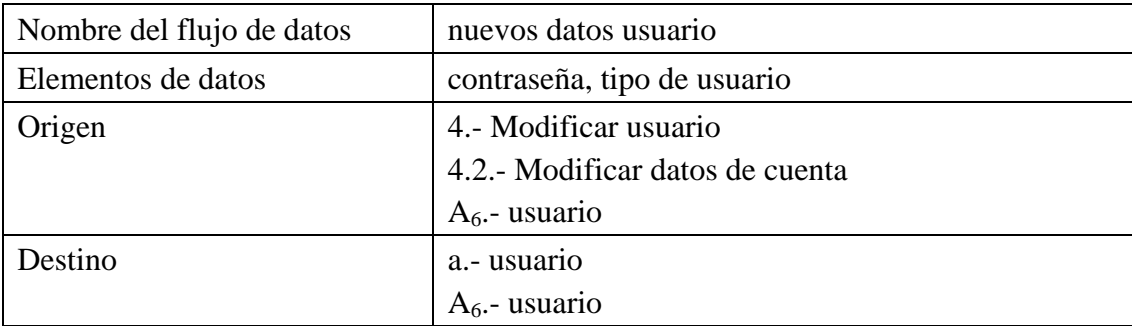

### TABLA D31. Continuación.

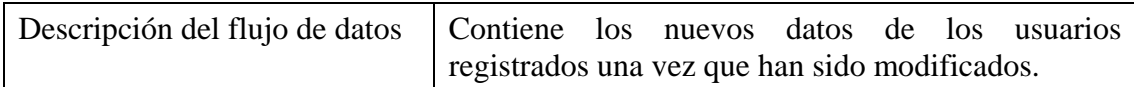

TABLA D32. Descripción del flujo de datos "reporte requisición".

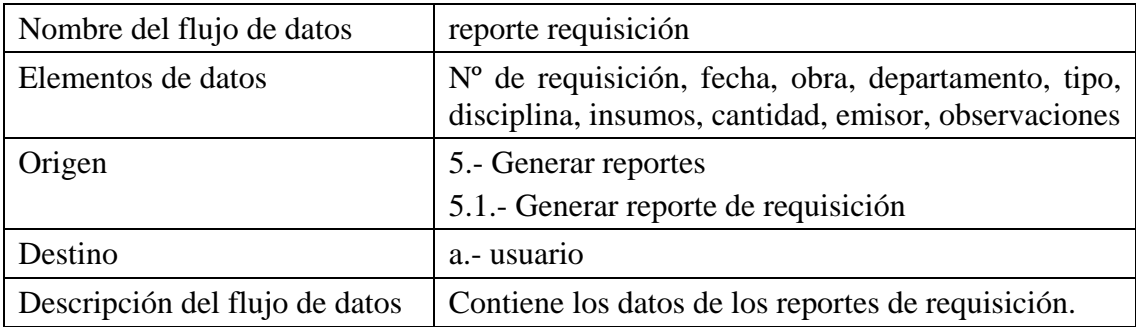

TABLA D33. Descripción del flujo de datos "reporte orden de salida".

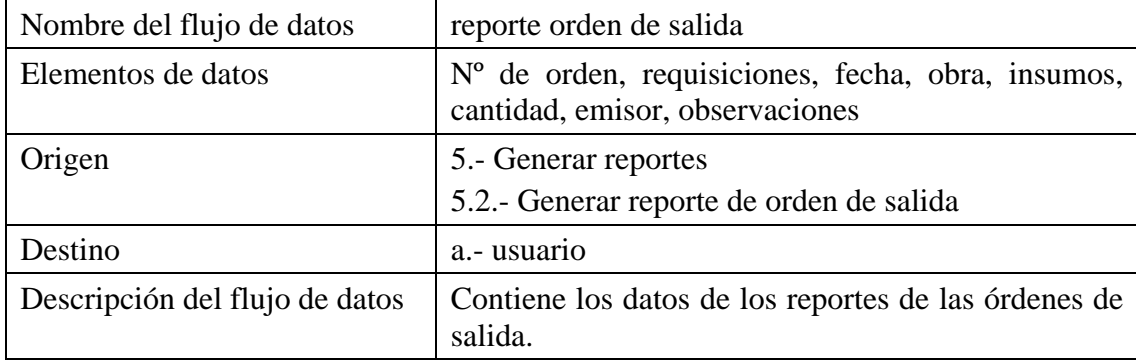

TABLA D34. Descripción del flujo de datos "reporte orden de compra".

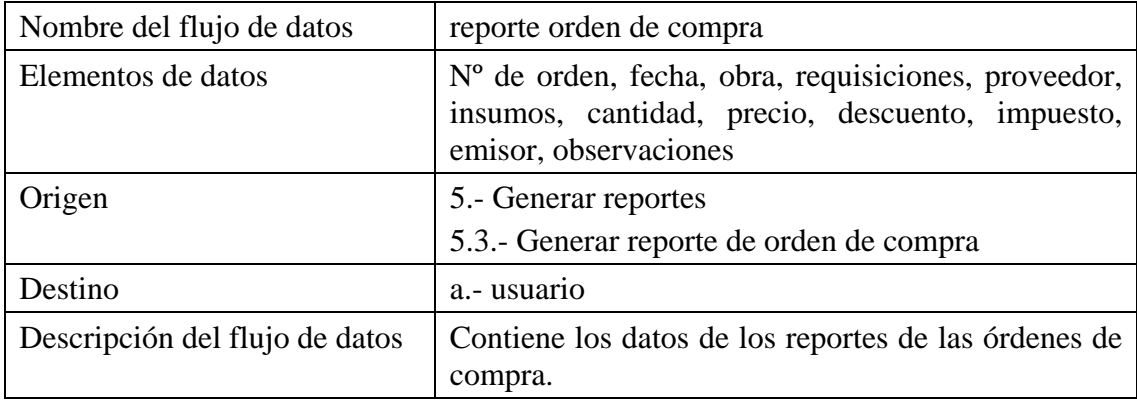

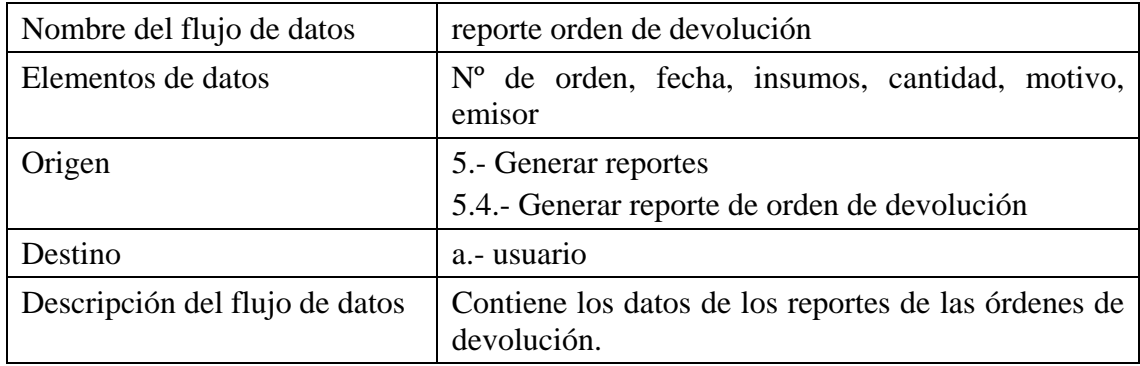

TABLA D35. Descripción del flujo de datos "reporte orden de devolución".

TABLA D36. Descripción del flujo de datos "reporte factura".

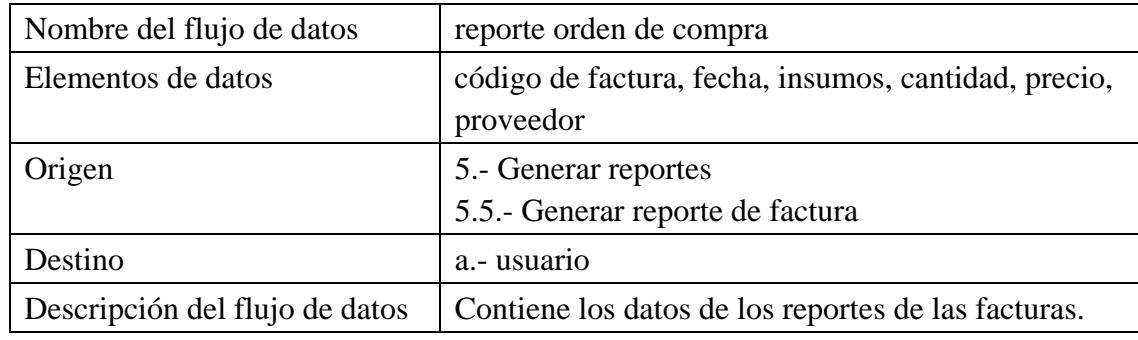

### **Almacenamientos**

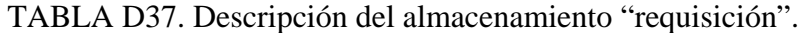

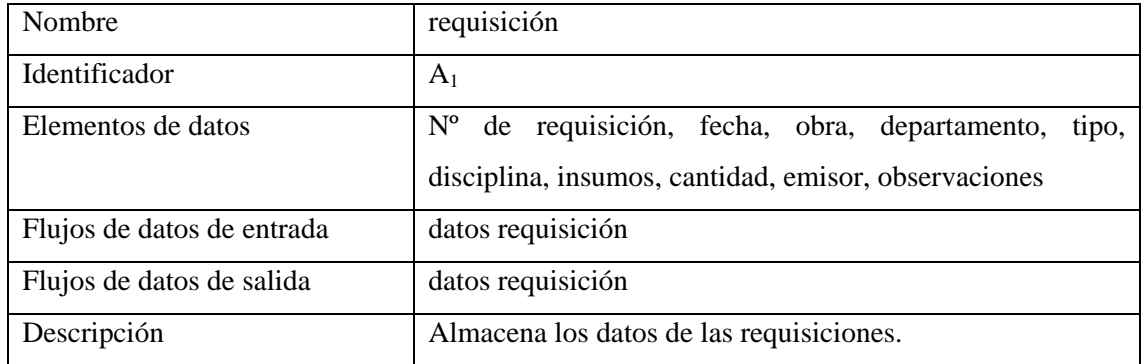

TABLA D38. Descripción del almacenamiento "orden de compra".

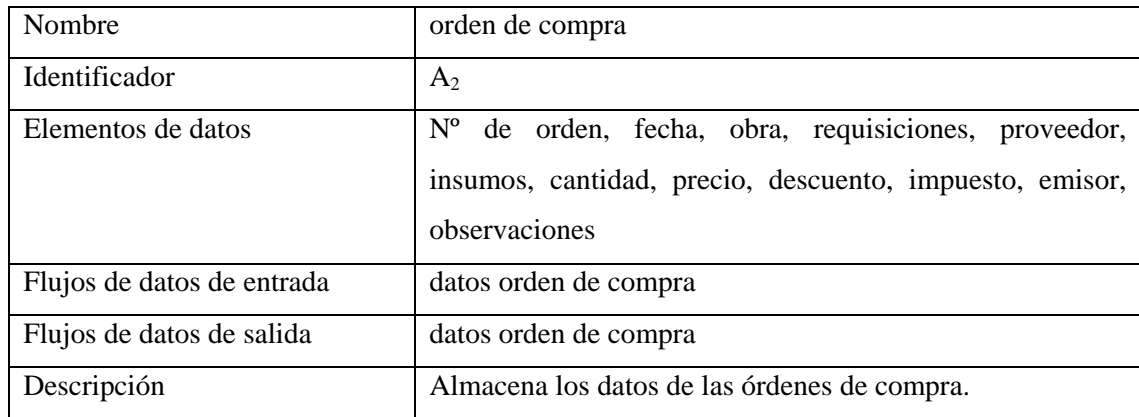

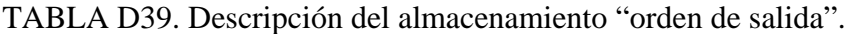

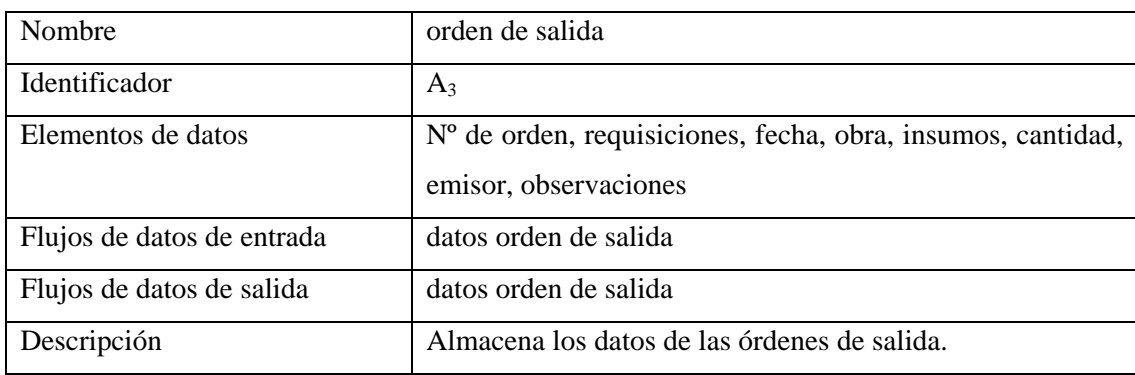

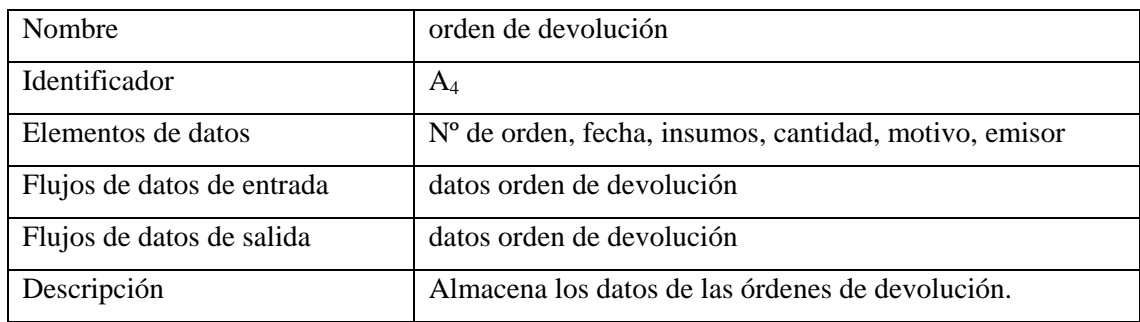

TABLA D40. Descripción del almacenamiento "orden de devolución".

TABLA D41. Descripción del almacenamiento "factura".

| Nombre                     | factura                                                           |
|----------------------------|-------------------------------------------------------------------|
| Identificador              | A5                                                                |
| Elementos de datos         | código de factura, fecha, insumos, cantidad, precio,<br>proveedor |
| Flujos de datos de entrada | datos factura                                                     |
| Flujos de datos de salida  | datos factura                                                     |
| Descripción                | Almacena los datos de las facturas.                               |

# TABLA D42. Descripción del almacenamiento "usuario".

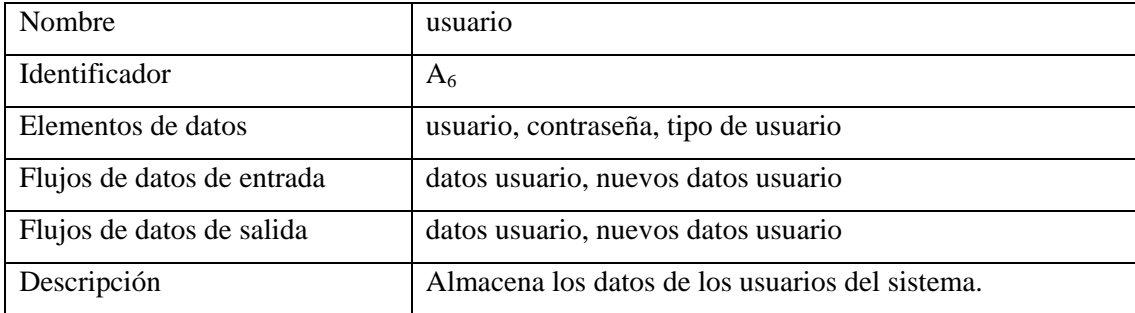

# **Entidades externas**

TABLA D43. Descripción de la entidad externa "usuario".

| Nombre                     | usuario                                                                                                    |
|----------------------------|----------------------------------------------------------------------------------------------------|
| Identificador              | a                                                                                                    |
| Flujos de datos de entrada | reporte requisición, reporte orden de compra,<br>reporte orden de salida, reporte orden de devolución, datos<br>proveedor, datos factura, nuevos datos usuario |
| Flujos de datos de salida  | datos empleado, datos departamento, datos de obra, datos<br>insumo, datos proveedor, datos factura, datos usuario,<br>nuevos datos usuario                     |
| Descripción                | usuario de la constructora RAYTIN, C.A.                                                                                                    |

**APÉNDICE E MANUAL DE USUARIO** 

### **INTRODUCCIÓN**

SICODI es un Sistema de Información Web para el Control de Materiales, Equipos y Herramientas, en los procesos que se llevan a cabo en la empresa constructora RAYTIN, C.A., aprovechando la tecnología de Internet. Es una herramienta que evita al máximo la realización de procesos manuales y garantiza reportes rápidos y precisos.

SICODI cuenta con una interfaz gráfica agradable y fácil de usar que además utiliza las ventajas que pueda ofrecer la tecnología Web, por lo que no es necesario que sea manejado por expertos de la computación; es intuitivo y fácil de usar. Es de hacer notar que para ejecutar SICODI es como si se estuviese navegando en cualquier sitio Web, con enlaces a otras páginas, sólo que éste es algo más que un sitio, es una aplicación bajo ambiente Web realizada para la constructora RAYTIN, C.A., con esta herramienta puede almacenar datos correspondientes a los registros de entrega, salida, devoluciones y solicitudes de requisiciones; el sistema los procesa y es capaz de emitir listados y reportes de acuerdo a sus necesidades.

El presente, es un manual elaborado con la finalidad de proporcionar una herramienta que le permita conocer en forma clara y sencilla el manejo de SICODI, así como la secuencia de pasos para operar efectivamente el mismo.

# **ASPECTOS TÉCNICOS**

#### **Hardware**

Una computadora con las siguientes características: Procesador Celeron 500 MHz o superior. 500 MB de espacio en disco duro. Memoria RAM 128 MB. Tarjeta Fast Ethernet 10/100 Mbps. Monitor. Teclado. *Mouse*.

### **Software**

Sistema operativo Microsoft Windows XP o superior. Microsoft Internet Explorer 5.0 o superior. Mozilla Firefox versión 2.0 o superior. Servidor Web Apache versión 2.0 o superior. Intérprete de PHP versión 5 o superior. Servidor y cliente de base de datos MySQL Server versión 4.1 o superior

### **PRESENTACIÓN DEL SISTEMA DE INFORMACIÓN WEB**

#### **Inicio de sesión**

Para acceder al sistema de información Web, el usuario debe iniciar el navegador de Internet y posicionar el cursor en la barra de direcciones electrónicas e ingresar la dirección o URL asignada al sistema dentro de la intranet. Una vez realizado esto se presentará la pantalla de inicio del sistema ilustrada en la imagen de la figura E1.

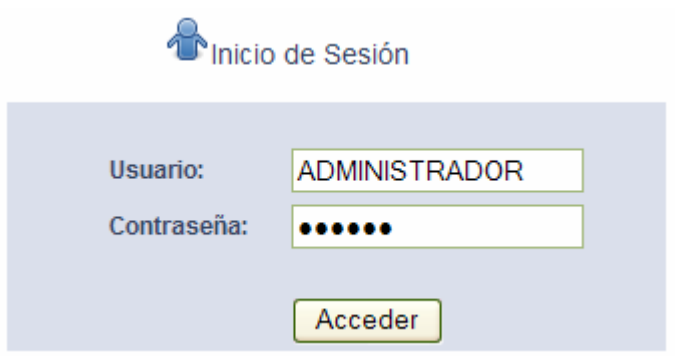

Figura E1. Pantalla de inicio de sesión.

En la página de inicio se identifica en la parte superior el nombre del sistema y en la parte central de la pagina se muestra un formulario dividido en dos partes, que contiene en la parte derecha el inicio de sesión con una imagen y la descripción del sistema SICODI; y en el lado izquierda una imagen ilustrando en cada icono la descripción de los procesos. Una vez iniciada la sesión se presentará la pantalla de la figura E2, la cual contiene la barra horizontal principal de navegación a través de la cual se puede acceder a los diferentes módulos del sistema.

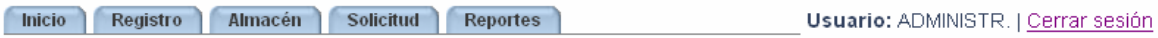

Figura E2. Barra de navegación.

### **Niveles de seguridad y tipos de usuario**

Para el correcto funcionamiento del sistema se consideró necesario hacer distinción en las funciones para ciertos usuarios. Esto para darle seguridad en la emisión de ciertos módulos que requieren de autorización directa por parte de los directivos. SICODI cuenta con dos niveles de seguridad, por lo que los usuarios administrativos tienen acceso a todos los módulos del sistema y los usuarios básicos tienen ciertas restricciones.

A continuación se detallan las funciones de cada tipo de usuarios:

| <b>Usuarios</b> | <b>Pueden</b>                                          | <b>No Pueden</b>      |
|-----------------|--------------------------------------------------------|-----------------------|
| Administrativos | Ejecutan todos los módulos del                         |                       |
|                 | sistema                                                |                       |
| <b>Básico</b>   | Incluir, modificar y eliminar Ejecutar el módulo de    |                       |
|                 | registros de los módulos a los que   usuarios, Emisión | de                    |
|                 | tienen acceso, emitir listados y                       | solicitudes y envíos. |
|                 | realizar búsquedas.                                    |                       |

Tabla E1. Nivel de usuarios.

Dependiendo del nivel de usuario que ingrese al sistema se mostrará el menú correspondiente. Por lo que los usuarios solo verán las opciones que puedan realizar.

Si el usuario no está registrado se mostrará un mensaje de error y un link que lo llevará a la página para que introduzca nuevamente sus datos. Si es autorizado se crea una variable con los datos de ese usuario extraídos de la base de datos. La sesión puede ser cancelada voluntariamente pulsando la opción cerrar sesión del menú.

#### **Página principal-menú principal**

La primera página o página principal de SICODI tiene información del sistema y la identificación del usuario que ha ingresado, por lo que se puede saber el usuario que está ejecutando el sistema en ese momento.

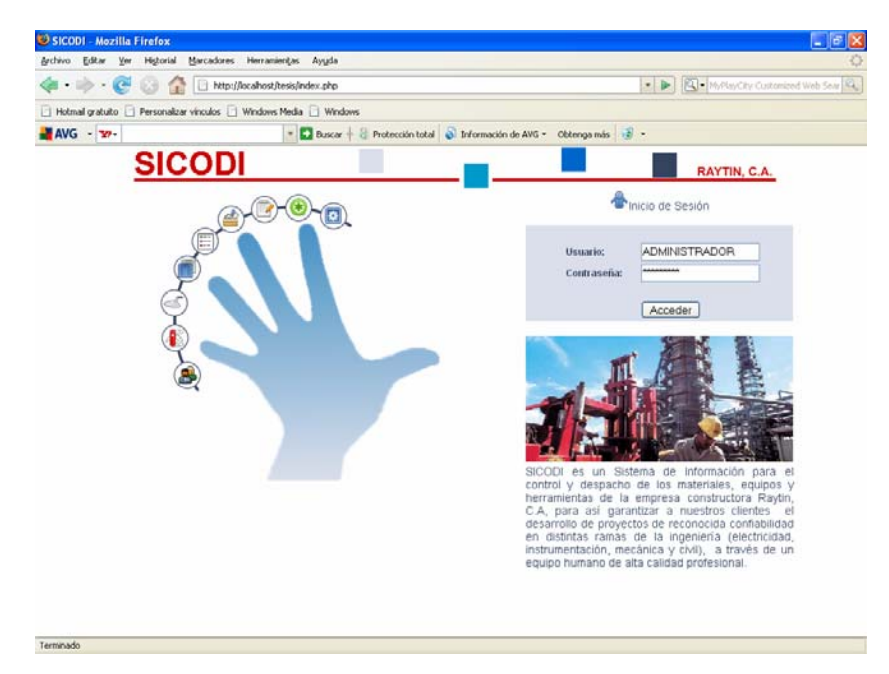

Figura E3. Página principal del sistema.

El menú está siempre presente, teniendo la opción de ir a cualquier módulo del sistema sin necesidad de dirigirse a la página principal; y desde cualquier página se puede acceder a ésta.

Cada uno de los títulos del menú contiene un grupo de opciones que usted puede desplegar moviendo el *mouse* sobre ella. Cada una de estas opciones que forman parte de los títulos del menú principal, son llamadas da aquí en adelante módulos. Cada módulo tiene a su vez las opciones básicas que permiten el mantenimiento de los registros que le competen. En las siguientes secciones se describirá cada módulo.

### **Menú inicio**

Este menú permite regresar al usuario a la página principal del sistema.

**Inicio** 

Figura E4. Menú inicio.

#### **Menú Registro**

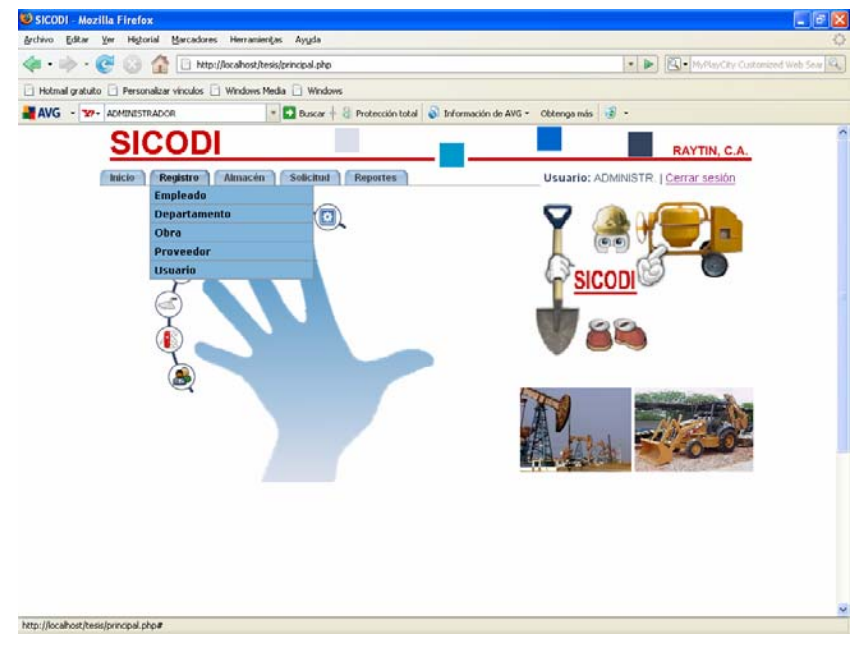

Figura E5. Menú registro.

Este menú le permite gestionar todo lo relacionado a los módulos de Empleado, Departamento, Obra, Proveedor y Usuario

#### **Módulo Empleado**

Esta opción permite registrar todo el personal empleado que labora en la empresa constructora RAYTIN, C.A., este módulo contienen las funciones básicas para mantener los registros de los empleados: buscar, nuevo, guardar, modificar y eliminar. Al hacer clic en empleado se presenta el siguiente formulario, por lo que el Departamento debe ser cargado antes de incluir el empleado correspondiente.

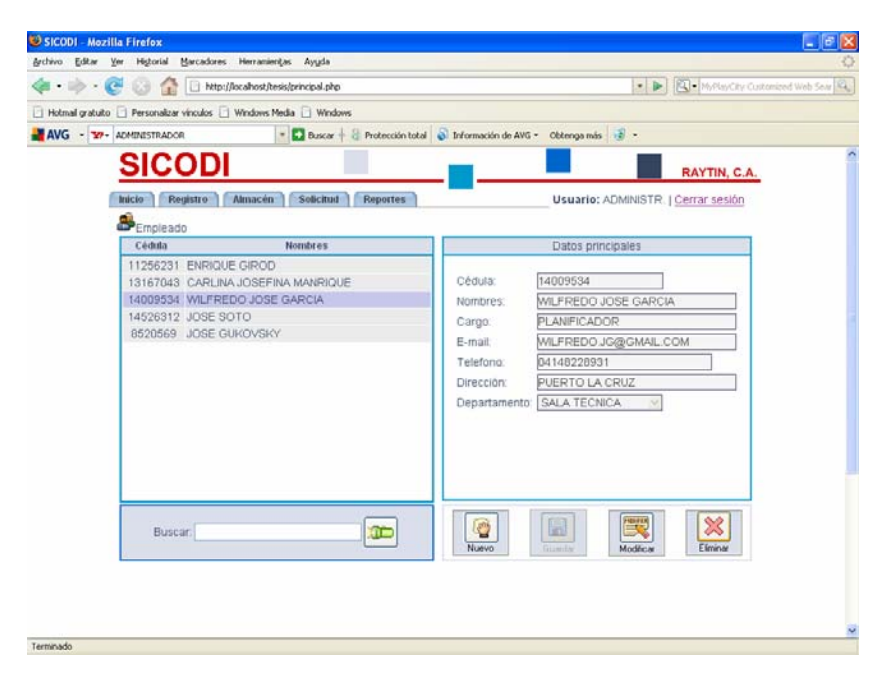

Figura E6. Módulo empleado.

#### Buscar

Esta opción permite al usuario realizar una búsqueda por cédula o por nombre de los registros que desee, sencillamente escribiendo una palabra en el buscador, además es posible ordenar el listado, ascendente o descendentemente, haciendo clic sobre el nombre de la columna por la cual se quiere ordenar.

#### Nuevo

Esta opción muestra un formulario con los datos que deben ser introducidos para este registro. Cuando se termina de rellenar el formulario se pulsa la opción guardar para que el elemento sea incluido. El registro no será incluido en la en la base de datos si existe algún error en los datos suministrados. Si el elemento es agregado con éxito se verá el formulario vacío nuevamente, en caso que se quiera seguir incluyendo empleados.

#### Modificar

Las opciones de modificar en todo el sistema presentan un campo que debe ser llenado. Si el código no se encuentra se emitirá un error indicando que el elemento no fue encontrado.

Si el elemento se encuentra en el sistema se muestran los datos del mismo, permitiendo modificar todos los campos, a excepción de la cédula. Los errores de entrada mencionados anteriormente también son válidos para las modificaciones. Si no hay más campos que modificar se pulsa el botón guardar e inmediatamente le pregunta si está seguro de querer modificar los datos.

| 1 Hotmail gratuito 1 Personalizar vinculos 1 Windows Media 1 Windows<br>AVG - Y - ADMINISTRADOR<br>- Buscar + El Protección total el Información de AWG - Obtenga más<br><b>SICODI</b><br>RAYTIN, C.A.<br><b>Almacén</b><br>Solicitud<br>Reportes<br>Inicio-<br>Registro:<br>Usuario: ADMINISTR.   Cerrar sesión<br>Empleado<br><b>EDITORY</b><br>Cédula<br>Nombres<br>Datos principales<br>11256231 ENRIQUE GIROD<br>3520569<br>Cédula:<br>13167043 CARLINA JOSEFINA MANRIQUE<br>14009534 WILFREDO JOSE GARD La página en http://localhost dice:<br><b>VINOVSKY</b><br>14526312 JOSE SOTO<br>SIDENTE<br>¿Está seguro que desea modificar estos datos?<br>8520569 JOSE GUKOVSKY<br>$\overline{?}$<br>SKY@GMAIL.COM<br>28925<br>Cancelar<br>Aceptar<br>O LACRUZ<br>Departamento: MANTENMIENTO<br>$\mathbf{v}$<br>X<br>罠<br>a<br>O<br>Buscar: | Ö | - C - C - B - E - http://localhost/tesis/principal.php | - D   Q   HyPlayCity Cuttomized With Sear Q |
|----------------------------------------------------------------------------------------------------|---|--------------------------------------------------------|---------------------------------------------|
|                                                                                                    |   |                                                        |                                             |
|                                                                                                    |   |                                                        |                                             |
|                                                                                                    |   |                                                        |                                             |
|                                                                                                    |   |                                                        |                                             |
|                                                                                                    |   |                                                        |                                             |
|                                                                                                    |   |                                                        |                                             |
|                                                                                                    |   |                                                        |                                             |
|                                                                                                    |   |                                                        |                                             |
|                                                                                                    |   |                                                        |                                             |
|                                                                                                    |   |                                                        |                                             |
|                                                                                                    |   |                                                        |                                             |
|                                                                                                    |   |                                                        |                                             |
|                                                                                                    |   |                                                        |                                             |
|                                                                                                    |   |                                                        |                                             |
|                                                                                                    |   |                                                        |                                             |
|                                                                                                    |   |                                                        |                                             |
|                                                                                                    |   |                                                        |                                             |
|                                                                                                    |   |                                                        |                                             |
|                                                                                                    |   |                                                        |                                             |
|                                                                                                    |   |                                                        |                                             |
| Eliminar<br>Numvo<br>Guadar<br><b>MARGE</b>                                                                                                    |   |                                                        |                                             |

Figura E7. Mensaje de datos modificados.

### Eliminar

Para la eliminación se solicita, al igual que en la modificación, el código del elemento a buscar. Si lo encuentra, muestra sus datos para que el usuario verifique si ése es el elemento que realmente desea eliminar. Si se desea eliminar el elemento se pulsa el botón eliminar y se muestra en mensaje que los datos fueron eliminados con éxito.

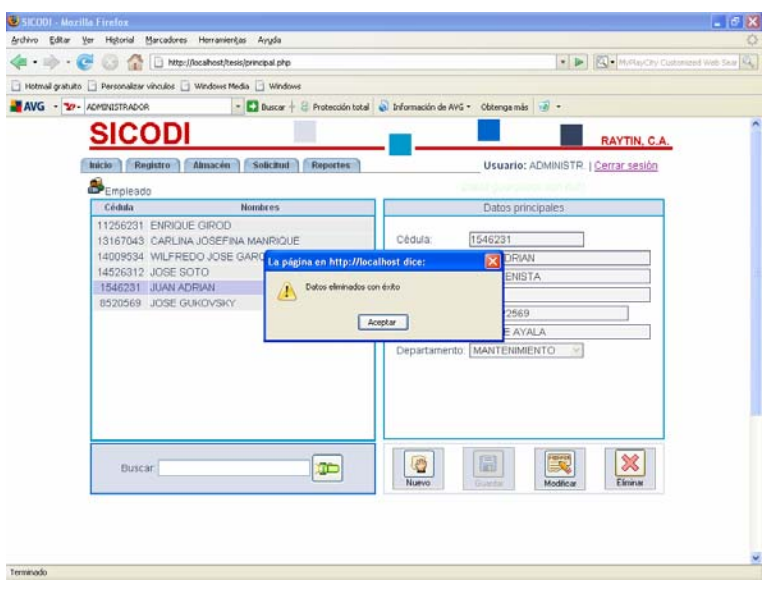

Figura E8. Mensaje de datos eliminados.

### **Módulo Departamento**

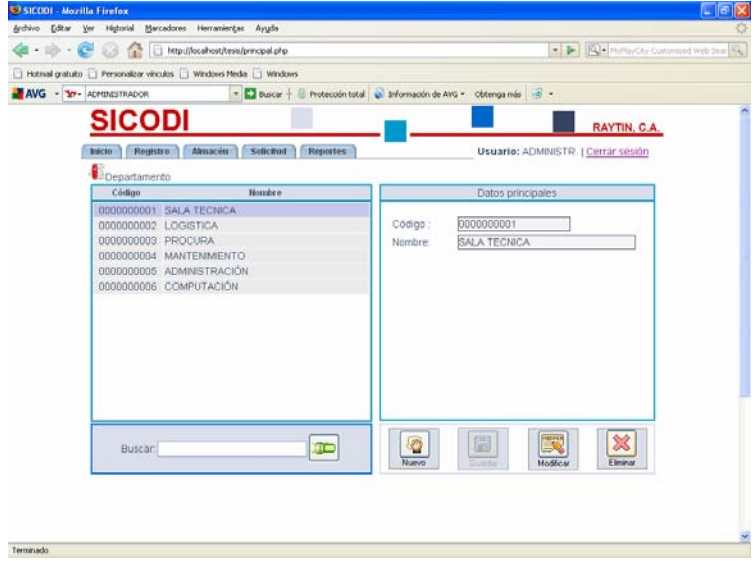

Figura E9. Módulo departamento.

Esta opción permite registrar los diferentes Departamentos con que cuenta la constructora RAYTIN, C.A., a través de un código y un nombre.

- **Código:** Código del Departamento
- **Nombre:** Nombre del Departamento

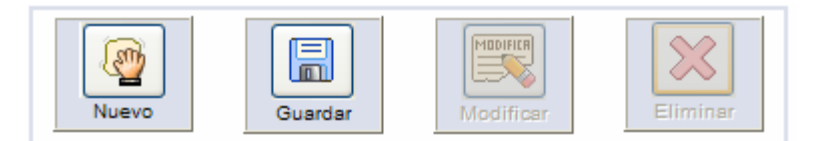

Figura E10. Departamento (botones de acción).

- **Nuevo:** limpia el formulario que está en la pestaña "Entrada de datos" permitiendo el ingreso de nuevos datos a ser guardados.
- **Guardar:** verifica el correcto llenado del formulario y registra en la base de datos la nueva información.
- **Modificar:** activa el formulario que contiene la información mostrada para que pueda ser modificada.
- **Eliminar:** elimina de la lista el registro seleccionado.

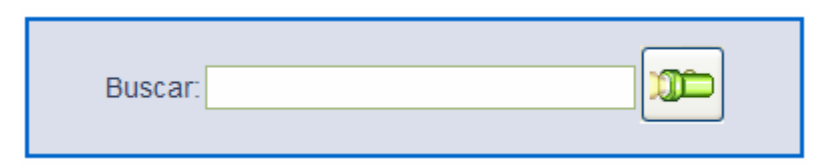

Figura E11. Departamento (Botón de acción Buscar).

**Buscar:** busca en la lista el Departamento
## **Módulo Obra**

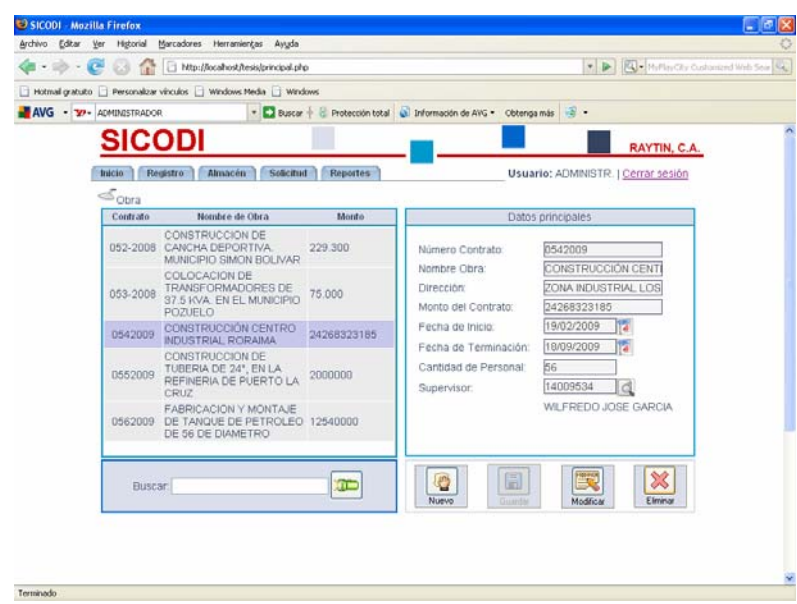

Figura E12. Módulo obra.

Este módulo permite registrar las obras en ejecución a través de:

- **Número de contrato:** Número de contrato
- **Nombre de Obra:** Nombre completo de la obra
- **Dirección:** Dirección fiscal.
- **Monto de contrato:** Monto asignado para la ejecución de la obra
- **Fecha de inicio:** Fecha de inicio o firma de contrato de la obra
- **Fecha terminación:** Fecha de culminación del contrato
- **Cantidad de personal:** Cantidad de persona contratada para la ejecución de la obra
- **Supervisor:** Personal supervisor responsable de la ejecución de la obra

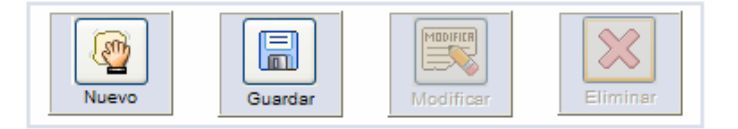

Figura E13. Obra (botones de acción).

- **Nuevo:** limpia el formulario que está en la pestaña "Entrada de datos" permitiendo el ingreso de nuevos datos a ser guardados.
- **Guardar:** verifica el correcto llenado del formulario y registra en la base de datos la nueva información.
- **Modificar:** activa el formulario que contiene la información mostrada para que pueda ser modificada.
- **Eliminar:** elimina de la lista el registro seleccionado.

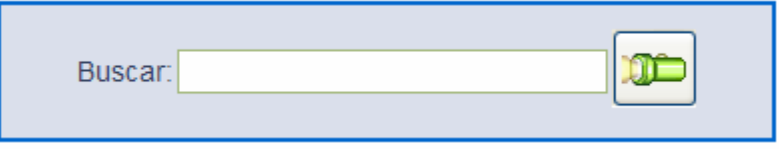

Figura E14. Obra (Botón de acción Buscar).

**Buscar:** busca en la lista la obra

**Nota:** Los campos de fecha pueden llenarse escribiendo la fecha directamente en la caja de texto usando el formato dd/mm/aaaa o bien puede seleccionarse utilizando el calendario que aparece al hacer clic sobre el icono: <sup>[4]</sup>

| ĩ                 | Febrero, 2009<br>$\times$ |    |                 |                             |    |      |               |
|-------------------|---------------------------|----|-----------------|-----------------------------|----|------|---------------|
| ベー                | .,                        |    | Hoy             |                             |    | ۔ د  | $\rightarrow$ |
| sem               |                           |    |                 | Lun Mar Mié Jue Vie Sáb Dom |    |      |               |
| 5                 |                           |    |                 |                             |    |      |               |
| 6                 | 2                         | 3  | 4               | 5                           | 6  |      | 8.            |
| 7                 | 9                         | 10 | 11              | 12                          | 13 | 14   | 15.           |
| 8                 | 16                        | 17 | 18 <sub>1</sub> | 19                          | 20 | 21   | 22.           |
| 9                 | 23                        | 24 | 25              | 26                          | 27 | - 28 |               |
| Seleccionar fecha |                           |    |                 |                             |    |      |               |

Figura E15. Selección de fecha.

También se puede acceder desde la página de inicio al módulo de Obra, a través del la imagen con el icono  $\textcircled{\ensuremath{\mathbb{R}}}$  .

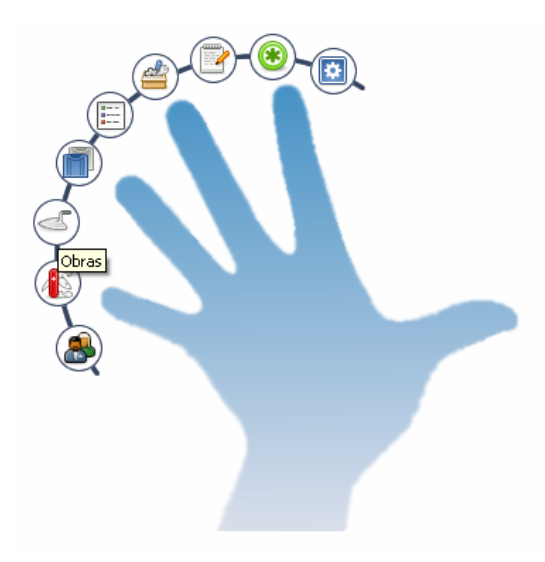

Figura E16. Seleccionar módulo de obra .

## **Módulo Proveedor**

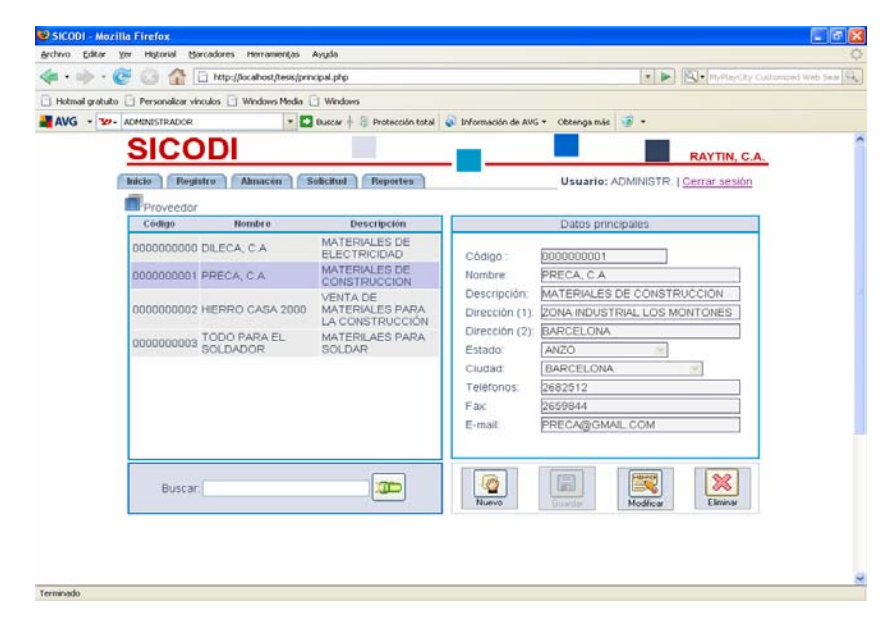

Figura E17. Módulo Proveedor.

Este modulo permite registrar los diferentes proveedores a través de:

- **Código:** Código o Rif. de la empresa
- **Nombre:** Nombre de la empresa
- **Descripción:** Descripción de los productos o proceso que ofrece
- **Dirección (1):** Dirección fiscal de la empresa
- **Dirección (2):** Dirección de referencia de la empresa
- **Estado:** Estado correspondiente a la dirección del proveedor.
- **Ciudad:** Ciudad del estado correspondiente a la dirección del proveedor
- **Teléfono:** Número de teléfono residencial del proveedor
- **Fax:** Número de fax
- **E-mail:** Dirección de correo electrónico del empleado.

Este módulo cuenta además con botones en la parte inferior derecha que sirven para realizar las siguientes acciones:

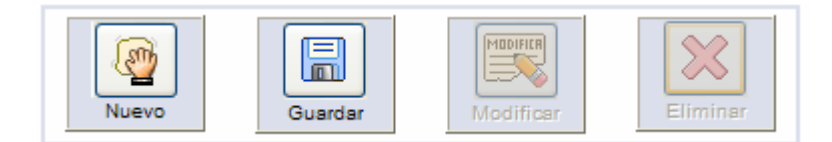

Figura E18. Proveedor (botones de acción).

- **Nuevo:** limpia el formulario que está en la pestaña "Entrada de datos" permitiendo el ingreso de nuevos datos a ser guardados.
- **Guardar:** verifica el correcto llenado del formulario y registra en la base de datos la nueva información.
- **Modificar:** activa el formulario que contiene la información mostrada para que pueda ser modificada.
- **Eliminar:** elimina de la lista el registro seleccionado.

También se puede acceder desde la página de inicio al formulario de Proveedor, a través del la imagen con el icono  $\circledR$ como se muestra en la figura.

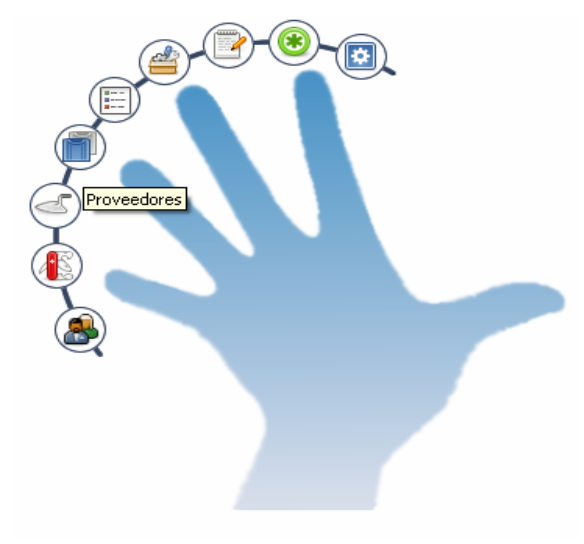

Figura E19. Seleccionar módulo proveedor.

## **Módulo Usuario**

| SICODI - Mozilla Firefox<br>Archivo Editar Ver Higtorial Marcadores Herramientas Ayuda |                                    |                                                                                                   | $E$ $E$ $X$          |
|----------------------------------------------------------------------------------------|------------------------------------|---------------------------------------------------------------------------------------------------|----------------------|
| · · C Ill http://locahost/tesis/principal.php                                          |                                    | · <b>D Q</b> MyPlayCity Customized Web Sear <b>KL</b>                                             |                      |
| Holmal gratuito   Personalizar vinculos   Windows Media   Windows                      |                                    |                                                                                                   |                      |
| AVG - Y ADMINISTRADOR                                                                  |                                    | - DBuscar + & Protección total el Información de AVG - Obtenga más + 2 -                          |                      |
| <b>SICODI</b>                                                                          |                                    | RAYTIN, C.A.                                                                                      |                      |
| <b>Inicio</b><br><b>Registro</b>                                                       | Almacén<br>Solicitud Reportes<br>в | Usuario: ADMINISTR.   Cerrar sesión                                                               |                      |
| <b>B</b> Usuario<br>Usuario                                                            | Tipo                               | Datos principales                                                                                 |                      |
| <b>ADMINISTR</b><br><b>WILFREDO</b>                                                    | ADMINISTRADOR<br>OPERADOR          | WILFREDO<br>Usuario:<br><br>Contraseña:<br>,,,,,,,,<br>Repita la contraseña:<br>OPERADOR<br>Tipo: |                      |
| Buscar                                                                                 | G                                  | <b>XX</b><br>Eliminat<br>罠<br>$\Box$<br>O<br>Nuevo<br>Modicar<br>Tatanester                       |                      |
| Terminado                                                                              |                                    |                                                                                                   | $\ddot{\phantom{1}}$ |

Figura E20. Módulo usuario.

Este módulo es sólo permitido para el administrador ya que se encarga del registro, modificación y eliminación de los usuarios del sistema mediante la creación de cuentas de acceso y asignación de niveles.

- **usuario:** Nombre de usuario
- **Contraseña:** Clave de usuario
- **Repetir la contraseña:** Clave de usuario

## **Menú Almacén**

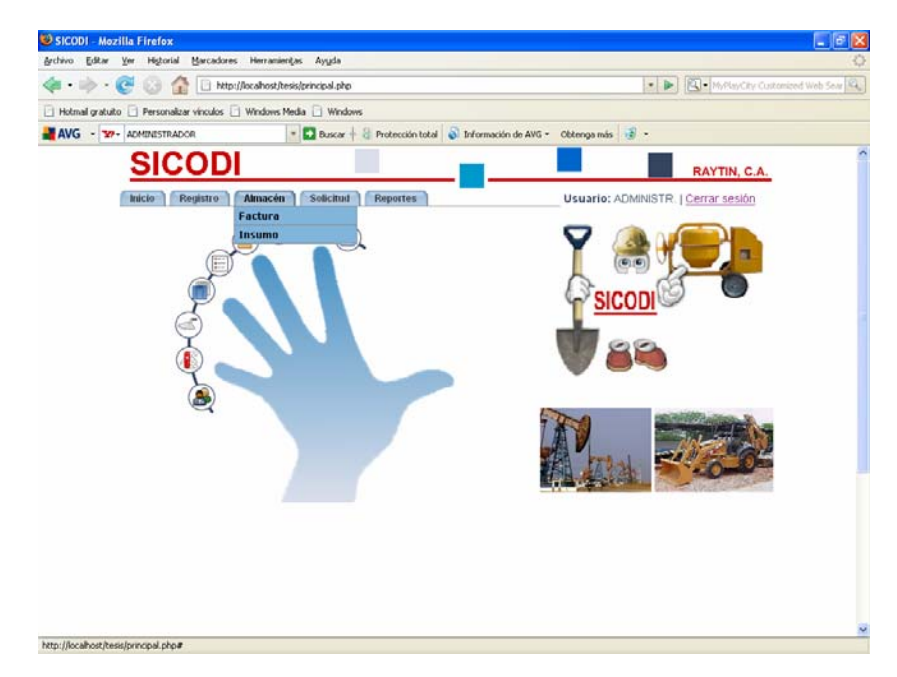

Figura E21. Menú Almacén.

Este menú encontrará las opciones de factura e insumo, que permite al usuario realizar las operaciones de registros de factura emitidas por el proveedor y cargar los diferentes materiales, equipos y herramientas al inventario indicando la cantidad máxima y mínima en *stock* como la cantidad disponible en el inventario.

## **Módulo Factura**

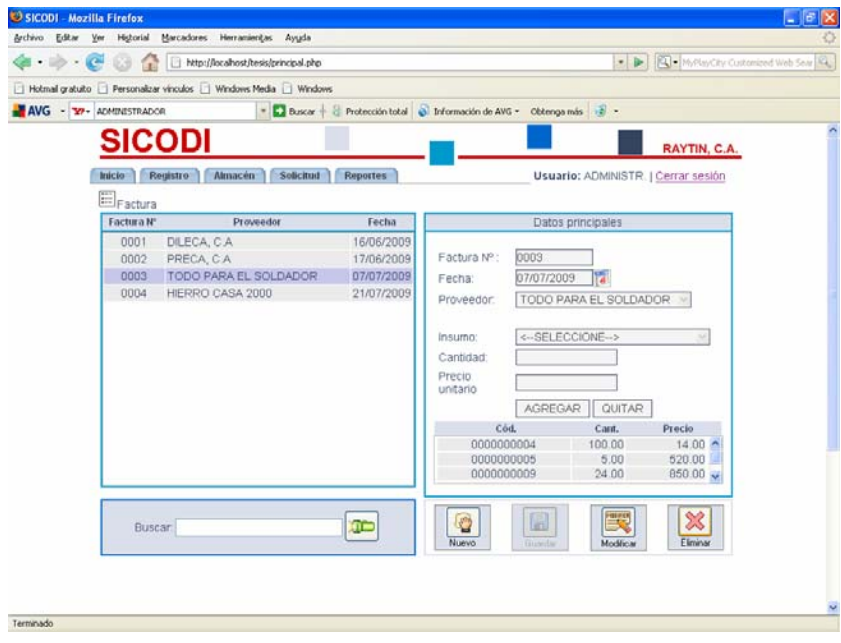

Figura E22. Módulo Factura.

Este modulo de Factura permite al usuario registrar todas las facturaciones que se llevan a cabo para cada Obra en ejecución, simplemente rellenando todos los campos en blanco y luego hacer clic sobre el botón agregar para insertar un insumo a la factura o si desea eliminar un insumo registrado solo debe seleccionar el insumo y luego clic al botón quitar; por último una vez agregados todos los insumos a la factura debe presionar el botón guardar y así aparecerá registrada la factura al lado izquierdo del módulo.

- **Factura N°.:** Indica el número de factura
- **Fecha:** Fecha de elaboración de la factura
- **Proveedor:** Lista de proveedores
- **Insumo:** Lista de insumos
- **Cantidad:** cantidad de elementos del insumo

## **Precio unitario:** Precio o valor de cada insumo

Este módulo cuenta además con botones en la parte interna del formulario y inferior que sirven para realizar las siguientes acciones:

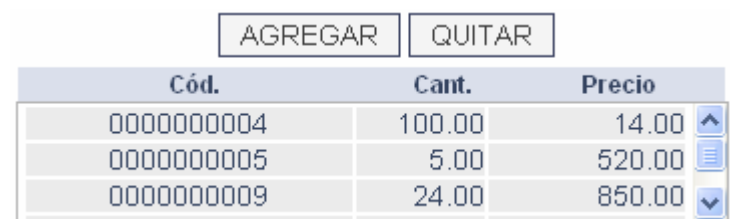

Figura E23. Factura (Botón de acción cargar factura).

- **Agregar:** Inserta Insumo a la lista
- **Quitar:** Elimina Insumo de la lista
- **Cód.:** Código de insumo
- **Cant.:** Cantidad de insumo
- **Precio:** Precio del insumo

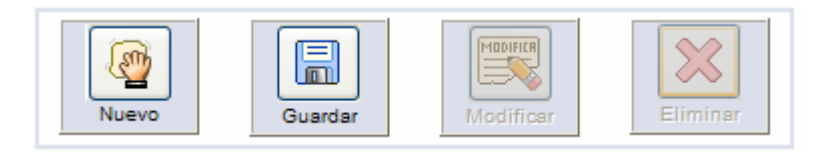

Figura E24. Factura (botones de acción).

- **Nuevo:** limpia el formulario que está en la pestaña "Entrada de datos" permitiendo el ingreso de nuevos datos a ser guardados.
- **Guardar:** verifica el correcto llenado del formulario y registra en la base de datos la nueva información.
- **Modificar:** activa el formulario que contiene la información mostrada para que pueda ser modificada.
- **Eliminar:** elimina de la lista el registro seleccionado.

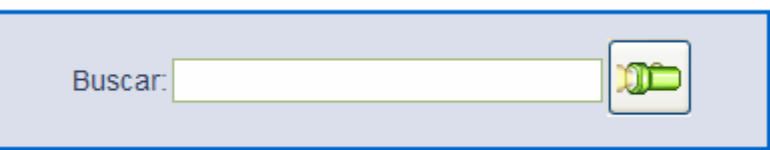

Figura E25. Factura (Botón de acción buscar).

**Buscar:** busca en la lista facturas

**Nota:** Los campos de fecha pueden llenarse escribiendo la fecha directamente en la caja de texto usando el formato dd/mm/aaaa o bien puede seleccionarse utilizando el calendario que aparece al hacer clic sobre el icono:

## **Módulo Insumo**

|                                                                                                    | (a - C C E) Intp://ocahost/tesis/principal.php                    |                       |                | <b>B B B M</b> MyPlayCity Customized Web Sear <b>KL</b>                    |  |
|----------------------------------------------------------------------------------------------------|-------------------------------------------------------------------|-----------------------|----------------|----------------------------------------------------------------------------|--|
|                                                                                                    | Holmal gratuito   Personalizar vinculos   Windows Media   Windows |                       |                |                                                                            |  |
| AVG - TO- ADMINISTRADOR                                                                                    |                                                                   |                       |                | - Di Buscar + & Protección total el Información de AVG - Obtenga más + 2 - |  |
| <b>SICODI</b>                                                                                              |                                                                   |                       |                | RAYTIN, C.A.                                                               |  |
| <b>Inicio</b><br>Reuistro <sup>®</sup>                                                                     | <b>Almacén</b><br>Solicitud                                       | <b>Reportes</b>       |                | Usuario: ADMINISTR.   Cerrar sesión                                        |  |
| $\mathbf{a}$ <sub>insumos</sub>                                                                            |                                                                   |                       |                |                                                                            |  |
| Código                                                                                                    | Descripción                                                       | Unidad                |                | Datos principales                                                          |  |
|                                                                                                    | 000000001 CLAVO DE ACERO 1"<br>0000000002 ARENA GRUESA TIPO 1     | ×<br><b>UND</b><br>M3 | Código:        | 0000000004                                                                 |  |
|                                                                                                    | 0000000003 MARTILLOS DE HIERRO 5 KG                               | <b>UND</b>            | Descripción:   | ELECTRODOS 6010 5/32                                                       |  |
| 0000000004 ELECTRODOS 6010 5/32<br>0000000005 LAMINA DE ACERO<br>0000000006 PINTURA DE CAUCHO TIPO A GALON |                                                                   | KG.                   | <b>Linidad</b> | KG                                                                         |  |
|                                                                                                    |                                                                   | UND.                  | Minima:        | 50.00                                                                      |  |
|                                                                                                    |                                                                   |                       | Máxirno:       | 1000.00                                                                    |  |
|                                                                                                    | 0000000007 CEMENTO TIPO 1                                         | <b>UND</b>            | Cantidad       | 100.00                                                                     |  |
|                                                                                                    | 0000000008 PIEDRA PICADA 3/4*                                     | M3                    | existente:     |                                                                            |  |
|                                                                                                    | 0000000009 PEFILES CONDUVEN 100X100                               | MI.                   |                |                                                                            |  |
| 0000000010 CABLE Nº 6                                                                                      |                                                                   | ML.                   |                |                                                                            |  |
| 0000000011                                                                                                 | BLOQUE DE CONCRETO 15                                             | <b>TIND</b>           |                |                                                                            |  |
|                                                                                                    | 0000000012 BLOQUE DE ARCILLA 10 CM                                | <b>UND</b>            |                |                                                                            |  |
|                                                                                                    | 0000000013 LAMPARA CIRCULAR 22 W                                  | M.<br><b>UND</b>      |                |                                                                            |  |
| Buscar                                                                                                    |                                                                   | œ                     | Ø<br>Nuevo     | X<br>豐<br>圖<br>Eliminar<br>Modiron<br>Tituteda                             |  |

Figura E26. Módulo insumo.

Permite registrar en el inventario los materiales, equipos y herramientas a través del código, descripción y unidad; además indicando los niveles mínimos y máximos en stock, así como la cantidad existente.

- **Código:** Código de insumo
- **Descripción:** Nombre del insumo
- **Unidad:** Unidad del Insumo
- **Mínimo:** Cantidad mínima en *stock*
- **Máxima:** Cantidad máxima en *stock*
- **Cantidad existente:** Cantidad en inventario

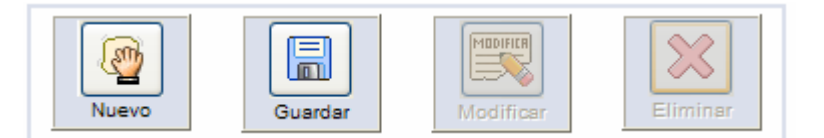

Figura E27. Insumo (botones de acción).

- **Nuevo:** limpia el formulario que está en la pestaña "Entrada de datos" permitiendo el ingreso de nuevos datos a ser guardados.
- **Guardar:** verifica el correcto llenado del formulario y registra en la base de datos la nueva información.
- **Modificar:** activa el formulario que contiene la información mostrada para que pueda ser modificada.
- **Eliminar:** elimina de la lista el registro seleccionado.

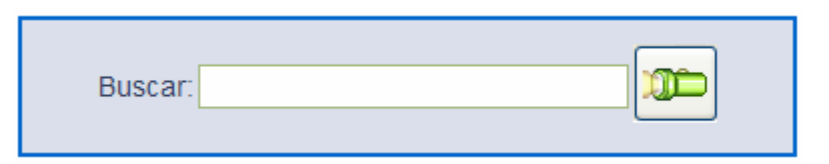

Figura E28. Insumo (Botón de acción buscar).

**Buscar:** busca en la lista facturas

**Nota:** Los campos de fecha pueden llenarse escribiendo la fecha directamente en la caja de texto usando el formato dd/mm/aaaa o bien puede seleccionarse utilizando el calendario que aparece al hacer clic sobre el icono:

## **Menú Solicitud**

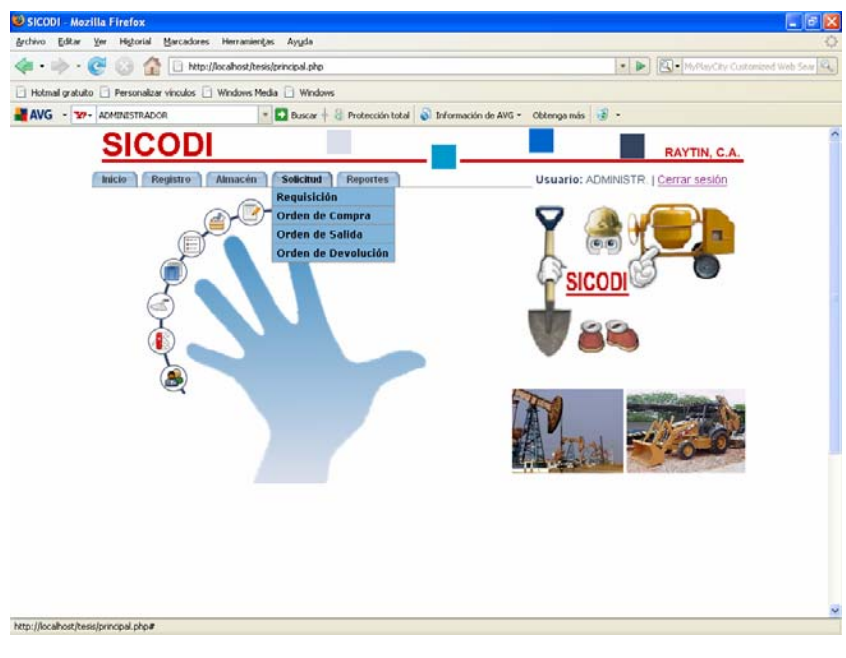

Figura E29. Menú solicitud.

El menú solicitud integra los módulos más importantes del sistema, para apoyar los procesos de requerimiento de recursos a través de la requisición, orden de compra, Orden de salida y devolución de los materiales, equipos y herramientas, que son necesarias para el buen desenvolvimiento de las actividades. Para acceder a estos módulos simplemente haciendo clic con el *mouse* en la pestaña solicitud, luego seleccionamos el modulo que queremos o en la imagen izquierda el icono que deseamos como se muestra en la figura E30.

| Solicitud           |
|---------------------|
| Requisición         |
| Orden de Compra     |
| Orden de Salida     |
| Orden de Devolución |

Figura E30. Solicitud.

## **Módulo Requisición**

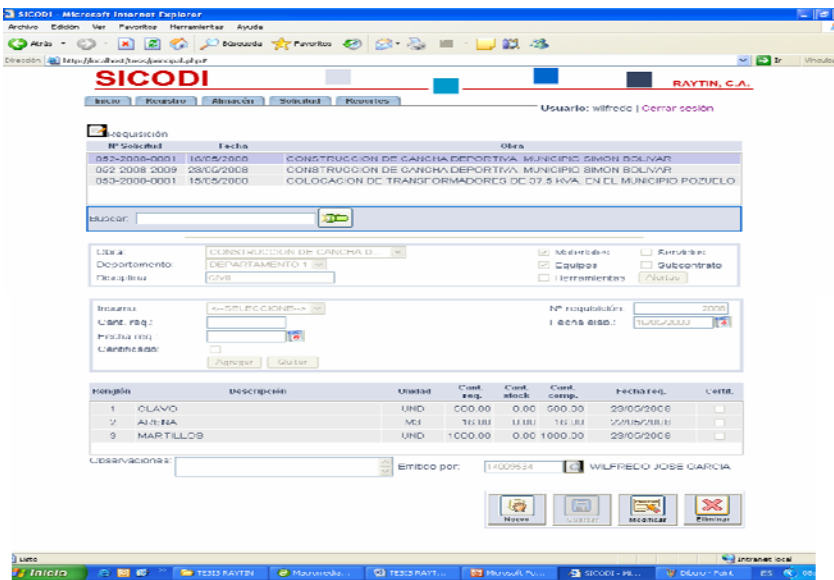

Figura E31. Módulo requisición.

El módulo requisición es una solicitud que usualmente se envía para informar al departamento de compras acerca de una necesidad de materiales, equipos y herramientas que van a ser utilizadas en las diferentes obras.

Los usuarios autorizados por el sistema, perteneciente a cualquier unidad administrativa podrán acceder al módulo de requisiciones si así lo requieren. Por ejemplo un usuario del departamento de Obra podría elaborar las requisiciones de

materiales que requiera, así mismo para cualquier otro departamento. El módulo de requisición está dividido en varias partes como se muestra a continuación:

| P<br>Requisición |               |            |                                                                    |  |  |
|------------------|---------------|------------|--------------------------------------------------------------------|--|--|
|                  | N° Solicitud  | Fecha      | Obra                                                               |  |  |
|                  | 052-2008-0001 | 16/05/2008 | CONSTRUCCION DE CANCHA DEPORTIVA, MUNICIPIO SIMON BOLIVAR          |  |  |
|                  | 052-2008-2009 | 23/05/2008 | CONSTRUCCION DE CANCHA DEPORTIVA, MUNICIPIO SIMON BOLIVAR          |  |  |
|                  | 053-2008-0001 | 15/05/2008 | COLOCACION DE TRANSFORMADORES DE 37.5 KVA. EN EL MUNICIPIO POZUELO |  |  |
|                  |               |            |                                                                    |  |  |
|                  |               |            |                                                                    |  |  |
| Buscar:          |               |            |                                                                    |  |  |

Figura E32. Requisición (lista de requisiciones).

Este formulario presenta una tabla con todas las requisiciones que son registradas en el sistema, Presenta también un campo *Buscar* a través del cual se puede filtrar la información presentada en la lista. Además, es posible ordenar el listado, ascendente o descendentemente, haciendo clic sobre el nombre de la columna por la cual se quiere ordenar.

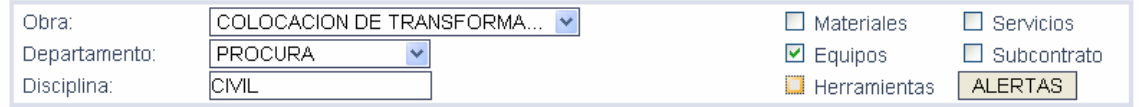

Figura E33. Requisición (seleccionar datos).

La figura E33, muestra los siguientes campos:

- **Obra:** Nombre de la Obra la cual requiere los recursos
- **Departamento:** Nombre del Departamento que solicita los recursos
- **Disciplina:** Nombre de la disciplina
- **Materiales:** Marcar si es materiales
- **Equipos:** Marcar si es equipos
- **Herramientas:** Marcar si es herramientas
- **Servicios:** Marcar si es servicio
- **Subcontrato:** Marcar si es subcontrato

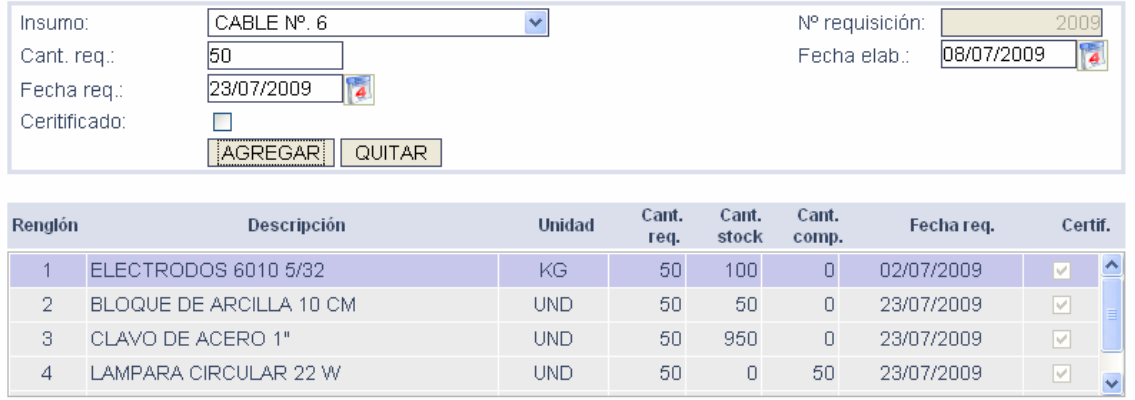

Figura E34. Requisición (llenar y agregar datos).

La figura E34, permite llenar y luego agregar o quitar los materiales, equipos o herramientas en la tabla.

- **Insumo:** Selecciona el nombre del insumo
- **Cant. Req.:** Cantidad requerida
- **Fecha req.:** Fecha de requerimiento del insumo
- **Certificación:** Seleccionar si se requiere un manual de certificación
- **N° requisición:** Número de la requisición
- **Fecha elab.:** Fecha de elaboración de la requisición
- **Reglón:** Enumeración de cada fila
- **Descripción:** Nombre del material, equipo o herramienta
- **Unidad:** Unidad del insumo
- **Cant.** *Stock***:** Cantidad del insumo en *stock*
- **Cant. Comp.:** Cantidad a comprar

Esta ventana cuenta además con botones en la parte inferior central que sirven para realizar las siguientes acciones:

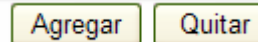

Figura E35. Requisición (botones de acción).

- **Agregar:** Permite agregar a la tabla de requisición los materiales, equipos y herramientas.
- **Quitar:** Elimina de la tabla el insumo seleccionado

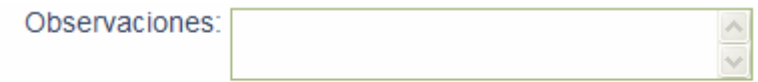

Figura E36. Requisición (observaciones).

**Observaciones:** Consideraciones importante en la requisición

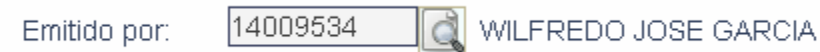

Figura E37. Requisición (emitido por).

Esta figura muestra el número de cédula con el nombre de la persona que elabora la requisición y que está asignado a un Departamento, solo tiene que posicionar el *mouse* en el botón , y se muestra una ventana con los nombre del personal como se muestra en la figura E38,

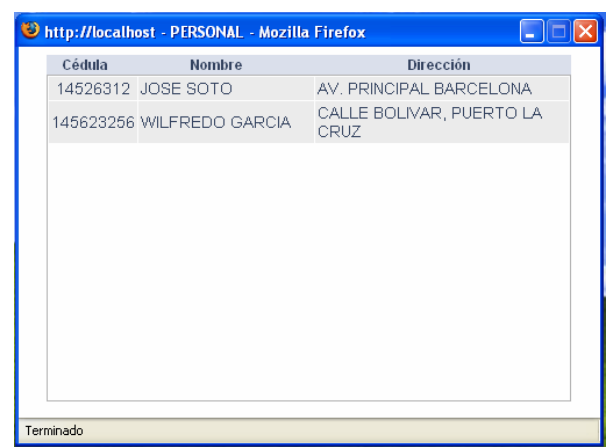

Figura E38. Requisición (personal).

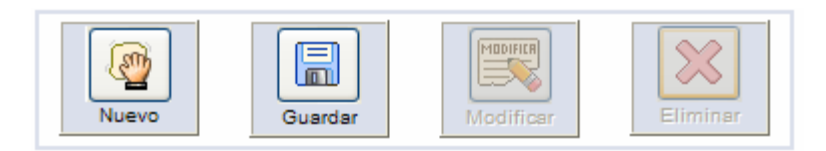

Figura E39. Requisición (botones de acción).

- **Nuevo:** limpia el formulario que está en la pestaña "Entrada de datos" permitiendo el ingreso de nuevos datos a ser guardados.
- **Guardar:** verifica el correcto llenado del formulario y registra en la base de datos la nueva información.
- **Modificar:** activa el formulario que contiene la información mostrada para que pueda ser modificada.
- **Eliminar:** elimina de la lista el registro seleccionado.

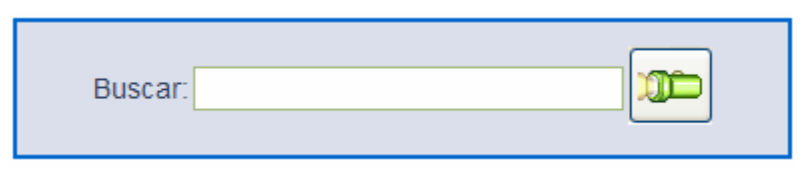

Figura E40. Requisición (Botón de acción buscar).

**Buscar:** busca en la lista requisición

**Nota:** Los campos de fecha pueden llenarse escribiendo la fecha directamente en la caja de texto usando el formato dd/mm/aaaa o bien puede seleccionarse utilizando el calendario que aparece al hacer clic sobre el icono:

## **Módulo Orden de compra**

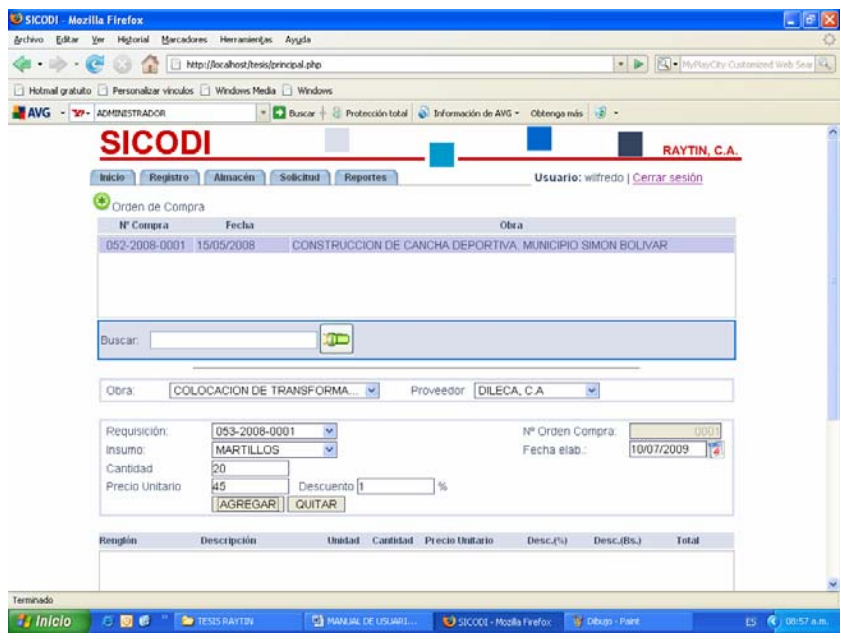

Figura E41. Módulo orden de compra.

Una orden de compra es un documento que emite la organización o entidad compradora para adquirir un bien o un servicio y cubrir así, alguna necesidad o requerimiento existente de acuerdo a las prácticas de negocio establecidas.

La orden de compra apoya la gestión automatizada de la entidad de Compras, e integra los procesos que se relacionan con el resto de las unidades operativas en la empresa. La función primordial de este módulo es satisfacer las necesidades que son requeridas a través de una Requisición para una determina Obra. Se describen los pasos a seguir como se muestra a continuación:

Para acceder al módulo de Orden de Compra se debe hacer clic con el *mouse* en la pestaña de Solicitud y luego seleccionamos la opción Orden Compra.

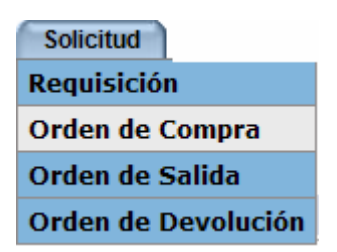

Figura E42. Menú Solicitud (Orden de Compra).

Este formulario presenta una tabla con todas las Orden de compras que son registradas en el sistema, Presenta también un campo *Buscar* a través del cual se puede filtrar la información presentada en la lista. Además, es posible ordenar el listado, ascendente o descendentemente, haciendo clic sobre el nombre de la columna por la cual se quiere ordenar.

- **N° Compra:** Número de orden de compra
- **Fecha:** Fecha de elaboración de la orden de compra
- **Obra:** Nombre de la Obra

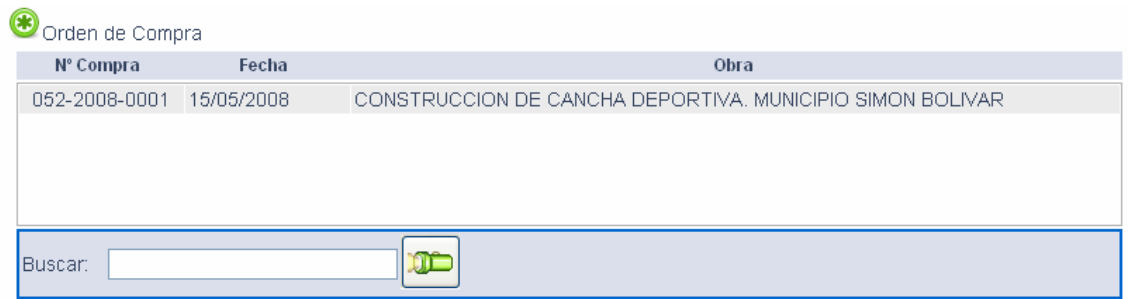

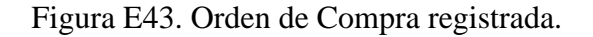

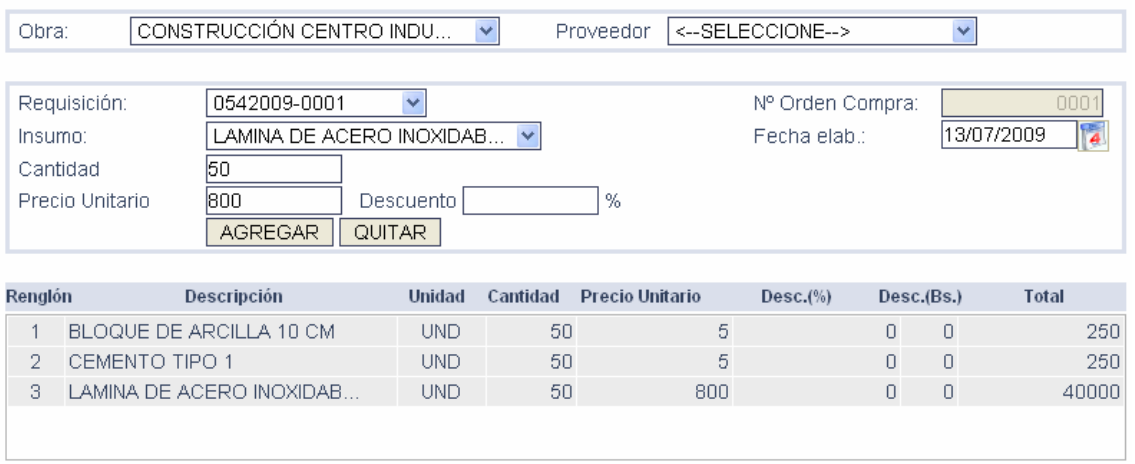

Figura E44. Llenado de datos Orden de compra.

Para el correcto llenado de datos de la figura E44, se debe listar inicialmente la Obra y el Proveedor, para obtener así automáticamente las diferentes requisiciones que requieren una Orden de Compra para una Obra en específica, luego listar las requisición, y se cargan inmediatamente los insumos solicitados con su cantidad, precio unitario, descuento y fecha de elaboración; el campo N° orden compra se carga automáticamente. Seguidamente se agrega a la tabla el insumo seleccionado o si queremos eliminar un insumo, solo se debe ubicar en la lista el elemento y hacer clic en el botón quitar.

Este módulo validad cuando la cantidad del insumo es superior a la cantidad solicitada a través de una requisición, emitiendo un mensaje de error

- **Obra:** Nombre de la Obra
- **Proveedor:** Nombre del Proveedor
- **Requisición:** Número de requisición
- **Insumo:** Nombre del material, equipo y herramienta requerido
- **Cantidad:** Cantidad de insumo
- **Precio unitario:** costo del material, equipo y herramienta
- **Descuento:** porcentaje de descuento de cada material, equipo y herramienta
- **N° orden compra:** Número correlativo de la orden de compra
- **Fecha elab.:** fecha de elaboración de la orden de compra
- **Reglón:** Enumeración de cada fila
- **Descripción:** Nombre del material, equipo o herramienta
- **Unidad:** Unidad del insumo
- **Desc. (Bs.):** Monto del descuento en bolívares
- **Total:** Total en bolívares
- **Agregar:** Permite agregar a la tabla los materiales, equipos y herramientas.
- **Quitar:** Elimina de la tabla el insumo seleccionado

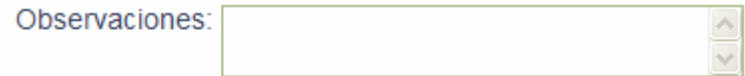

Figura E45. Orden compra (observaciones).

**Observaciones:** Consideraciones importante en la requisición

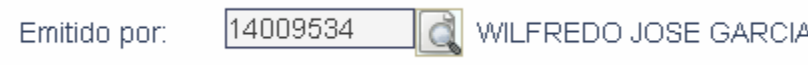

Figura E46 Orden compra (emitido por).

Esta figura muestra el número de cédula con el nombre de la persona que elabora la orden de compra y que está asignado a un Departamento, solo tiene que posicionar el *mouse* en el botón , y se muestra una ventana con los nombre del personal como se muestra en la figura E47.

| Chttp://localhost - PERSONAL - Mozilla Firefox |                           |                                         |  |  |  |
|------------------------------------------------|---------------------------|-----------------------------------------|--|--|--|
| Cédula                                         | <b>Nombre</b>             | <b>Dirección</b>                        |  |  |  |
|                                                | 14526312 JOSE SOTO        | AV. PRINCIPAL BARCELONA                 |  |  |  |
|                                                | 145623256 WILFREDO GARCIA | CALLE BOLIVAR, PUERTO LA<br><b>CRUZ</b> |  |  |  |
|                                                |                           |                                         |  |  |  |
|                                                |                           |                                         |  |  |  |
|                                                |                           |                                         |  |  |  |
|                                                |                           |                                         |  |  |  |
|                                                |                           |                                         |  |  |  |
|                                                |                           |                                         |  |  |  |
|                                                |                           |                                         |  |  |  |
|                                                |                           |                                         |  |  |  |
| Terminado                                      |                           |                                         |  |  |  |

Figura E47. Orden compra (Buscar personal).

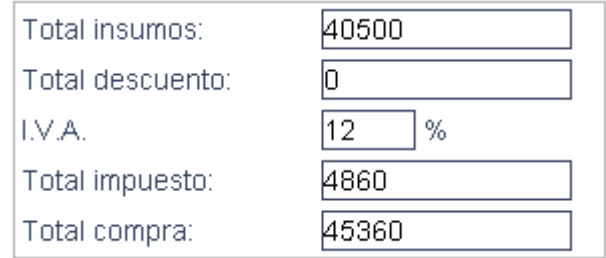

Figura E48. Total Orden compra.

- **Total de insumos:** Monto total de la orden de compra
- **Total descuento:** Monto total en descuento de la orden de compra
- **I.V.A:** Porcentaje del IVA.
- **Total impuesto:** Monto total del IVA
- **Total compra:** Monto total a cancelar en la orden de compra

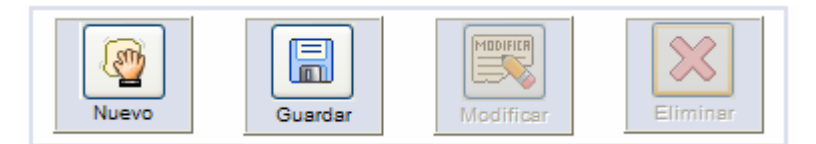

Figura E49. Orden compra (botones de acción).

- **Nuevo:** limpia el formulario que está en la pestaña "Entrada de datos" permitiendo el ingreso de nuevos datos a ser guardados.
- **Guardar:** verifica el correcto llenado del formulario y registra en la base de datos la nueva información.
- **Modificar:** activa el formulario que contiene la información mostrada para que pueda ser modificada.
- **Eliminar:** elimina de la lista el registro seleccionado.

## **Módulo Orden de salida**

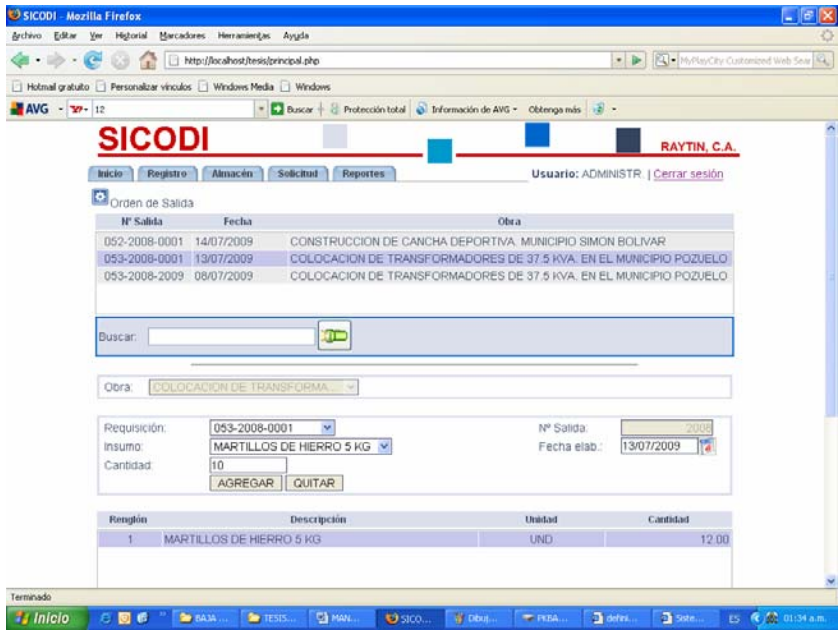

Figura E50. Módulo orden de salida.

La salida de materiales y suministros da inicio al proceso de producción, consiste en hacer uso de la materia prima de la bodega de materiales y suministros. El encargado de bodega debe garantizar el adecuado almacenamiento, protección y salida de todos los materiales bajo su control. La salida de materiales es mediante una orden de salida de materiales, elaborada por el personal de producción y autorizada por el gerente de producción o por el supervisor del departamento. La requisa debe especificar el número de orden en la cual será utilizado el material y de esta forma controlar el costo de material de la orden de trabajo.

Para acceder al módulo de orden de salida se debe hacer clic con el *mouse* en la pestaña de Solicitud y luego seleccionamos la opción orden de salida.

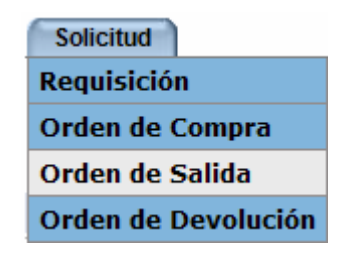

Figura E51. Solicitud (Orden de salida).

Este formulario presenta una lista con todas las orden de salida que son registradas en el sistema, muestra también un campo *Buscar* a través del cual se puede filtrar la información presentada en la lista. Además, es posible ordenar el listado, ascendente o descendentemente, haciendo clic sobre el nombre de la columna por la cual se quiere ordenar.

- **N° Salida:** Número de orden de salida
- **Fecha:** Fecha de elaboración de la orden de salida
- **Obra:** Nombre de la Obra
- **Buscar:** Filtra las ordenes de salida registradas

| <b>D</b><br>Drden de Salida. |            |                                                                    |  |  |  |
|------------------------------|------------|--------------------------------------------------------------------|--|--|--|
| Nº Salida                    | Fecha      | Obra                                                               |  |  |  |
| 052-2008-0001                | 14/07/2009 | CONSTRUCCION DE CANCHA DEPORTIVA, MUNICIPIO SIMON BOLIVAR          |  |  |  |
| 053-2008-0001                | 13/07/2009 | COLOCACION DE TRANSFORMADORES DE 37.5 KVA. EN EL MUNICIPIO POZUELO |  |  |  |
| 053-2008-2009                | 08/07/2009 | COLOCACION DE TRANSFORMADORES DE 37.5 KVA. EN EL MUNICIPIO POZUELO |  |  |  |
|                              |            |                                                                    |  |  |  |
|                              |            |                                                                    |  |  |  |
| (Buscar:                     |            |                                                                    |  |  |  |

Figura E51. Orden de salidas registradas.

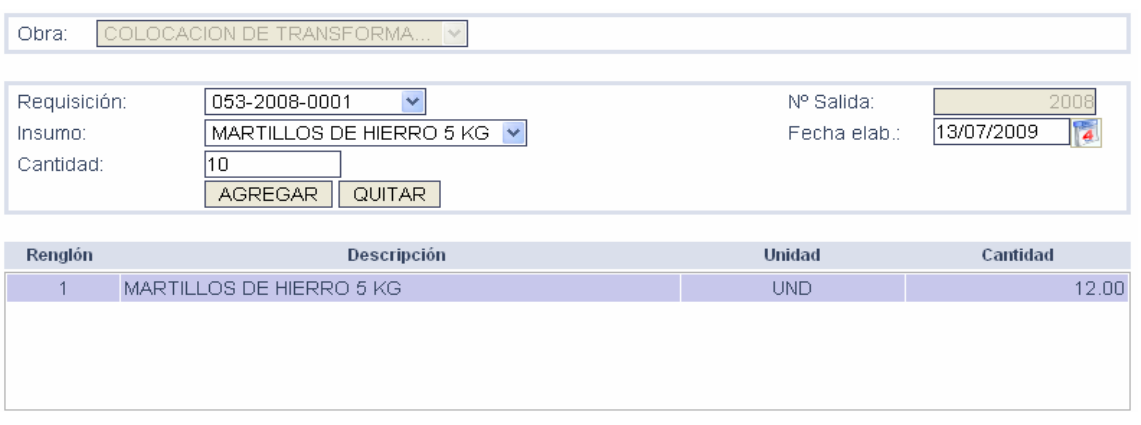

Figura E52. Llenado de orden de salida.

En la figura E52, se muestra el llenado de datos para registrar las ordenes de salidas, lo primero que debemos hacer es listar la Obra, para obtener así automáticamente las diferentes requisiciones que requieren una orden de salida para una Obra en específica, luego seleccionamos la requisición y se cargan inmediatamente los insumos solicitados, con su cantidad, fecha de elaboración y N° salida que se carga automáticamente. Seguidamente se agrega a la tabla el insumo seleccionado o si queremos eliminar un insumo, solo se debe ubicar en la lista el elemento y hacer clic en el botón quitar.

- **Obra:** Nombre de la Obra
- **Requisición:** Número de requisición
- **Insumo:** Nombre del material, equipo y herramienta requerido
- **Cantidad:** Cantidad de insumo
- **N° salida:** Número correlativo de la orden de salida
- **Fecha elab.:** fecha de elaboración de la orden de compra
- **Reglón:** Enumeración de cada fila
- **Descripción:** Nombre del material, equipo o herramienta
- **Unidad:** Unidad del insumo
- **Agregar:** Permite agregar a la tabla los materiales, equipos y herramientas.
- **Quitar:** Elimina de la tabla el insumo seleccionado

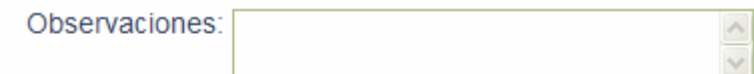

Figura E53. Orden de salida (observaciones).

**Observaciones:** Consideraciones importante en la requisición

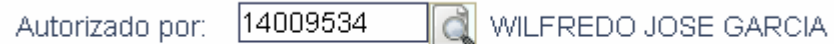

Figura E54. Orden de salida (Autorizado por).

Esta figura muestra el número de cédula con el nombre de la persona que elabora la orden de salida, y que está asignado a un Departamento, solo tiene que posicionar el *mouse* en el botón , y se muestra una ventana con los nombre del personal como se muestra en la figura E55.

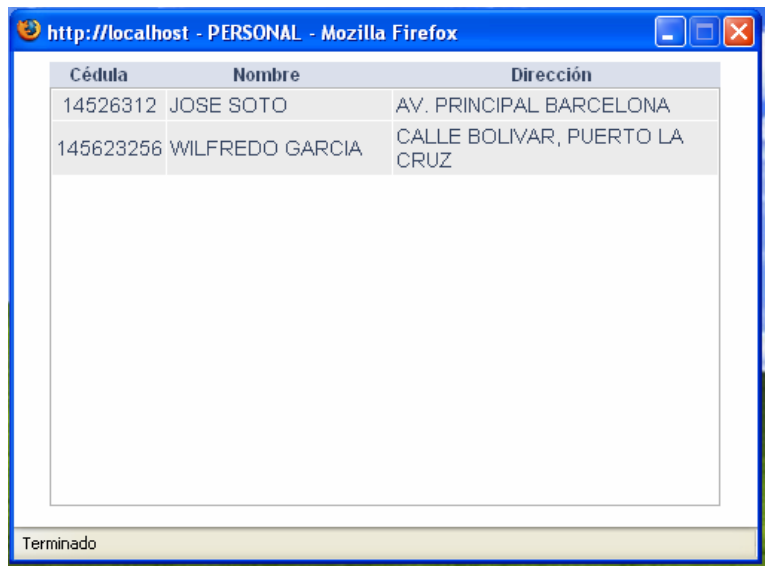

Figura E55. Orden de salida (seleccionar personal).

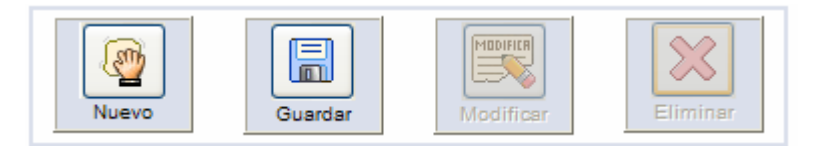

Figura E56. Orden de salida (botones de acción).

- **Nuevo:** limpia el formulario que está en la pestaña "Entrada de datos" permitiendo el ingreso de nuevos datos a ser guardados.
- **Guardar:** verifica el correcto llenado del formulario y registra en la base de datos la nueva información.
- **Modificar:** activa el formulario que contiene la información mostrada para que pueda ser modificada.
- **Eliminar:** elimina de la lista el registro seleccionado.

#### **Menú Reportes**

El sistema permite que el usuario pueda consultar e imprimir reportes previamente diseñados y que son el resultado de información registrada y procesada. Como se aprecia en la figura E57.

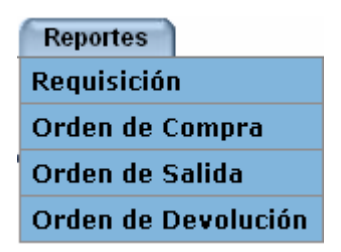

Figura E57. Menú reporte.

En las figuras siguientes se puede observar los modulo de requisición, orden de compra, orden de salida

Estos módulos presentan un criterio de búsqueda donde el usuario tiene que seleccionar la opción de su preferencia, a través del número de solicitud, fecha u Obra. Una vez mostrado el módulo seleccionado en el menú de reportes, el usuario debe seleccionar la información que quiere mostrar y hacer clic con el *mouse* al vínculo mostrar detalles, luego aparece una pantalla con el reporte elegido como se muestran en las figuras siguientes.

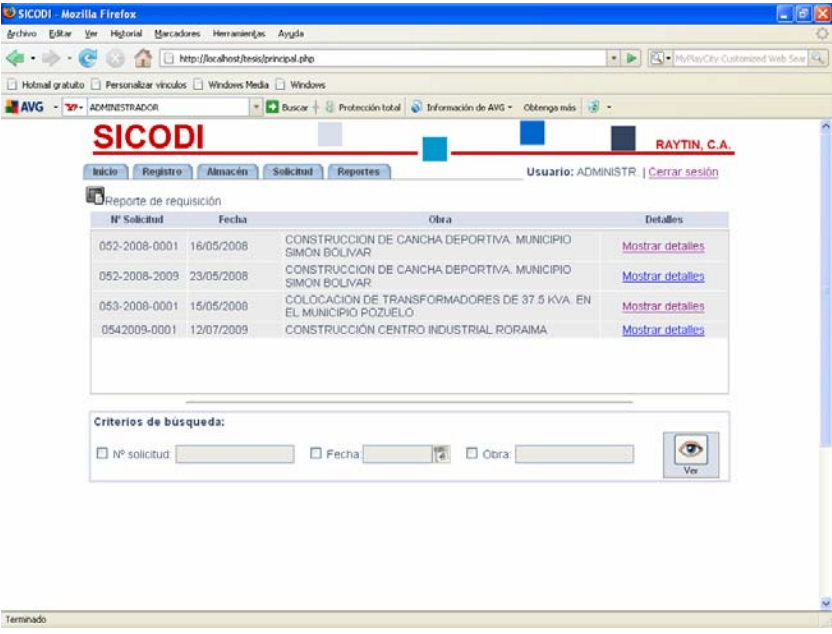

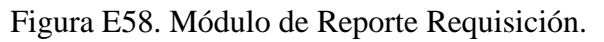

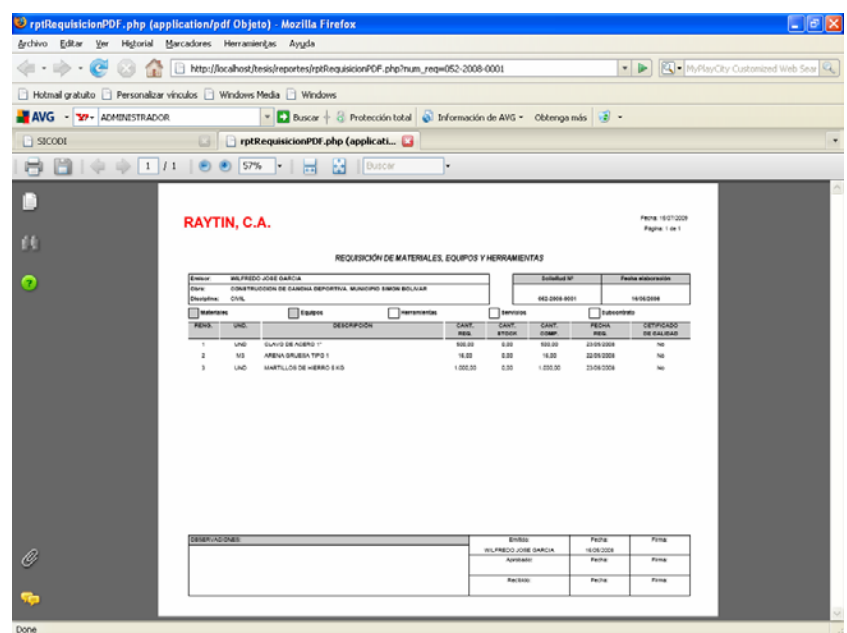

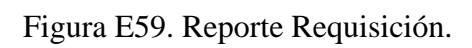

**Módulo reporte orden de compra** 

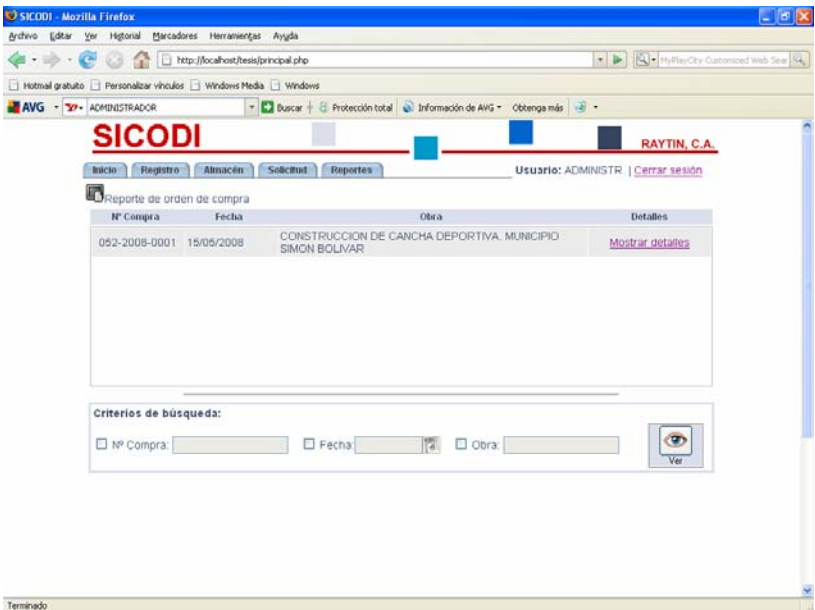

Figura E60. Módulo reporte de orden de compra.

![](_page_137_Figure_3.jpeg)

Figura E61. Reporte orden de compra.

## **Módulo reporte orden de salida**

![](_page_138_Picture_39.jpeg)

![](_page_138_Figure_2.jpeg)

![](_page_138_Picture_3.jpeg)

Figura E63. Reporte orden de salida.

# **Hoja de Metadatos**

# **Hoja de Metadatos para Tesis y Trabajos de Ascenso - 1/5**

![](_page_140_Picture_76.jpeg)

## **Autor(es)**

![](_page_140_Picture_77.jpeg)

## **Palabras o frases claves:**

![](_page_140_Picture_78.jpeg)

## **Hoja de Metadatos para Tesis y Trabajos de Ascenso - 2/5**

**Líneas y sublíneas de investigación:** 

![](_page_141_Picture_92.jpeg)

#### **Resumen (abstract):**

En este trabajo se desarrolló un sistema bajo ambiente Web, el cual permite la automatización y control de la información referente al control y despacho de los materiales, equipos y herramientas de la constructora RAYTIN, C.A. Se estableció una metodología híbrida propuesta por Fábregas (1991) y Powell (2001) que consta de cuatro fases: requerimientos, análisis, diseño e implementación y pruebas. La primera fase, requerimientos, sirvió para levantar la información inicial del sistema e identificar los objetivos. En la fase de análisis se desarrolló el modelo lógico del sistema propuesto. En la tercera fase, diseño e implementación, se organizó y creó el contenido del sitio, se diseñó e implementó el ambiente de la base de datos, la navegación y la interfaz de usuarios y se codificó el sitio. La última fase se refiere a las pruebas la cual consistió en verificar el funcionamiento de los requerimientos según lo planificado para lograr ajustes en el sistema creado. Para su desarrollo se utilizaron como herramientas: Macromedia *Dreamweaver* MX, editor HTML; Macromedia *Fireworks* MX, editor de imágenes. Para la creación de la base de datos se usó MySQL Server versión 5.0 como manejador de base de datos; intérprete de PHP versión 5.0 como lenguaje de programación y el servidor Web Apache como proveedor de servicios HTTP. Este sistema busca satisfacer las necesidades de la empresa constructora RAYTIN, C.A. para controlar eficientemente los procesos de adquisición, compra, salida y devolución de materiales, equipos y herramientas. El acceso al sistema se realizará mediante Internet a través de un usuario y una contraseña, de esta manera se facilita el intercambio de informaciones con otras obras o proyectos ubicadas en otros sitios del país. El producto obtenido permite un mejor desenvolvimiento de las actividades, al agilizar y facilitar la obtención de los datos.

# **Hoja de Metadatos para Tesis y Trabajos de Ascenso - 3/5**

## **Contribuidores:**

![](_page_142_Picture_170.jpeg)

## **Fecha de discusión y aprobación:**

![](_page_142_Picture_171.jpeg)

Lenguaje: Spa

## **Hoja de Metadatos para Tesis y Trabajos de Ascenso - 4/5**

![](_page_143_Picture_56.jpeg)

## **Alcance:**

![](_page_143_Picture_57.jpeg)

## **Título o Grado asociado con el trabajo:**

Licenciado en Informática

**Nivel Asociado con el Trabajo:** Licenciatura

**Área de Estudio:** Ciencias

## **Institución(es) que garantiza(n) el Título o grado:**

Universidad de Oriente, Núcleo de Sucre
## **Hoja de Metadatos para Tesis y Trabajos de Ascenso - 5/5**

## **Derechos:**

Yo, Wilfredo José García, como autor intelectual de esta tesis, le doy el derecho a la Universidad de Oriente para divulgar esta tesis siempre y cuando resguarde la patente de industria y comercio si se diera el caso.

Wilfredo José García **KUTOR Julio Martínez** Hugo Marcano **ASESOR** CO-ASESOR stilito García **TUTOR** MI anuer. nano M. Miguel Pagliarulo **Manuel Hamana JURADO** POR LA COMISIÓN **DE TESIS STADE CIENC**